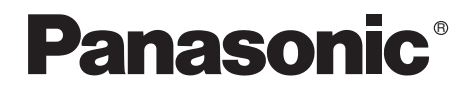

Bedienungsanleitung Mode d'emploi

Digital Video Camera

# Model No. **NV-GS400EG**

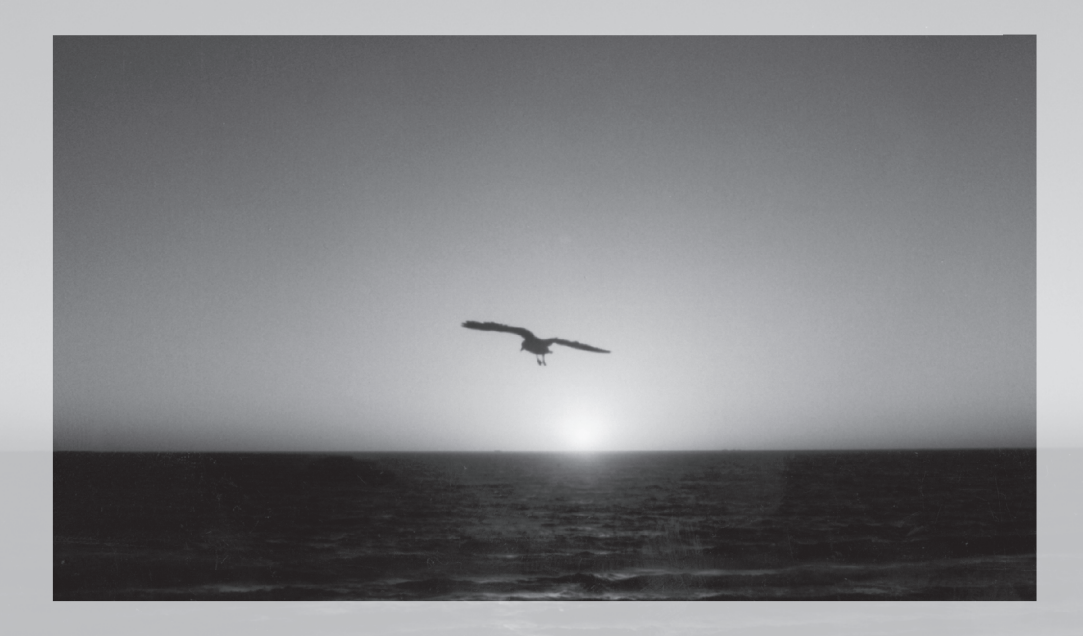

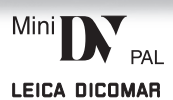

Bitte lesen Sie diese Bedienungsanleitung vor der Inbetriebnahme des Gerätes vollständig durch.

Lire intégralement ces instructions avant d'utiliser l'appareil.

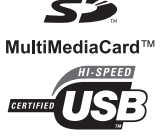

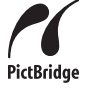

Web Site: http://www.panasonic-europe.com

VQT0J79

### **Informationen für Ihre Sicherheit**

**Da sich dieses Gerät während des Betriebs erwärmt, muss es an einem gut belüfteten Ort betrieben werden. Es darf nicht in einem abgeschlossenen Raum, wie einem Bücherregal o.ä. installiert werden.**

**Zur Reduzierung der Gefahr eines Brandes, eines elektrischen Schlages oder Schäden am Produkt, darf dieses Gerät weder Regen, Feuchtigkeit, Tropfen noch Spritzern ausgesetzt werden und ist zu gewährleisten, dass keine mit Flüssigkeiten gefüllten Gegenstände, wie Gefäße, auf dem Gerät abgestellt werden.**

#### **Netzadapter**

- ≥**Das Typenschild befindet sich auf der Unterseite des Netzadapters.**
- **Lesen Sie die Bedienungsanleitung sorgfältig durch und benutzen Sie den Camcorder richtig.**
- ≥**Für Verletzungen oder Sachschäden, die durch eine unsachgemäße, nicht den Anweisungen in der Bedienungsanleitung entsprechende Benutzung entstehen, ist allein der Benutzer verantwortlich.**

#### **Probieren Sie den Camcorder aus.**

Vor der Aufnahme Ihres ersten wichtigen Ereignisses sollten Sie den Camcorder ausprobieren und sich vergewissern, dass er problemlos aufnimmt und richtig funktioniert.

#### **Der Hersteller haftet nicht für den Verlust von aufgezeichnetem Inhalt.**

Der Hersteller haftet unter keinen Umständen für den Verlust von Aufzeichnungen aufgrund von Betriebsstörungen oder Defekten dieses Camcorders, seines Zubehörs oder der Kassetten.

#### **Beachten Sie sorgfältig die Urheberrechte.**

Das Aufnehmen von kommerziell vorbespielten Bändern oder Platten bzw. anderem veröffentlichtem oder gesendetem Material, außer für den privaten Gebrauch, kann Urheberrechte verletzten. Jedoch ist selbst für den privaten Gebrauch das Aufnehmen von gewissem Material nicht gestattet.

- Beim Camcorder kommen urheberrechtlich geschützte Technologien zum Einsatz und er selbst ist durch in Japan und den U.S.A patentierte Technologien und geistige Eigentumsrechte geschützt. Zur Nutzung dieser urheberrechtlich geschützten Technologien ist eine Genehmigung seitens der Macrovision Company erforderlich. Es ist verboten, den Camcorder zu zerlegen oder zu verändern.
- ≥Windows ist ein Warenzeichen oder eingetragenes Markenzeichen der Microsoft Corporation U.S.A.
- ≥Das SD-Logo ist ein Warenzeichen.
- ≥Leica ist ein eingetragenes Warenzeichen der Leica Microsystems IR GmbH und Dicomar ist ein eingetragenes Warenzeichen der Leica Camera AG.
- ≥Alle anderen Firmen- oder Produktbezeichnungen in der Bedienungsanleitung sind Warenzeichen oder eingetragene Markenzeichen der betreffenden Unternehmen.

#### **Auf einer MultiMediaCard oder SD-Speicherkarte aufgezeichnete Dateien**

Dateien, die mit einem anderen Gerät aufgezeichnet bzw. erstellt wurden, können u.U. nicht mit diesem Camcorder wiedergegeben werden und umgekehrt. Bitte überzeugen Sie sich daher vor dem Gebrauch davon, dass die Kompatibilität zwischen den beiden Geräten gewährleistet ist.

≥Bewahren Sie die Speicherkarte außerhalb der Reichweite von Kindern auf, damit sie nicht von diesen verschluckt werden kann.

#### **Seiten mit zusätzlichen Informationen**

Weitere Informationen finden Sie auf Seiten mit folgender Kennzeichnung, wie z.B.: *-00-*

#### ª **WARNUNG**

**Entfernen Sie, um einen elektrischen Schlag zu verhüten, nicht den Deckel (oder die Rückwand). Im Geräteinneren befinden sich keine Teile, die vom Anwender gewartet werden können.**

**Wenden Sie sich für Reparaturarbeiten bitte an das Fachpersonal.**

#### **EMV Elektrische und magnetische Verträglichkeit**

**Dieses Symbol (CE) finden Sie auf dem Typenschild.**

**Verwenden Sie nur die empfohlenen Zubehörteile.**

ш

Informationen für Ihre Sicherheit ..................... 2

#### **Vor dem Gebrauch**

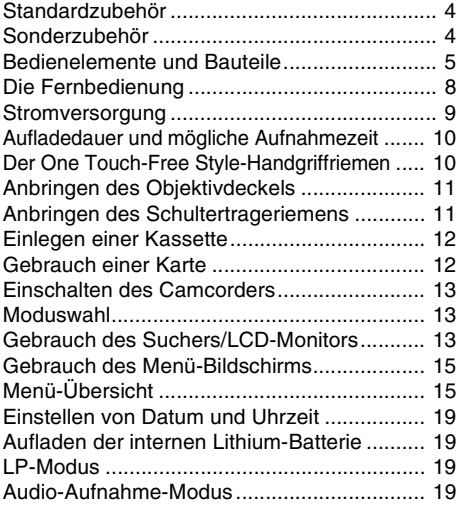

#### **Aufnahme-Modus**

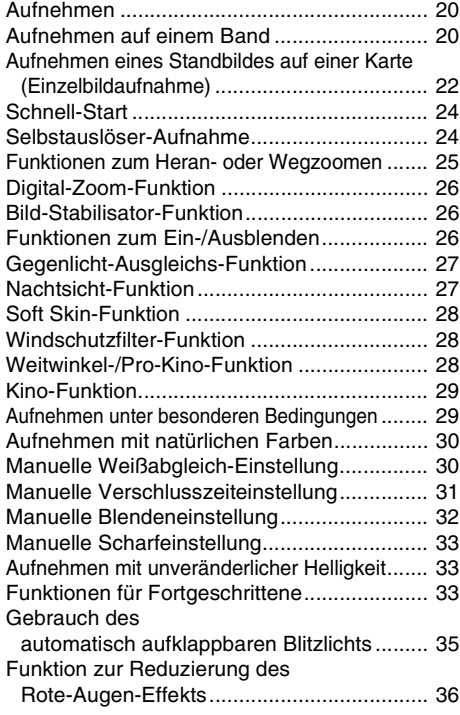

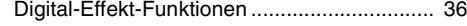

### **Wiedergabe-Modus**

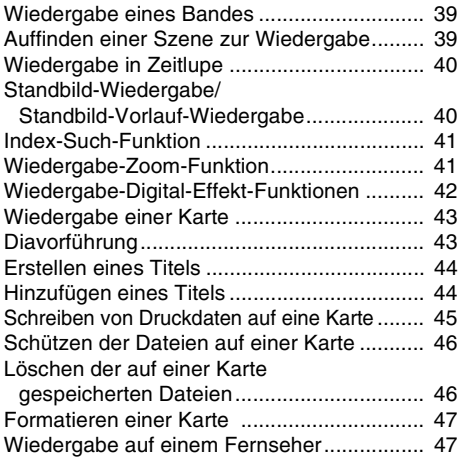

### **Editier-Modus**

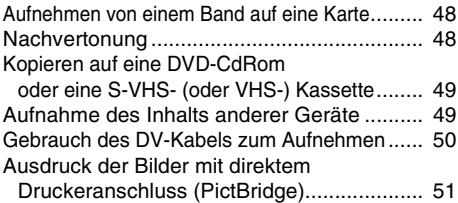

### **PC-Verbindung**

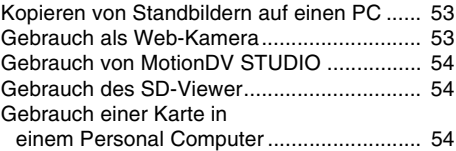

### **Weitere Angaben**

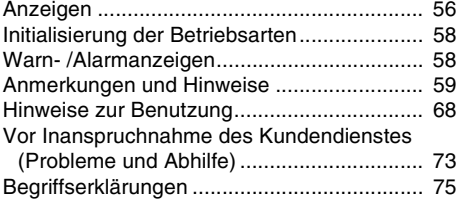

### **Technische Daten**

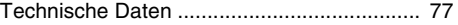

### **Vor dem Gebrauch**

### **Standardzubehör**

Abgebildet wird das mit dem Camcorder gelieferte Zubehör.

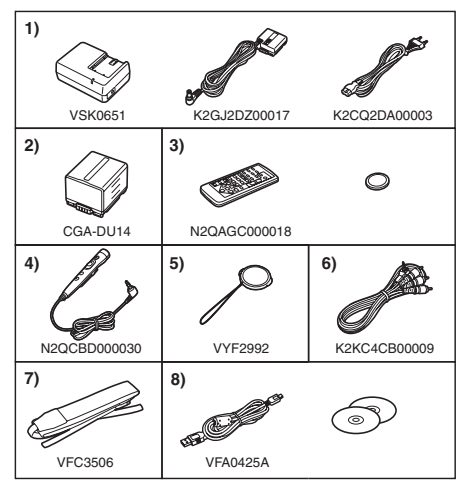

- **1) Netzadapter, Gleichstrom-Eingangskabel und Netzkabel** *-9-*
- **2) Akku** *-9-*
- **3) Fernbedienung und Knopfzelle** *-8-*
- **4) Free Style-Fernbedienung mit Mikrofon** *-7-*
- **5) Objektivdeckel** *-11-*
- **6) AV-Kabel** *-47-*
- **7) Schulterriemen** *-11-*
- **8) USB-Anschlusskit (USB-Kabel und CD-ROM)**

### **Sonderzubehör**

- 1) Netzadapter (VW-AD11E)
- 2) Akku (Lithium/CGA-DU14/1360mAh)
- 3) Akku (Lithium/CGA-DU21/2040mAh)
- 4) Weitwinkelobjektiv (VW-LW4307ME)
- 5) Teleobjektiv (VW-LT4314NE)
- 6) Filter-Kit (VW-LF43WE)
- 7) Stereomikrofon (VW-VMS2E)
- 8) Video-DC-Licht (VW-LDC10E)
- 9) Video-DC-Licht (VW-LDH3E)
- 10) Lampe für Video-DC-Licht (VZ-LL10E)
- 11) Lampe für Video-DC-Licht (VW-LL3E)
- 12) Stereo-Zoom-Mikrofon (VW-VMH3E)
- 13) Buchsenadapter (VW-SK11E)
- 14) Video-Blitzlicht (VW-FLH3E)
- 15) Stativ (VW-CT45E)
- 16) Schnee- und Regenhülle (VW-SJGS400E)
- 17) DV Kabel (VW-CD1E)
- 18) DV Schnitt-Software mit DV Capture-Karte (VW-DTM41E)
- 19) DV Schnitt-Software (VW-DTM40E)
- 20) Anwendungssoftware für SD-Speicherkarte (VW-SWA1E)
	- ≥"TitleStudio"-Software zur Titelerstellung, und "SD-Jukebox"-Software zur Aufnahme von Musik sind inbegriffen. (Jedoch kann dieser Camcorder Musik nicht wiedergeben.)
- 21) SD-Speicherkarte (RP-SD032/ RP-SD064/RP-SD128/RP-SDH256/ RP-SDH512/RP-SDH01G)
- 22) PC-Karten-Adapter für SD-Speicherkarte (BN-SDABPE)
- 23) USB-Lese-/-Schreibeinheit für SD-Speicherkarte (BN-SDCAPE)
- ≥Bestimmtes Sonderzubehör ist u.U. in einigen Ländern nicht erhältlich.

#### **Batterie-Entsorgung**

Batterien gehören nicht in den Hausmüll! Bitte bedienen Sie sich bei der Rückgabe verbrauchter Batterien/Akkus eines in Ihrem Land evtl. vorhandenen

Rücknahmesystems. Bitte geben Sie nur entladene Batterien/Akkus ab. Batterien sind in der Regel dann entladen, wenn das damit betriebene Gerät

-abschaltet und signalisiert "Batterien leer"

-nach lägerem Gebrauch der Batterien nicht mehr einwandfrei funktioniert.

Zur Kurzschlußsicherheit sollten die Batteriepole mit einem Klebestreifen überdeckt werden.

Deutschland: Als Verbraucher sind Sie gesetzlich verpflichtet, gebrauchte Batterien zurückzugeben.

Sie können Ihre alten Batterien überall dort unentgeltlich abgeben, wo die Batterien gekauft wurden. Ebenso bei den öffentlichen Sammelstellen in Ihrer Stadt oder Gemeinde.

Diese Zeichen finden Sie auf schadstoffhaltigen Batterien:

- Pb = Batterie enthält Blei
- Cd = Batterie enthält Cadmium
- Hg = Batterie enthält

**Quecksilber** Li = Batterie enthält Lithium

### **Bedienelemente und Bauteile**

### ■ Camcorder

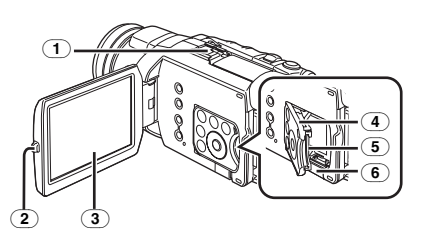

#### (1) **Smart-Zubehörbuchse**

- ≥Hier können das Video-DC-Licht (VW-LDH3E; optional), Video-Blitzlicht (VW-FLH3E; optional) oder das Stereo-Zoom-Mikrofon (VW-VMH3E; optional), usw. angebracht werden. Die Stromversorgung erfolgt bei Benutzung eines von der Smart-Zubehörbuchse unterstützten Zubehörgeräts direkt über den Camcorder. ≥Berühren Sie nicht den Stecker der
- Smart-Zubehörbuchse.
- (2) **Taste zum Öffnen des LCD-Monitors [PUSH OPEN]** *-14-*
- (3) **LCD-Monitor** *-14-***,** *-72-*

Aufgrund von technologisch bedingten Beschränkungen in der LCD-Produktion können auf dem Bildschirm des LCD-Monitors u. U. einige winzige helle oder dunkle Punkte sichtbar sein. Dabei handelt es sich jedoch nicht um eine Funktionsstörung und es kommt zu keiner Beeinträchtigung des aufgezeichneten Bildes.

- (4) **Kartenschlitzabdeckung** *-12-*
- (5) **Kartenschlitz** *-12-*
- (6) **Hebel zum Öffnen der Kartenschlitzabdeckung [OPEN]** *-12-*

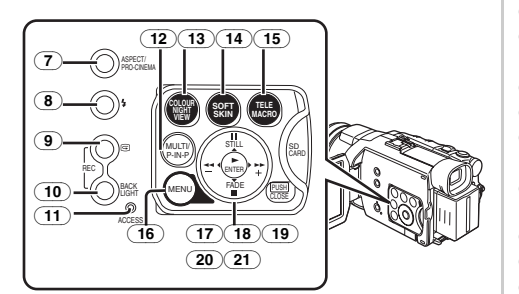

- (7) **Anzeige/Pro-Kino-Taste [ASPECT/PRO-CINEMA]** *-28-*
- (8) **Blitzlicht-Taste [**ß**]** *-35-*
- (9) **Aufnahme-Prüftaste [**S**]** *-21-* **Aufnahme-Taste [REC]** *-50-*
- (10) **Gegenlicht-Taste [BACK LIGHT]** *-27-***,** *-50-*
- (11) **Kartenzugriffs-Kontrollleuchte [ACCESS]**  *-12-*
- (12) **Multi-Taste [MULTI]** *-37-***,** *-43-* **Bild-in-Bild-Taste [P-IN-P]** *-38-*
- (13) **Super-Farb-Nachtsicht-Taste [COLOUR NIGHT VIEW]** *-27-*
- (14) **Soft Skin-Taste [SOFT SKIN]** *-28-*
- (15) **Tele-Makro-Taste [TELE MACRO]** *-25-*
- (16) **Menü-Taste [MENU]** *-15-*
- (17) **Pausen-Taste [**;**]** *-43-* **Standbild-Taste [STILL]** *-21-***,** *-35-*
- (18) **Taste Vorspulen/Vorwärts [**5**]** *-39-***,** *-43-*
- (19) **Wiedergabe-Taste [**1**]** *-39-***,** *-43-* **Eingabe-Taste [ENTER]** *-15-*
- (20) **Stopp-Taste [**∫**]** *-39-***,** *-43-* **Ein-/Ausblend-Taste [FADE]** *-27-*
- (21) **Taste Rückspulen/Rücklauf [**6**]** *-39-***,** *-43-*

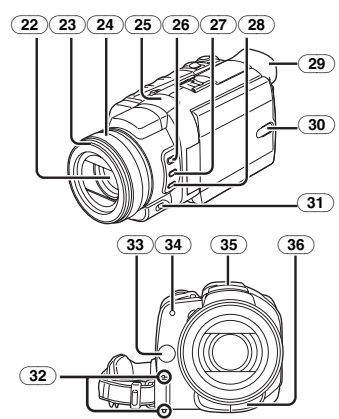

- (22) **Objektiv (LEICA DICOMAR)**
- (23) **Sonnenblende** *-72-*
- (24) **Multi-Handeinstell-Ring** *-25-***,** *-32-***,** *-33-*
- (25) **Mikrofon (eingebaut, Stereo)** *-26-***,** *-28-*
- (26) **Fokus-/Zoom-Taste [FOCUS/ZOOM]** *-33-*
- (27) **Auslöse-/Blenden-Taste [SHUTTER/IRIS]**  *-32-*
- (28) **Weißabgleich-Taste [WB]** *-30-*
- (29) **Augenmuschel**
- (30) **LCD-Einschalt-Taste [POWER LCD]** *-14-* **LCD-Einschalt-Kontrollleuchte** *-14-*
- (31) **Modus-Wahlschalter**
- **[AUTO/MANUAL/AE LOCK]** *-20-***,** *-29-***,** *-33-*
- (32) **Handgriffriemen-Freigabe-Taste** *-11-*
- (33) **Weißabgleich-Sensor** *-31-*
- (34) **Aufnahme-Kontrollleuchte** *-20-*
- (35) **Automatisch aufklappendes Blitzlicht** *-35-*
- (36) **Fernbedienungs-Sensor** *-8-*

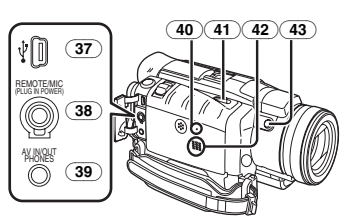

- (37) **USB-Buchse [ ]** *-53-*
- (38) **Buchse für Free Style-Fernbedienung mit Mikrofon [REMOTE]** *-21-* **Mikrofon-Buchse [MIC]**
	- ≥Beim Anschluss eines externen Mikrofons oder eines Audiogerätes an diese Buchse funktioniert das eingebaute Mikrofon nicht. *-66-*
	- ●Beim Anschluss der Free Style-Fernbedienung mit Mikrofon an diese Buchse und beim Drücken der Taste [TALK] funktioniert das eingebaute Mikrofon nicht. *-21-*
	- Schieben Sie beim Anschluss des Steckers der Free Style-Fernbedienung mit Mikrofon in dieser Buchse, diesen so weit wie möglich hinein.
	- ≥Es kann ein kompatibles, das Plug-in unterstützende Mikrofon verwendet werden.
	- ≥Je nach Art des Mikrofons können Geräusche entstehen. In diesem Fall empfehlen wir, den Akku für den Camcorder zu benutzen.
- (39) **Audio-Video-Ein-/-Ausgangsbuchse [AV IN/OUT]** *-47-* **Kopfhörer-Buchse [PHONES]**
	- ≥Durch das Anschließen eines AV-Kabels an dieser Buchse wird der eingebaute Lautsprecher des Camcorders eingeschaltet, beim Anbringen von Kopfhörern wird er jedoch außer Betrieb gesetzt.
	- ●Schieben Sie beim Anschluss des Steckers des AV-Kabels in dieser Buchse, diesen so weit wie möglich hinein.
	- ≥Stellen Sie bei der Verwendung von Kopfhörern [AV JACK] im Untermenü [AV IN/OUT] oder [INITIAL] auf [OUT/PHONES]. Wenn Sie [AV JACK] auf [OUT] einrichten, können Geräusche im rechten Kopfhörer vernehmbar sein.
- (40) **Rückstell-Taste [RESET]** *-58-*
- (41) **Kassetten-Entriegelungshebel [OPEN/EJECT]** *-12-*
- (42) **Lautsprecher** *-39-*
- (43) **Hilfs-Aufnahme-Start-/Stopp-Taste [REC]**
	- ≥Diese Taste ist z.B. beim Aufnehmen von Bildern aus einer niedrigeren Position aus günstig.

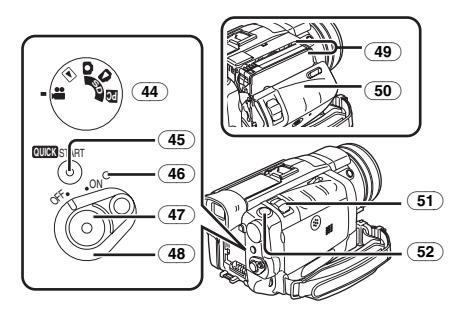

- (44) **Modus-Schalter** *-13-*
- (45) **Schnellstart-Aufnahme-Taste [QUICK START]** *-24-* **Schnellstart-Aufnahme-Kontrollleuchte**  *-24-*
- (46) **Kontrollleuchte** *-13-***,** *-20-***,** *-39-*
- (47) **Aufnahme-Start-/Stopp-Taste** *-20-*
- (48) **Einschalt-Taste [OFF/ON]**  *-13-***,** *-20-***,** *-39-***,** *-68-*
- (49) **Kassettenhalterung**
- (50) **Kassettenfach-Deckel** *-12-*
- (51) **Zoom-Hebel [W/T]** *-25-***,** *-26-* Lautstärke-/Tipp-Hebel [-VOL/JOG+1 *-39-***,** *-40-*
- (52) **Einzelbildaufnahme-Taste [PHOTO SHOT]** *-22-***,** *-48-*

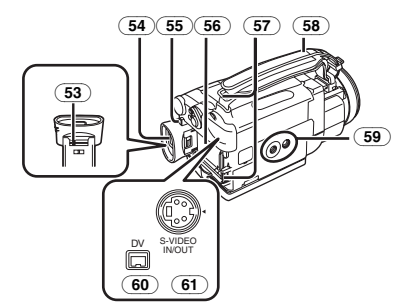

(53) **Okularkorrektur-Regler** *-13-*

(54) **Sucher** *-13-***,** *-72-*

Aufgrund von technologisch bedingten Beschränkungen in der LCD-Produktion können auf dem Sucherbildschirm u. U. einige winzige helle oder dunkle Punkte sichtbar sein. Dabei handelt es sich jedoch nicht um eine Funktionsstörung und es kommt zu keiner Beeinträchtigung des aufgezeichneten Bildes.

- (55) **Akku-Entriegelungstaste [PUSH BATT]**  *-10-*
- (56) **Akku-Halterung**
- (57) **Schulterriemen-Halterungen** *-11-*
- (58) **Handgriffriemen (One Touch -Free Style-Handgriffriemen)** *-10-*
- (59) **Stativanschluss**
	- ●Zum Befestigen des Camcorders auf einem als Zubehör erhältlichen Stativ.
- (60) **DV-Stecker [DV]** *-50-*
	- ≥Schließen Sie hier ein digitales Video-Gerät an.
- (61) **S-Video-Ein-/-Ausgangsbuchse [S-VIDEO IN/OUT]** *-47-*

### **E** Fernbedienung

Bei Benutzung der mit dem Camcorder gelieferten, kabellosen Fernbedienung kann ein Großteil der Funktionen dieses Camcorders aus der Entfernung ausgelöst werden.

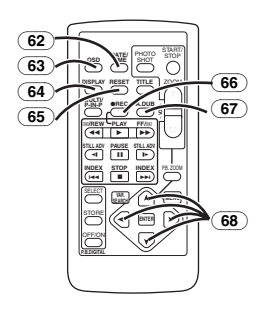

- (62) **Taste Datum/Uhrzeit [DATE/TIME]** *-57-*
- (63) **Taste Menüanzeige [OSD]** *-47-*
- (64) **Anzeige-Taste [DISPLAY]** *-57-*
- (65) **Rückstell-Taste [RESET]** *-76-*
- (66) **Aufnahme-Taste [**¥**REC]** *-50-*
- (67) **Nachvertonungs-Taste [A.DUB]** *-48-*
- (68) **Richtungstasten für Wiedergabe-Zoom-Funktion [**π**,** ∑**,** ∏**,** ∫**]** *-42-*

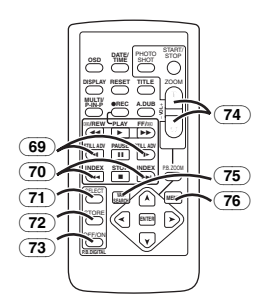

(69) **Zeitlupen-/Standbild-Vorlauf-Taste [**E**,** D**] (**E**: rückwärts,** D**: vorwärts)** *-40-*

- (70) **Index-Suchlauf-Taste [**:**,**9**] (**:**: rückwärts,** 9**: vorwärts)** *-41-*
- (71) **Wahltaste [SELECT]** *-42-*
- (72) **Speichertaste [STORE]** *-42-*
- (73) **Ein/Aus-Taste [OFF/ON]** *-42-*
- (74) **Taste Zoom/Lautstärke [ZOOM/VOL]**  *-25-***,** *-39-***,** *-42-*
- (75) **Taste für variable Suchgeschwindigkeit [VAR. SEARCH]** *-40-*
- (76) **Menü-Taste [MENU]** *-15-*

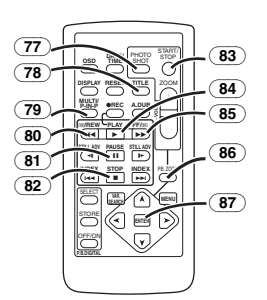

- (77) **Einzelbildaufnahme-Taste [PHOTO SHOT]** *-22-***,** *-48-*
- (78) **Titel-Taste [TITLE]** *-45-*
- (79) **Multi-Bild-/Bild-in-Bild-Taste [MULTI/P-IN-P]** *-37-***,** *-43-*
- (80) **Taste Rückspulen/Rücklauf [**6**]** *-39-***,** *-43-*
- (81) **Pausen-Taste [**;**]** *-40-***,** *-43-*
- (82) **Stopp-Taste [**∫**]** *-39-***,** *-43-*
- (83) **Aufnahme-Start-/-Stopp-Taste [START/STOP]** *-20-*
- (84) **Wiedergabe-Taste [**1**]** *-39-***,** *-43-*
- (85) **Taste Schnell Vorspulen/Vorlauf [**5**]**  *-39-***,** *-43-*
- (86) **Wiedergabe-Zoom-Taste [P.B. ZOOM]** *-41-*
- (87) **Eingabe-Taste [ENTER]***-15-*
- **Free Style-Fernbedienung mit Mikrofon**

Diese Bedienvorrichtung gestattet die Aufnahme der Szene aus verschiedenen großen und kleinen Winkeln. Außerdem ist sie auch beim Einsatz des Stativs von Vorteil. Wird sie nicht benutzt, kann sie bequem am Handgriffriemen angebracht werden.

Diese Bedienvorrichtung ermöglicht die Benutzung des Camcorders auch durch Linkshänder.

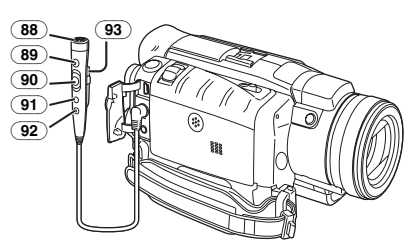

- (88) **Mikrofon [MIC]** *-21-*
- (89) **Aufnahme-Start-/-Stopp-Taste [REC]**
- (90) **Zoom-Hebel [W/T]**
	- ≥Die Zoom-Geschwindigkeit ändert sich in 2 Stufen.
- (91) **Einzelbildaufnahme-Taste [PHOTO SHOT]**
- (92) **Mikrofon-Schalter [TALK]** *-21-*
	- ≥Beim Anschluss der Free Style-Fernbedienung mit Mikrofon an diese Buchse [REMOTE] und beim Drücken der Taste [TALK] werden das Sprechmikrofon ein- sowie das im Camcorder eingebaute Mikrofon ausgeschaltet.
- (93) **Klemme**
- ≥**Schieben Sie den Stecker so weit wie möglich in die [REMOTE]-Buchse. Eine lockere Verbindung beeinträchtigt anderenfalls den normalen Betrieb.**

### **Die Fernbedienung**

#### **Einsetzen einer Knopfzelle**

Setzen Sie vor Benutzung der Fernbedienung die mitgelieferte Knopfzelle ein.

**1 Ziehen Sie, während die Verriegelungstaste**  1 **gedrückt wird, die Akkuhalterung heraus.**

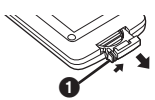

**2 Legen Sie die Knopfzelle so ein, dass die Markierung (**i**) nach oben zeigt.**

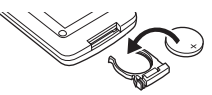

**3 Schieben Sie die Akku-Halterung wieder in die Fernbedienung ein.**

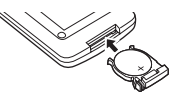

- ≥Ist die Knopfzelle verbraucht, muss sie durch eine neue vom Typ CR2025 ersetzt werden. (Die Lebensdauer einer Knopfzelle beträgt ca.1 Jahr. Dies hängt jedoch von der Häufigkeit des Einsatzes ab.)
- ≥Achten Sie beim Einsetzen der Knopfzelle darauf, dass die Polarität stimmt.

#### **ACHTUNG**

Es besteht Explosionsgefahr, wenn die Knopfzelle nicht richtig ausgewechselt wird. Ersetzen Sie sie nur durch den gleichen oder einen gleichwertigen Typ, der vom Hersteller empfohlen wird. Entsorgen Sie Batterien entsprechend der vom Hersteller angegeben Vorgaben.

#### **WARNUNG**

Feuer-, Explosions- und Brandgefahr. Nicht aufladen, auseinander nehmen oder über 100°C erhitzen oder verbrennen. Halten Sie die Knopfzellen von Kindern fern. Stecken Sie die Knopfzelle nicht in den Mund. Suchen Sie, falls sie verschluckt wird, sofort einen Arzt auf.

### **B** Gebrauch der Fernbedienung

**1 Richten Sie die Fernbedienung auf den Fernbedienungs-Sensor** (36) **des Camcorders und drücken Sie die entsprechende Taste.**

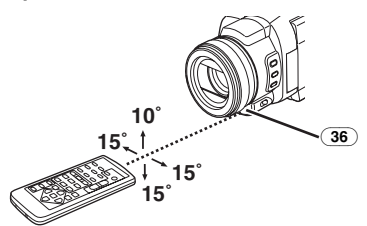

- ≥Entfernung zum Camcorder: ca. 5 m
- $\bullet$  Winkel: etwa 10 $\degree$  nach oben, und 15 $\degree$  nach unten sowie in der Waagerechten von der **Mittelachse**
- ≥Die oben beschriebenen Bedienungsbereiche gelten für die Benutzung in Räumen. Bei Benutzung im Freien oder bei starkem Licht kann die korrekte Funktion innerhalb der angegebenen Bereiche nicht gewährleistet werden.
- ≥Im Umkreis von 1 m können Sie auch die seitlich des LCD-Monitors befindliche Fernbedienung benutzen.

#### **Auswahl des Fernbedienungs-Modus**

Bei gleichzeitiger Benutzung von 2 Camcordern kann ein unterschiedlicher

Fernbedienungs-Modus benutzt werden, um beide Camcorder einzeln bedienen zu können. ≥Wenn der Fernbedienungs-Modus des

Camcorders und der der Fernbedienung nicht übereinstimmen, erscheint die Anzeige [REMOTE].

#### **Einstellung des Camcorders:**

Stellen Sie die Funktion [REMOTE] im Untermenü [INITIAL] auf den gewünschten Fernbedienungs-Modus ein. (*-16-*)

#### **Einstellung der Fernbedienung:**

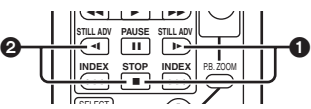

- [VCR1]: Drücken Sie gleichzeitig die Tasten [D-] und  $[□]$ .  $\bigcirc$
- [VCR2]: Drücken Sie gleichzeitig die Tasten [<1] und  $[□]$ .  $\bigcirc$
- ≥Beim Austauschen der Batterie in der Fernbedienung, wird der Modus automatisch auf [VCR1] zurückgesetzt.

### **Stromversorgung**

### **Gebrauch des Netzadapters**

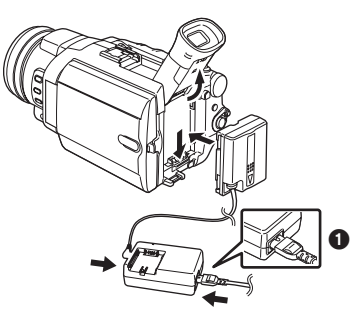

- **1 Schließen Sie das Gleichstrom-Eingangskabel an den Camcorder an.**
- **2 Schließen Sie das Gleichstrom-Eingangskabel an den Netzadapter an.**
- **3 Schließen Sie das Netzkabel an den Netzadapter und an eine Netzsteckdose an.**
	- ≥Der Ausgangsstecker des Netzkabels passt nicht vollständig in die Netzadapter-Buchse. Es bleibt, wie in der Abbildung  $\bigcirc$  gezeigt, eine Lücke.

≥**Stellen Sie vor dem Ein- oder Ausschalten der Stromzufuhr den Schalter [OFF/ON] am Camcorder auf [OFF] und überprüfen Sie, dass die Einschalt-Kontrollleuchte nicht eingeschaltet ist.**

### ª **Gebrauch des Akkus**

Laden Sie den Akku vor dem Gebrauch vollständig auf.

- ≥Wir empfehlen, einen Akku von Panasonic zu benutzen.
- ≥Die Qualität dieses Camcorders kann nicht gewährleistet werden, wenn Akkus anderer Marken genutzt werden.
- **1 Setzen Sie den Akku in den Netzadapter ein und laden Sie ihn auf.**

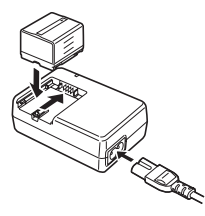

- ≥Trennen Sie das Gleichstrom-Eingangskabel vom Netzadapter, da sich der Akku so lange es daran angeschlossen ist, nicht aufladen lässt.
- ≥Die Kontrollleuchte [CHARGE] schaltet sich ein und der Ladevorgang beginnt.
- ≥Wenn die Kontrollleuchte [CHARGE] erlischt, ist das Aufladen beendet.
- ≥Beim Laden eines zu stark entladenen Akkus, blinkt zuerst die Kontrollleuchte [CHARGE], jedoch wird der Akku normal aufgeladen. Ist die Temperatur des Akkus zu hoch oder zu niedrig, blinkt die Kontrollleuchte [CHARGE] und die Aufladezeit ist länger als üblich.
- **2 Setzen Sie den aufgeladenen Akku in den Camcorder ein.**

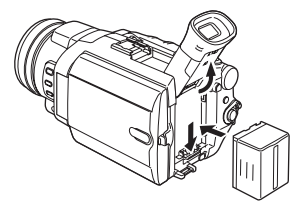

#### **Abschalten der Stromquelle**

Stellen Sie den Schalter [OFF/ON] (48) auf [OFF] und schieben Sie, während Sie die Taste [PUSH BATT] (55) gedrückt halten, den Akku bzw. das Gleichstrom-Eingangskabel nach oben, um sie zu entfernen.

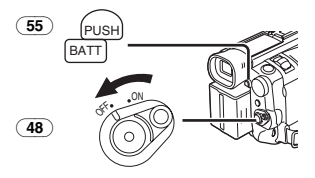

≥Für weitere Angaben zu diesem Punkt, siehe auf Seite *-59-*.

### **Aufladedauer und mögliche Aufnahmezeit**

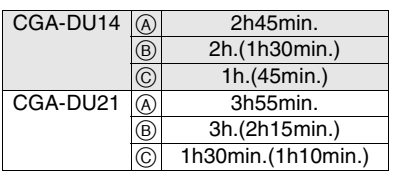

- A Aufladedauer
- $\overline{B}$  Maximale Daueraufnahmezeit
- C Aufnahmedauer bei Unterbrechungen (Unter Aufnahmedauer mit Unterbrechungen wird mögliche Aufnahmedauer bei wiederholten Aufnahmeunterbrechungen verstanden.)
- "1h10min." bedeutet 1 Stunde und 10 Minuten. ≥Der Akku CGA-DU14 ist im Lieferumfang enthalten.
- ≥Die Zeitangaben in der Tabelle sind Näherungswerte. Die Zahlen geben die Aufnahmezeit bei Benutzung des Suchers an. Die Zahlen in Klammern geben die Aufnahmezeit bei Benutzung des LCD-Monitors an. In der Realität könnte die mögliche Aufnahmezeit jedoch geringer sein.
- ≥Die Zeitangaben in der Tabelle beziehen sich auf Daueraufnahmen bei einer Temperatur von 25°C sowie einer Luftfeuchtigkeit von 60%. Wird der Akku bei einer höheren oder niedrigeren Temperatur aufgeladen, könnte die Aufladezeit länger sein.
- ≥In folgenden Fällen wird die mögliche Aufnahmezeit kürzer.
	- ≥Wenn Sie bei Benutzung der 0 Lux-Nachtsicht-Funktion sowohl Sucher als LCD-Monitor verwenden und den LCD-Monitor nach vorn drehen, um sich selbst aufzunehmen.
- ≥Wenn Sie [EVF ON/AUTO] auf [ON] stellen.
- Wenn Sie den Camcorder benutzen und dabei den LCD-Monitor durch Drücken der [POWER LCD]-Taste einschalten.
- ≥Wenn Sie Zubehör verwenden, dass an die Smart-Zubehörbuchse angeschlossen werden kann (Stereo-Zoom-Mikrofon, Video-DC-Licht, usw.).

### **Der One Touch-Free Style-Handgriffriemen**

### **Benutzung als Handgriffriemen**

Stellen Sie die Länge des Handgriffriemens entsprechend der Größe Ihrer Hand ein.

**1 Lösen Sie das Ende des Handgriffriemens.**

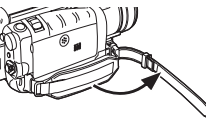

**2 Stellen Sie die Länge des Handgriffriemens entsprechend der Größe Ihrer Hand ein.**

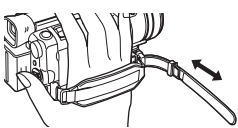

**3 Bringen Sie den Handgriffriemen wieder an.**

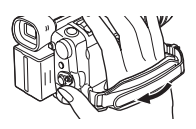

### **Benutzung als Trageriemen**

Die Verwendung des Handgriffriemens als Trageriemen erleichtert die Bedienung und den Transport des Camcorders. Zudem kann er dann bequemer mit der Free Style-Fernbedienung mit Mikrofon benutzt werden.

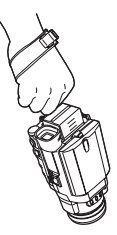

**1 Lösen Sie den Handgriffriemen indem Sie die Handgriffriemen-Freigabe-Taste drücken** (32)**.**

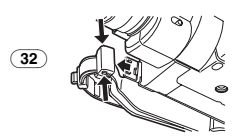

**2 Lösen Sie das Ende des Handgriffriemens.**

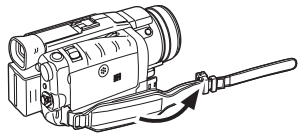

**3 Verschieben Sie** A **in Pfeilrichtung und bringen Sie den Handgriffriemen wieder an.**

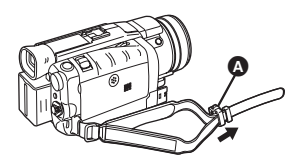

**4 Ziehen Sie die Schlaufe über Ihr Handgelenk.**

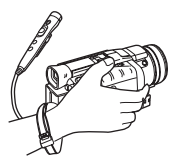

≥Bringen Sie den Handgriffriemen wieder an seiner Halterung an, so dass er mit einem Klicken einrastet.

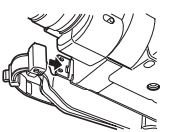

### **Anbringen des Objektivdeckels**

Bringen Sie, um die Oberfläche des Objektivs zu schützen, den Objektivdeckel an.

**1 Führen Sie das Ende der Objektivdeckelschnur durch die Öffnung in der Halterung für den Handgriffriemen und stecken Sie den Objektivdeckel durch die Objektivdeckelschnur.**

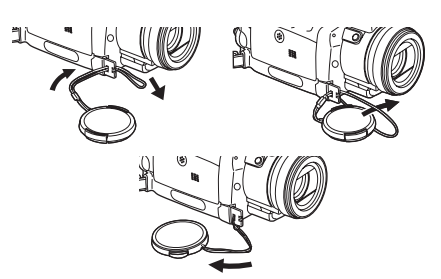

- ≥Der abgenommene Objektivdeckel kann am Handgriffriemen eingehangen werden. (Bei Verwendung als Trageriemen ist dies nicht möglich.)
- ≥Achten Sie darauf, dass das Objektiv solange Sie nicht aufnehmen durch den Objektivdeckel geschützt wird.

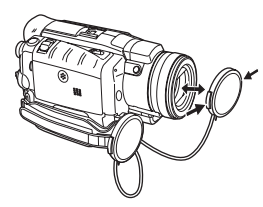

### **Anbringen des Schultertrageriemens**

Es wird empfohlen, bevor Sie sich zum Aufnehmen ins Freie begeben, den Schultertrageriemen anzubringen, um ein Herunterfallen des Camcorders zu vermeiden.

**1 Ziehen Sie das Ende des Schultertrageriemens durch dessen Halterung** (57) **am Camcorder.**

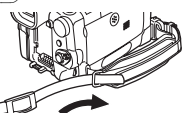

- **2 Falten Sie das Ende des Schultertrageriemens, schieben Sie es durch die Schnalle zur Längenverstellung und ziehen Sie es fest.**
	- Ziehen Sie ihn mehr als 2 cm aus der Schnalle, um zu vermeiden, dass er herausrutschen kann.

≥Bringen Sie das andere Ende des Schultertrageriemens auf die gleiche Weise an der anderen Halterung an.

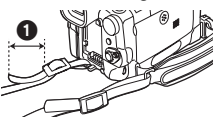

### **Einlegen einer Kassette**

**1 Schieben Sie den Hebel [OPEN/EJECT]** (41) **nach vorne und drücken Sie ihn nach unten, um den Kassettenfachdeckel zu öffnen.**

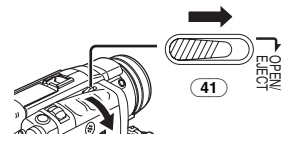

**2 Schieben Sie eine Kassette ein.**

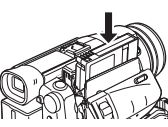

**3 Schließen Sie die Kassettenhalterung durch Drücken auf [PUSH] <b>0.** 

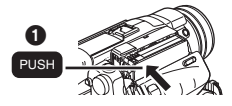

**4 Schließen Sie den Kassettenfachdeckel.**

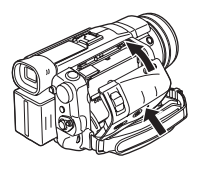

### **Schutz vor unbeabsichtigtem Löschen**

Das Öffnen des Löschschutzschiebers **1** an der Kassette (durch Verschieben in der Pfeilrichtung [SAVE]) verhindert ein ungewolltes Aufnehmen. Schließen Sie den Löschschutzschieber (durch Verschieben in der Pfeilrichtung [REC]) um ein Aufnehmen zu ermöglichen.

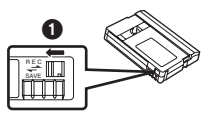

≥Für weitere Angaben zu diesem Punkt, siehe auf Seite *-59-*.

### **Gebrauch einer Karte**

Eine Karte kann zur Aufnahme von Bildern benutzt werden.

ª **Vorsicht beim Einlegen/Entfernen einer Karte**

Vergewissern Sie sich, dass der Camcorder ausgeschaltet ist.

- ≥Anderenfalls funktioniert der Camcorder unter Umständen nicht richtig oder es kann zum Verlust der auf einer Karte aufgenommenen Daten kommen.
	- **Einsetzen einer Karte**
- **1 Verschieben Sie den Hebel [OPEN]** (6) **zum Öffnen der Kartenschlitzabdeckung** (4)**.**

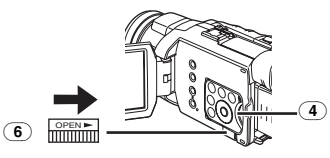

**2 Fassen Sie die Speicherkarte so an, dass ihre angeschnittenen Ecke nach oben zeigt**  1**, und schieben Sie sie in den Kartenschlitz.**

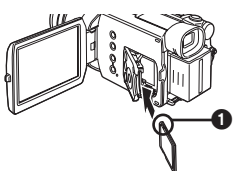

**3 Verschließen Sie die Kartenschlitzabdeckung** (4) **richtig.**

### **Entfernen der Karte**

Öffnen Sie die Kartenschlitzabdeckung und ziehen Sie sie dann gerade heraus.

≥Schließen Sie nach dem Entnehmen der Karte die Kartenschlitzabdeckung.

### ª **[ACCESS] Kontrollleuchte** (11)

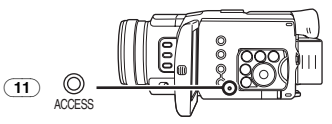

Während der Camcorder auf die Karte zugreift (Lesen, Aufnahme, Wiedergabe oder Löschen), leuchtet die Kontrollleuchte [ACCESS] auf.

- ≥Versuchen Sie, während die Kontrollleuchte [ACCESS] eingeschaltet ist, niemals die Kartenschlitzabdeckung zu öffnen, die Karte herauszunehmen oder den Camcorder auszuschalten. Diese Vorgehensweisen können die Karte beschädigen, Aufnahmedaten löschen und Fehlfunktionen des Camcorders hervorrufen.
- ≥Bei der Verwendung der MultiMediaCard kann das Aufnehmen von Bildern eine gewisse Zeit erfordern. (Die Kontrollleuchte [ACCESS] bleibt eingeschaltet. Dabei handelt es sich jedoch nicht um eine Funktionsstörung.)

### **Einschalten des Camcorders**

Wird der Camcorder mit aufgesetztem Objektivdeckel eingeschaltet, könnte die Automatische Weißabgleich-Einstellung beeinträchtigt werden. Bitte schalten Sie den Camcorder ein, nachdem der Objektivdeckel entfernt wurde.

**Einschalten der Stromversorgung 1 Stellen Sie den Schalter [OFF/ON]** (48) **auf [ON], während Sie die Taste** 1 **betätigen.** ≥Die Einschalt-Kontrollleuchte (46) leuchtet auf.

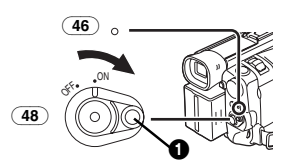

#### **Ausschalten der Stromversorgung 1 Stellen Sie den Schalter [OFF/ON]** (48) **auf [OFF], während Sie die Taste** 1 **betätigen.**

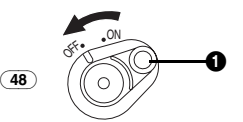

### **Moduswahl**

Sie können durch Drehen am Modusschalter eine bestimmte Betriebsart wählen.

**1 Drehen Sie am Modusschalter** (44)**.**

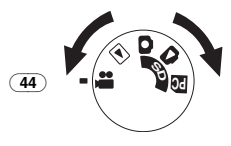

#### **: Band-Aufnahme-Modus**

Verwenden Sie diese Betriebsart bei der Aufzeichnung von Bildern auf einem Band. Sie können zudem während der Aufnahme auf einem Band gleichzeitig Standbilder auf der Karte aufnehmen.

#### **: Band-Wiedergabe-Modus**

Verwenden Sie diese Betriebsart zur Wiedergabe der auf einem Band aufgenommenen Szene.

#### **: Karten-Aufnahme-Modus**

Verwenden Sie diese Betriebsart beim Aufnehmen eines Standbildes auf einer Karte.

#### **: Bild-Wiedergabe-Modus**

Verwenden Sie diese Betriebsart zur Wiedergabe des auf einer Karte aufgezeichneten Standbildes.

#### **: PC-Modus PC**

Verwenden Sie diese Betriebsart, wenn Sie den Camcorder an Ihren Personal Computer anschließen wollen.

### **Gebrauch des Suchers/LCD-Monitors**

### ª **Gebrauch des Suchers**

Stellen Sie vor Gebrauch des Suchers diesen auf Ihre Sichtschärfe ein, um die Anzeigen im Sucher klar und deutlich erkennen zu können.

**1 Kippen Sie den Sucher nach oben.**

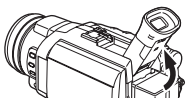

- ≥Der Sucher kann zur Benutzung auch herausgezogen werden, wobei die Auszugslänge in 2 Stufen eingestellt werden kann.
- ≥Ziehen Sie zum Ausfahren des Suchers nicht an der Augenmuschel.
- **2 Stellen Sie den Sucher durch Verschieben des Okularkorrektur-Reglers ein** (53)**.**

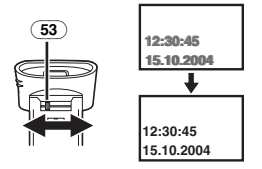

#### **Gebrauch des Suchers gleichzeitig mit dem LCD-Monitor**

Stellen Sie dazu [LCD/EVF] >> [EVF ON/AUTO] >> [ON] ein.

- ≥Der Sucher schaltet sich auch wenn der LCD-Monitor geöffnet wird, nicht aus.
- ≥Beim Ausschalten des Camcorders wird diese Einstellung gelöscht.

### ª **Gebrauch des LCD-Monitors**

Bei geöffnetem LCD-Monitor, kann das betrachtete Objekt zugleich aufgenommen werden.

- **1 Drücken Sie die Taste [PUSH OPEN]** (2) **und ziehen Sie den LCD-Monitor** (3) **in Pfeilrichtung heraus.**
	- ≥Der Sucher wird somit ausgeschaltet.
	- Der LCD-Monitor kann maximal auf 120° geöffnet werden. Wenn Sie den LCD-Monitor auf 120° öffnen, ist es einfacher die Menüs zu bedienen oder Bilder wiederzugeben.

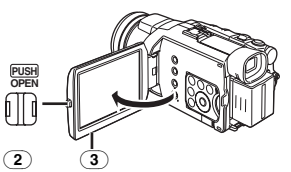

- **2 Stellen Sie den Winkel des LCD-Monitors entsprechend dem gewünschten Aufnahmewinkel ein.**
	- ≥Der LCD-Monitor kann aus seiner senkrechten Position um maximal 180 $^{\circ}$   $\bullet$ nach oben bzw. um maximal  $90^\circ$   $\Omega$  nach unten gedreht werden. Ein gewaltsames Drehen des LCD-Monitors über diesen Bereich hinaus, kann den Camcorder beschädigen. Der LCD-Monitor kann, wenn er im 120°-Winkel geöffnet ist, nicht gedreht werden. Drehen Sie deshalb nicht gewaltsam daran.

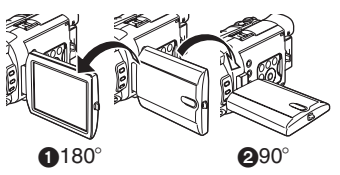

### **Schließen des LCD-Monitors**

Drücken Sie auf den LCD-Monitor, bis er sicher einrastet.

≥Vergewissern Sie sich, dass die Kartenschlitzabdeckung geschlossen ist.

#### **Einstellen von Helligkeit und Farbpegel**

Wenn [LCD/EVF SET] im Untermenü [LCD/EVF] auf [YES] eingestellt ist, werden die folgenden Optionen angezeigt.

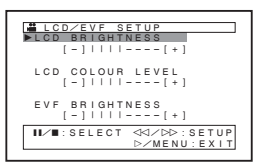

#### **LCD-Helligkeit [LCD BRIGHTNESS]**

Diese Funktion dient zur Einstellung der Helligkeit des Bildes auf dem LCD-Monitor.

**LCD-Farbpegel [LCD COLOUR LEVEL]** Diese Funktion dient zur Einstellung der Farbsättigung des Bildes auf dem LCD-Monitor. **Helligkeit des Suchers [EVF BRIGHTNESS]** Diese Funktion dient zur Einstellung der Helligkeit des Bildes im Sucher.

#### **Einstellen**

Drücken Sie die Taste [II/III] und wählen Sie die einzustellende Option, betätigen Sie dann die Taste [</a>  $\blacktriangleright$ ], um die Anzahl senkrechter Streifen in der Balkenanzeige zu erhöhen oder zu verringern.

≥Je mehr vertikale Balken angezeigt werden, desto höher sind Helligkeit bzw. Farbsättigung.

#### **Erhöhen der Helligkeit auf dem gesamten LCD-Monitor**

Drücken Sie die Taste [POWER LCD]. Beim Drücken der Taste [POWER LCD] wird der LCD-Monitor doppelt so hell, wie üblich.

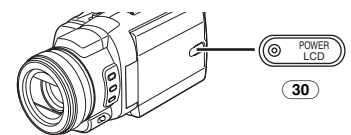

Die LCD-Einschalt-Kontrollleuchte (30) leuchtet auf.

- ●Beim Zuschalten der Stromversorgung unter Verwendung des Netzadapters wird die Funktion [POWER LCD] automatisch wirksam.
- ●Wenn Sie den LCD-Monitor um 180° drehen und dann schließen, wird dessen normale Helligkeit wieder hergestellt.

#### **Wiederherstellen der normalen Helligkeit** Drücken Sie erneut die Taste [POWER LCD].

#### **Veränderung der Bildqualität auf dem LCD-Monitor**

Stellen Sie [LCD AI] im Untermenü [LCD/EVF] auf [ON] oder [OFF].

- [ON]: Das Bild auf dem Bildschirm wird klar und scharf. (Der Effekt variiert je nach der aufgenommenen Szene.)
- ●Beim Aufleuchten der

LCD-Einschalt-Kontrollleuchte wird [LCD AI] automatisch auf [ON] gestellt. Diese Einstellung kann nicht verändert werden.

- ≥Diese Einstellungen haben keine Auswirkung auf die aufgezeichneten Bilder.
- ≥Für weitere Angaben zu diesem Punkt, siehe auf Seite *-72-*.

### **Gebrauch des Menü-Bildschirms**

Zur Erleichterung der Auswahl einer gewünschten Funktion oder Einstellung, zeigt dieser Camcorder verschiedene Funktionseinstellungen in Menüs an.

- ≥Stellen Sie bei Bedienung des Menüs über den Sucher, [LCD/EVF] >> [EVF ON/AUTO] >> [ON] ein oder drehen Sie den LCD-Monitor um  $180^\circ$ .
- **1 Drücken Sie die Taste [MENU]** (16)**.**

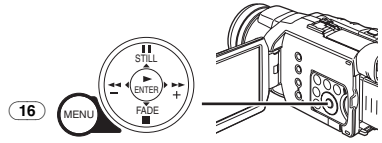

≥Es wird das der durch die Betätigung des Modusschalters (44) gewählten Betriebsart entsprechende Menü angezeigt.

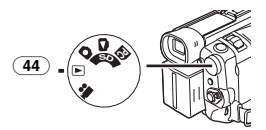

- **2 Drücken Sie die Taste [**;**/**∫**] zur Auswahl eines gewünschten Untermenüs.**
	- ●Drücken Sie die Taste [II/II] zum Aufrufen der markierten Option.
- **3 Drücken Sie die Taste [**5**] zur Anzeige des gewählten Untermenüs.**
- **4 Drücken Sie die Taste [**;**/**∫**], um die Option zu wählen.**
- **5 Drücken Sie die Taste [**5**] zur Anzeige der gewählten Option.**
- **6 Drücken Sie die Taste [**;**/**∫**] zur Auswahl der gewünschten Betriebsart und drücken Sie dann die Taste [ENTER] zur Festlegung der Einstellung.**
- ≥Während der Anzeige eines Menüs kann weder die Aufnahme noch die Wiedergabe erfolgen. Menüs können während der Wiedergabe, aber nicht während der Aufnahme aufgerufen werden. Die o.g. Arbeitsgänge können durch Drücken der Taste [MENU], sowie der Tasten  $[A, \triangleleft, \triangleright, \triangleright]$  und [ENTER] auf der Fernbedienung ausgeführt werden. (*-7-*)

**Rückkehr zum vorherigen Bildschirm** Drücken Sie die Taste [44].

**Ausblenden des Menü-Bildschirms** Drücken Sie erneut die Taste [MENU].

#### **Einstellungen im Menü-Modus**

Die Menüeinstellungen werden auch dann beibehalten, wenn der Camcorder ausgeschaltet wird. Werden jedoch der Akku oder der Netzadapter vor dem Ausschalten des Camcorders entfernt, könnten die Einstellungen nicht beibehalten werden. (Die Einstellungen für [EFFECT2] (*-36-*) werden nicht beibehalten.)

≥Die Menü-Bedienreihenfolge ist in diesem Text durch >> gekennzeichnet.

#### ª **Datei-Auswahl im Bild-Wiedergabe-Modus**

Während der Arbeitsgänge in den Menüs kann eine Dateiauswahl erforderlich sein. Gehen Sie in diesem Fall wie folgt vor.

- **1 Drücken Sie die Taste [**;**/**∫**/**6**/**5**] und wählen Sie eine Datei.**
	- ≥Die ausgewählte Datei wird durch einen Rahmen gekennzeichnet.

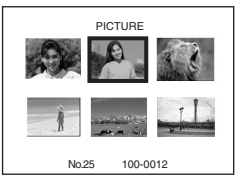

- **2 Drücken Sie die Taste [ENTER]** (19) **zur Bestätigung der erfolgten Dateiauswahl.**
- ≥Führen Sie nach dem vorstehenden Verfahren zur Dateiauswahl die verschiedenen Arbeitsgänge in den Menüs aus. (Das vorstehende Verfahren wird in den weiteren Anleitungen nicht wiederholt.)

### **Menü-Übersicht**

Die Abbildungen der Menüs dienen nur zur Erläuterung der Funktionen und unterscheiden sich von den eigentlichen.

**22 ITAPE RECORDING MENUI** Band-Aufnahme-Modus

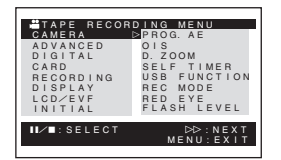

**1) [CAMERA]** Untermenü Kamera-Setup **[PROG.AE]** Automatikbelichtungs-Modus *-29-* **[OIS]** Bild-Stabilisator *-26-* **[D.ZOOM]** Digital-Zoom *-26-* **[SELF TIMER]** Aufnahme mit Selbstauslöser *-24-* **[USB FUNCTION]** USB-Funktions-Modus *-53-* **[REC MODE]** Aufnahme-Modus *-22-* **[RED EYE]** Reduzierung des Rote-Augen-Effekts *-36-* **[FLASH LEVEL]** Blitzlicht-Stufe *-35-* ● Beim Drücken der Taste [<<| Menü zur vorherigen Anzeige zurück. **2) [ADVANCED]** Untermenü Funktionen für Fortgeschrittene **[ZEBRA]** Zebra-Muster *-34-* **[PICTURE ADJ.]** Bild-Einstellung *-34-* **[MIC LEVEL]** Mikrofon-Empfindlichkeitsstufe *-34-* **[BASS ENHANCE]** Bass-Verstärker *-35-* **[COLOUR BAR]** Farbleiste *-35-* **3) [DIGITAL]** Untermenü Digital-Setup **[EFFECT1]** Digitale Effekte 1 *-36-* **[EFFECT2]** Digitale Effekte 2 *-36-* **[MULTI MODE]** Multi-Bild-Modus *-37-* **[TITLE IN]** Hinzufügen eines Titels *-44-* **4) [CARD]** Untermenü Karten-Setup **[PICTURE SIZE]** Bildgröße *-23-* **[PICT QUALITY]** Bildqualität *-23-* **[CREATE TITLE]** Titelerstellung *-44-* **5) [RECORDING]** Untermenü Aufnahme-Setup **[REC SPEED]** Aufnahmegeschwindigkeits-Modus *-19-* **[AUDIO REC]** Audio-Aufnahme-Modus *-19-* **[SCENE INDEX]** Szenen-Index-Modus *-41-* **[WIND CUT]** Windschutzfilter-Funktion *-28-* **[ZOOM MIC]** Zoom-Mikrofon *-26-*

#### **[CINEMA]** Kinoformat-Aufnahme *-29-* **[H.SHOE MIC]** Mikrofon-Buchse ≥Diese Funktion verringert schwache Töne zur Vermeidung eines Rauschen bei der Benutzung des Stereo-Zoom-Mikrofons (VW-VMH3E; optional). **6) [DISPLAY]** Untermenü Anzeige-Setup **[DISPLAY]** Anzeige-Modus *-57-* **[DATE/TIME]** Datum-/Uhrzeit-Anzeige *-57-* **[C.DISPLAY]** Zählwerkanzeige-Modus *-57-* **[C.RESET]** Zählwerk-Rückstellung *-76-* ≥Diese Funktion setzt das Zählwerk auf Null zurück. Der Zeitcode kann jedoch nicht zurückgestellt werden. **7) [LCD/EVF]** Untermenü LCD-/EVF-Setup **[LCD AI]** Intelligenter LCD-Monitor *-14-* **[LCD/EVF SET]** Einstellen von LCD und Sucher *-14-* **[SELF REC]** Selbstaufnahme *-22-* **[EVF ON/AUTO]** Gebrauch des Suchers *-13-* **8) [INITIAL]** Untermenü Anfangs-Setup **[BLANK SEARCH]** Leerstellen-Suchlauf *-21-* **[DEMO MODE]** Demo-Modus ≥Werden innerhalb von 10 Minuten nach dem Anschluss des Netzadapters an den Camcorder und Einstellen des Schalters [OFF/ON] auf [ON] ohne eine Kassette und Karte einzulegen, keine Arbeitsgänge ausgeführt, schaltet der Camcorder automatisch in den Demo-Modus, um seine Funktionen vorzuführen. Beim Drücken einer beliebigen Taste, wird der Demo-Modus unterbrochen. Der Demo-Modus kann durch Einstellen der Funktion [DEMO MODE] auf [ON] und Verlassen des Menüs gestartet werden. Legen Sie eine Kassette oder eine Karte ein, oder stellen Sie [DEMO MODE] auf [OFF], um den Demo-Modus zu beenden. **[AV JACK]** AV-Buchse *-74-* **[REMOTE]**

Fernbedienungs-Modus *-9-*

**[REC LAMP]**

Aufnahme-Kontrollleuchte *-20-* **[BEEP SOUND]** Piepton *-59-* **[CLOCK SET]** Einstellen von Datum und Uhrzeit *-19-* **[INITIAL SET]** Anfangseinstellungs-Modus *-58-*

**E IF ITAPE PLAYBACK MENU** Band-Wiedergabe-Modus

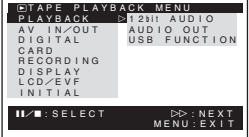

#### **1) [PLAYBACK]**

Untermenü Wiedergabe-Funktionen **[12bit AUDIO]** Audio-Wahlschalter *-48-* **[AUDIO OUT]** Audio-Ausgabe-Modus *-66-* **[USB FUNCTION]** USB-Funktions-Modus *-53-* **2) [AV IN/OUT]** Untermenü zur Einrichtung des Audio-Video-Ein-/-Ausgangs **[AV JACK]** AV-Buchse *-48-* **[A.DUB INPUT]** Nachvertonungs-Eingang *-48-* **[DV OUT]** Analog/Digital-Umwandlungs-Ausgang *-67-* **3) [DIGITAL]** Untermenü Wiedergabe-Digital-Setup **[EFFECT ON]** Digitaler Effekt Ein/Aus *-42-* **[EFFECT SEL]** Auswahl Digitaler Effekt *-42-* **[TITLE IN]** Hinzufügen eines Titels *-44-* **4) [CARD]** Untermenü Karten-Setup **[PICT QUALITY]** Bildqualität *-23-* **[CREATE TITLE]** Titelerstellung *-44-* **5) [RECORDING]** Untermenü Aufnahme-Setup **[REC SPEED]** Aufnahmegeschwindigkeits-Modus *-19-* **[AUDIO REC]** Audio-Aufnahme-Modus *-19-* **[AUDIO LEVEL]** Ton-Stufe *-64-* **6) [DISPLAY]**

Untermenü Anzeige-Setup **[DISPLAY]** Anzeige-Modus *-57-* **[DATE/TIME]** Datum-/Uhrzeit-Anzeige *-57-* **[C.DISPLAY]** Zählwerkanzeige-Modus *-57-* **[C.RESET]** Zählwerk-Rückstellung *-76-* **[REC DATA]**

#### Kameradaten

- ≥Beim Einstellen von [REC DATA] auf [ON], werden die während der Aufnahmen verwendeten Einstellungen (Verschlusszeit, Blende und Weißabgleicheinstellungen (*-30-*), usw.) während der Wiedergabe angezeigt. Auf dem Bildschirm erscheint [---], wenn keine Daten vorliegen bzw. während der Zeitlupen-Wiedergabe, der Standbild-Vorlauf-Wiedergabe oder der Funktion Variable Suchgeschwindigkeit.
- ≥Die Informationen zu den Einstellungen werden u.U. nicht richtig angezeigt, wenn die Kameradaten dieses Camcorders mit einem anderen Gerät wiedergegeben werden.
- ≥Die Kameradaten werden in folgenden Fällen nicht aufgezeichnet:
	- ≥Wenn die Aufnahme läuft und keine Eingangssignale bereit stehen.
	- ≥Wenn bei der Aufnahme die S-Video- oder AV-Eingangsbuchse verwendet werden.
	- ≥Wenn Bilder ohne Kameradaten über den DV-Stecker aufgenommen werden.
	- ≥Bei der Anzeige einer Titelübersicht.

### **7) [LCD/EVF]**

Untermenü LCD-/EVF-Setup **[LCD AI]** Intelligenter LCD-Monitor *-14-* **[LCD/EVF SET]** Einstellen von LCD und Sucher *-14-* **[EVF ON/AUTO]** Gebrauch des Suchers *-13-* **8) [INITIAL]** Untermenü Anfangs-Setup **[BLANK SEARCH]** Leerstellen-Suchlauf *-21-* **[REMOTE]** Fernbedienungs-Modus *-9-* **[BEEP SOUND]**  Piepton *-59-*

#### **E CARD RECORDING MENUI** Karten-Aufnahme-Modus

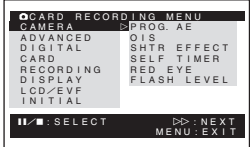

#### **1) [CAMERA]**

Untermenü Kamera-Setup

**[PROG.AE]** Automatikbelichtungs-Modus *-29-*

**[OIS]**

Bild-Stabilisator *-26-*

**[SHTR EFFECT]**

Verschlusseffekt

≥Sie können einen Ton, ähnlich wie beim Loslassen des Auslösers hinzufügen.

#### **[SELF TIMER]**

Aufnahme mit Selbstauslöser *-24-*

#### **[RED EYE]**

Reduzierung des Rote-Augen-Effekts *-36-*

#### **[FLASH LEVEL]** Blitzlicht-Stufe *-35-*

**2) [ADVANCED]**

Untermenü Funktionen für Fortgeschrittene **[ZEBRA]**

Zebra-Muster *-34-*

**[PICTURE ADJ.]**

#### Bild-Einstellung *-34-* **3) [DIGITAL]**

Untermenü Digital-Setup **[TITLE IN]**

Hinzufügen eines Titels *-44-*

### **4) [CARD]**

Untermenü Karten-Setup **[PICTURE SIZE]**

Bildgröße *-23-*

**[PICT QUALITY]** Bildqualität *-23-*

#### **[CREATE TITLE]**

Titelerstellung *-44-*

**[BURST MODE]**

Dauer-Einzelbildaufnahme *-23-* **5) [RECORDING]**

Untermenü Aufnahme-Setup

### **[WIND CUT]**

Windschutzfilter-Funktion *-28-* **[H.SHOE MIC]**

#### Mikrofon-Buchse

≥Diese Funktion verringert schwache Töne zur Vermeidung eines Rauschen bei der Benutzung des Stereo-Zoom-Mikrofons (VW-VMH3E; optional).

**6) [DISPLAY]**

Untermenü Anzeige-Setup

#### **[DISPLAY]**

Anzeige-Modus *-57-* **[DATE/TIME]** Datum-/Uhrzeit-Anzeige *-57-*

**7) [LCD/EVF]**

Untermenü LCD-/EVF-Setup ≥Alle anderen Optionen im Untermenü [LCD/EVF] stimmen mit denen im Untermenü [LCD/EVF] von [TAPE RECORDING MENU] überein.

#### **8) [INITIAL]**

Untermenü Anfangs-Setup **[AV JACK]** AV-Buchse *-74-* **[REMOTE]**

Fernbedienungs-Modus *-9-* **[REC LAMP]**

### Aufnahme-Kontrollleuchte *-20-*

**[BEEP SOUND]**

### Piepton *-59-*

**[CLOCK SET]** Einstellen von Datum und Uhrzeit *-19-* **[INITIAL SET]**

Anfangseinstellungs-Modus *-58-*

#### ª **[PICTURE PLAYBACK MENU]** Bild-Wiedergabe-Modus

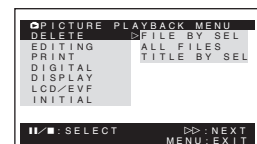

#### **1) [DELETE]** Untermenü zum Löschen einer Datei **[FILE BY SEL]** Auswahl und Löschen einer Datei *-46-* **[ALL FILES]** Löschen aller Dateien *-46-* **[TITLE BY SEL]** Auswahl und Löschen eines Titels *-46-* **2) [EDITING]** Untermenü zum Bearbeiten einer Datei **[FILE LOCK]** Einrichten der Löschschutzsperre *-46-* **[DPOF SET]** DPOF-Einstellung *-45-* **[CARD FORMAT]** Formatieren einer Karte *-47-* **3) [PRINT]** Untermenü Druckeinstellungen **[THIS PICTURE]** Nur das angezeigte Bild drucken *-52-* **[DATE]** Ausdruck mit Aufnahmedatum *-51-* **4) [DIGITAL]**

Untermenü Wiedergabe-Digital-Setup

### **[TITLE IN]**

Hinzufügen eines Titels*-44-*

#### **5) [DISPLAY]**

Untermenü Anzeige-Setup

≥Alle anderen Optionen im Untermenü [DISPLAY] stimmen mit denen im Untermenü [DISPLAY] von [TAPE RECORDING MENU] überein.

### **6) [LCD/EVF]**

Untermenü LCD-/EVF-Setup

≥Alle anderen Optionen im Untermenü [LCD/EVF] stimmen mit denen im Untermenü [LCD/EVF] von [TAPE PLAYBACK MENU] überein.

#### **7) [INITIAL]**

Untermenü Anfangs-Setup **[AV JACK]** AV-Buchse *-74-* **[REMOTE]** Fernbedienungs-Modus *-9-*

### **Einstellen von Datum und Uhrzeit**

Überprüfen Sie die Uhrzeit vor der Aufnahme, da die innere Uhr des Camcorders nicht vollkommen präzise ist.

**1 Stellen Sie [TAPE RECORDING MENU] oder [CARD RECORDING MENU] >> [INITIAL] >> [CLOCK SET] >> [YES] ein.**

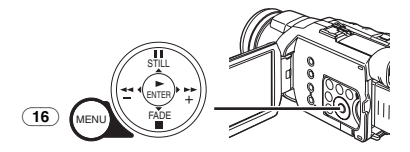

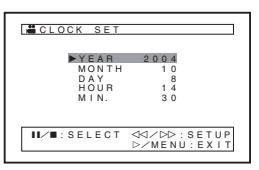

- **2 Drücken Sie die Taste [**;**/**∫**] zur Auswahl von [YEAR], [MONTH], [DAY], [HOUR] oder [MIN.] sowie danach die Taste [**6**/**5**], um den gewünschten Wert einzugeben.** ≥Die Jahreszahl verändert sich wie folgt. 2000, 2001, ..., 2089, 2000, ...
- **3 Drücken Sie die Taste [MENU]** (16) **zum Beenden der Einstellung von Datum und Uhrzeit.**

≥Der Uhrbetrieb beginnt bei [00] Sekunden.

- ≥Ist die eingebaute Batterie schwach, blinkt die Anzeige [ $\bigcircledast$ ] oder [--]. Laden Sie die eingebaute Batterie in diesem Fall auf.
- ≥Die Uhr funktioniert mit dem 24-Stunden-System.

### **Aufladen der internen Lithium-Batterie**

Die interne Lithium-Batterie gewährleistet den Uhrbetrieb. Blinkt die Anzeige [ $\bigcirc$ ] oder [--], bedeutet dies, dass die interne Lithium-Batterie fast leer ist.

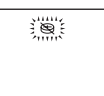

**1 Schließen Sie den Netzadapter an den ausgeschalteten Camcorder sowie danach an die Netzsteckdose an.**

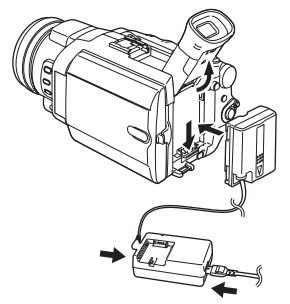

≥Nach einem Ladevorgang von 24 Stunden, kann die eingebaute Lithium-Batterie die Uhr für ca. 6 Monate versorgen.

## **LP-Modus**

Die gewünschte Aufnahmegeschwindigkeit kann mit [REC SPEED] im Untermenü [RECORDING] gewählt werden.

#### **Bei Auswahl des LP-Modus wird die Aufnahmezeit um das 1,5-fache länger als im SP-Modus.**

Auch wenn das Aufnehmen im LP-Modus die Bildqualität nicht beeinträchtigt, können mosaikartige Muster im wiedergegebenen Bild erscheinen oder einige übliche Funktionen nur beschränkt nutzbar sein.

- ≥Die im LP-Modus aufgenommenen Bilder sind zu anderen Geräten nicht vollständig kompatibel.
- ≥Eine Nachvertonung ist im LP-Modus nicht möglich. (*-48-*)

### **Audio-Aufnahme-Modus**

Die Qualität des aufgenommenen Tons kann mit der Funktion [AUDIO REC] im Untermenü [RECORDING] eingestellt werden. Eine Aufnahme mit hoher Tonqualität ist mit dem Modus "16 Bit 48 kHz 2 Spuren" möglich. Mit dem Modus "12 Bit 32 kHz 4 Spuren" kann der Originalton auf 2 Spuren in Stereo aufgenommen werden, während die anderen 2 Spuren für eine Nachvertonung benutzt werden können.

### **Aufnahme-Modus**

### **Aufnehmen**

Stellen Sie bei der Aufzeichnung von Bildern auf einem Band den Modusschalter auf den Band-Aufnahme-Modus [  $\bullet$  ]. Stellen Sie bei der Aufzeichnung von Standbildern auf einer Karte den Modusschalter auf den Karten-Aufnahme-Modus [n. Während der Aufnahme bei auf [AUTO] gestelltem Schalter [AUTO/MANUAL/AE LOCK] (31) stellt der Camcorder automatisch die Schärfe und den Weißabgleich ein. In einigen Fällen ist die automatische Einstellung nicht möglich und muss manuell vorgenommen werden. (*-30-*, *-33-*)

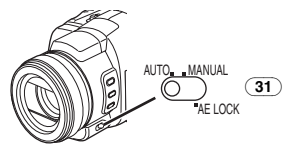

- ≥**Entfernen Sie vor dem Einschalten des Geräts den Objektivdeckel. Befindet sich der Objektivdeckel beim Einschalten noch auf dem Objektiv, funktioniert die Automatische Weißabgleich-Einstellung (***-30-***) u.U. nicht richtig.**
- ≥Bleibt der Aufnahmepause-Modus über mehr als 6 Minuten aktiv, wird die Stromversorgung zum Schutz des Bandes und zur Energieeinsparung automatisch ausgeschaltet. (Bei Verwendung des Netzadapters wird die Stromversorgung nur ausgeschaltet, wenn das Band im Band-Aufnahme-Modus eingelegt ist.) Ist das Band im Band-Aufnahme-Modus eingelegt und ist der Aufnahmepause-Modus über mehr als 6 Minuten aktiv, wird die Stromversorgung automatisch ausgeschaltet. Schalten Sie, um die Aufnahme an dieser Stelle fortzusetzen, die Stromversorgung aus und wieder ein.
- ≥Beim Aufnehmen von Bildern unter einer Leuchtstofflampe kann der Bildschirm flimmern. Dabei handelt es sich jedoch nicht um eine Funktionsstörung.

### ª **Aufnahme-Kontrollleuchte**

Die Aufnahme-Kontrollleuchte (34) leuchtet während der Aufnahme auf, so dass die aufgenommenen Personen wissen, dass eine Aufnahme läuft.

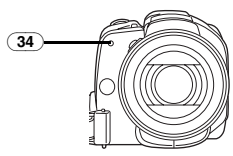

≥Die Aufnahme-Kontrollleuchte leuchtet nicht auf, wenn [REC LAMP] im Untermenü [INITIAL] auf [OFF] gestellt ist.

### **Aufnehmen auf einem Band**

**1 Stellen Sie den Schalter [OFF/ON]** (48) **auf [ON].**

≥Die Einschalt-Kontrollleuchte (46) leuchtet auf.

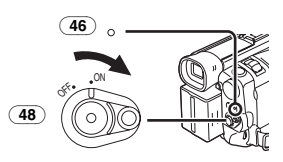

**2 Stellen Sie den Modus-Schalter** (44) **auf den Band-Aufnahme-Modus.**

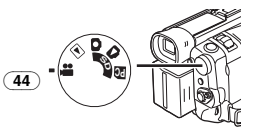

- **3 Drücken Sie die Aufnahme-Start-/-Stopp-Taste** (47)**.** ≥Die Aufnahme beginnt.
	- ≥Nachdem [RECORD] angezeigt wurde, wechselt die Anzeige zu [REC].

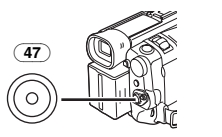

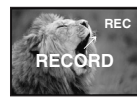

- **4 Drücken Sie erneut die Aufnahme-Start-/-Stopp-Taste** (47)**, um die Aufnahme zu unterbrechen.**
	- ≥Es erscheint die Anzeige [PAUSE].

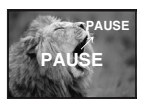

≥Auch wenn der Modusschalter auf den Band-Aufnahme-Modus gestellt wurde und die Aufnahme auf einem Band läuft, können Sie durch Drücken der Taste [PHOTO SHOT] auch ein Standbild auf einer Karte aufnehmen.

#### ª **Prüfen der Aufnahme**

Durch kurzzeitiges Drücken der Taste  $\sqrt{9}$ im Aufnahmepause-Modus, werden die letzten Sekunden der aufgenommenen Szene wiedergegeben.

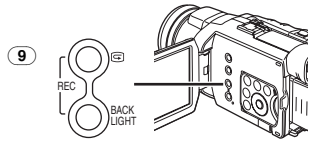

- ≥Die Anzeige [CHK] erscheint. Nach dem Prüfen schaltet der Camcorder wieder in den Aufnahmepause-Modus.
- ≥Für weitere Angaben zu diesem Punkt, siehe auf Seite *-60-*.

#### **Auffinden des Endes der Aufnahme (Leerstellen-Suchlauf-Funktion)**

Die Leerstellen-Suchlauf-Funktion ermöglicht ein schnelles Auffinden des Endes eines Aufnahme auf einer Kassette.

**1 Stellen Sie [TAPE RECORDING MENU] auf [TAPE PLAYBACK MENU] >> [INITIAL] >> [BLANK SEARCH] >> [YES].**

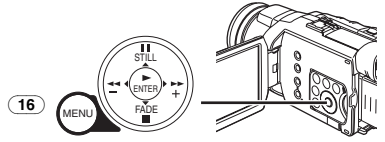

- ≥Die Anzeige [BLANK] erscheint während des Leerstellen-Suchlaufs.
- ≥Etwa 1 Sekunde vor dem Ende der letzten aufgezeichneten Szene schaltet der Camcorder in den Aufnahmepause- oder Standbild-Wiedergabe-Modus.
- ≥Falls sich auf der Kassette keine weitere Leerstelle befindet, stoppt der Camcorder am Bandende.

#### **Abbruch des Leerstellen-Suchlaufs vor der Beendigung**

Drücken Sie die Taste [∫].

#### **E** Hinzufügen von Ton während der **Aufnahme**

Durch Anschließen der beiliegenden Free Style-Fernbedienung mit Mikrofon an die Buchse [REMOTE] (38), können Sie Sprechtext während der laufenden Aufnahme hinzufügen.

Während die Taste [TALK] (92) gedrückt wird, scheint die Anzeige  $[\n\hat{\varphi}]$  und der Ton wird über [MIC] (88) aufgenommen.

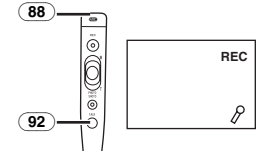

≥Während die Taste [TALK] gedrückt wird, funktioniert das eingebaute Mikrofon nicht.

### ª **Digitales Standbild**

Sie können im Digitalen Standbild-Modus aufgenommene Standbilder auf einem Band aufnehmen.

Beim Drücken der Taste [STILL] (17), werden die Aufnahmen zu Standbildern. Mit dem erneuten Drücken der Taste endet der Digitale Standbild-Modus.

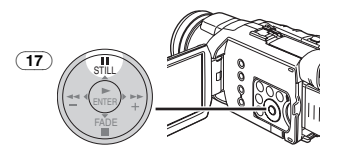

≥Sie können durch Drücken der Taste [PHOTO SHOT] auch Bilder auf einer Karte aufnehmen, nachdem der Digitale Standbild-Modus eingestellt und dann das Bild geprüft wurde.

### **Progressive Einzelbildaufnahme**

Wenn die Anzeige  $[\mathbf{P}]$  erscheint, ist die Funktion Progressive Einzelbildaufnahme aktiv. Mit dieser Funktion können Sie Standbilder als Vollstandbilder mit einer höheren Qualität aufnehmen.

- ≥Die Funktion progressive Einzelbildaufnahme kann je nach der benutzten Funktion u.U. jedoch nicht eingeschaltet werden. (*-58-*)
- ≥Zur Aufnahme von Standbildern mit höherer Qualität empfehlen wir, auf den Karten-Aufnahme-Modus umzuschalten. (um die progressive Funktion unabhängig von der benutzten Funktion einzuschalten)
- ≥Bei gleichzeitiger Aufnahme auf Band und Karte ist die progressive Funktion nicht aktiv.

### ª **Selbstaufnahme**

Wird der LCD-Monitor geöffnet und nach vorn (zur Objektivseite) gedreht, kann die Person vor dem Camcorder das Bild auf dem Monitor während der Aufnahme überwachen.

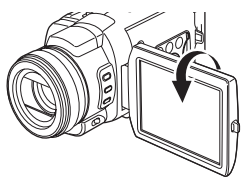

- ≥Beim Einstellen von [EVF ON/AUTO] auf [AUTO] und beim Öffnen des LCD-Monitors schaltet sich der Sucher automatisch aus. Wird der LCD-Monitor jedoch nach vorne gedreht, erscheint das Bild auch auf dem Sucher.
- ≥Wenn das Bild auf dem LCD-Monitor wie ein Spiegelbild wirken soll, stellen Sie [SELF REC] im Untermenü [LCD/EVF] auf [MIRROR]. Die Aufnahme der Bilder erfolgt seitenrichtig und es kommt zu keinem Vertauschen von Rechts und Links.

ª **Bewegte Vollbilder (Vollbild-Modus)** Die Aufnahme von bewegten Vollbildern ermöglicht es, natürlich erscheinende Standbilder mit einer hohen Bildqualität auch dann zu erzielen, wenn die Szene viel Bewegung enthält, wobei fortlaufend stillstehende Vollbilder mit einer Frequenz von 25 Vollbildern pro Sekunde aufgenommen werden. (Es ist außerdem möglich, Ton aufzunehmen.)

**1 Richten Sie [TAPE RECORDING MENU] >> [CAMERA] >> [REC MODE] >> [FRAME] ein.**

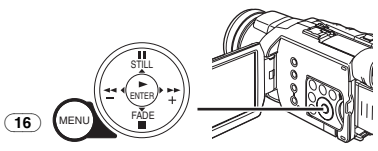

- ≥Es erscheint die Anzeige [FRAME].
- **2 Drücken Sie die Aufnahme-Start-/-Stopp-Taste** (47)**.**

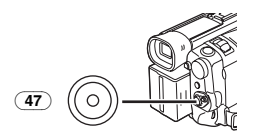

≥Für weitere Angaben zu diesem Punkt, siehe auf Seite *-60-*.

### **Aufnehmen eines Standbildes auf einer Karte (Einzelbildaufnahme)**

Standbilder können vom Camcorder auf der Speicherkarte aufgenommen werden. Die Größe der Bilder, die mittels dieses Camcorders aufgenommen werden, beträgt ungefähr 4,0 Millionen Pixel und das Aufnehmen von Bildern in einer Größe, die eine Million Pixel überschreitet, wird als

Megapixel-Standbild-Aufnahme bezeichnet. Im Unterschied zu normal aufgenommenen Bildern, können mit der Megapixel-Standbild-Aufnahme erstellte Bilder klar ausgedruckt werden.

### **Beim Aufnehmen im Band-Aufnahme-Modus:**

**1 Stellen Sie den Modus-Schalter** (44) **auf den Band-Aufnahme-Modus.**

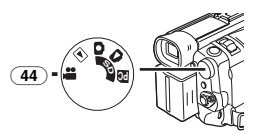

**2 Drücken Sie die Taste [PHOTO SHOT]** (52) **vollständig.**

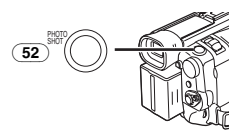

≥Zum Aufnehmen von Standbildern mit einer höheren Qualität empfehlen wir, den Karten-Aufnahme-Modus zu verwenden.

#### **Beim Aufnehmen im Karten-Aufnahme-Modus:**

**1 Stellen Sie den Modus-Schalter** (44) **auf den Karten-Aufnahme-Modus.**

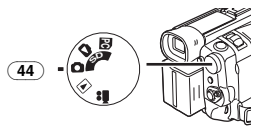

**2 Drücken Sie die Taste [PHOTO SHOT]** (52)**.**

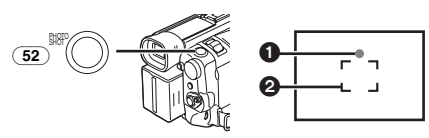

- ●Blende und Aufhellung sind unveränderlich und der Camcorder stellt das Objekt automatisch scharf.
- $\bigcap$  Auslöserzufall-Markierung

 $\ddot{\mathbf{e}}$  Fokusbereich

Auslöserzufall-Markierung Kontrollleuchte (grün):

Das Objekt wurde ausreichend scharf gestellt. (Der Fokus ist stabil und Sie können die Bilder klarer aufnehmen.)

Kontrollleuchte (weiß):

Das Objekt ist fast scharfgestellt.

Blitzlicht (weiß):

Der Camcorder stellt das Objekt scharf.

Keine Anzeige:

Der Camcorder kann das Objekt nicht scharfstellen.

≥Beim Einrichten der Bild-Stabilisator-Funktion (*-26-*) auf [ON], ist diese wirkungsvoller. (Es erscheint die Anzeige [MEGA (C)].)

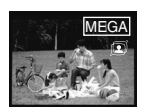

- ≥Es ist nicht möglich, die Taste [PHOTO SHOT] auf der Free Style-Fernbedienung mit Mikrofon nur halb zu drücken.
- **3 Drücken Sie die Taste [PHOTO SHOT]** (52) **vollständig.**

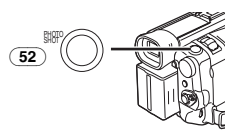

- Die Anzeige [PICTURE] leuchtet rot auf.
- ≥Die Auslöserzufall-Markierung erscheint auch, wenn die Taste [PHOTO SHOT] nicht gedrückt wird. Prüfen Sie dies.
- ≥Auch wenn die Taste [PHOTO SHOT] halb gedrückt wird, erscheint die Auslöserzufall-Markierung nicht im manuellen Fokus-Modus.

### **Auswahl der Größe von Einzelbildaufnahmen**

**1 Band-Aufnahme-Modus:**

**Stellen Sie [TAPE RECORDING MENU] >> [CARD] >> [PICTURE SIZE] >> [1280**k**960] oder [640**k**480] ein.**

**Karten-Aufnahme-Modus:**

**Stellen Sie [CARD RECORDING MENU] >>**  [CARD] >> [PICTURE SIZE] >> [2288×1728], **[1600**k**1200], [1280**k**960] oder [640**k**480] ein.**

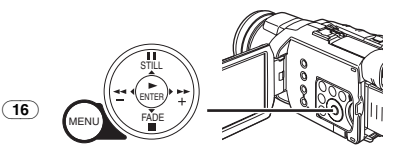

**Auswahl der Qualität von Einzelbilda ufnahmen**

**1 Richten Sie mit [TAPE RECORDING MENU], [TAPE PLAYBACK MENU] oder [CARD RECORDING MENU] >> [CARD] >> [PICT QUALITY] >> die gewünschte Bildqualität ein.**

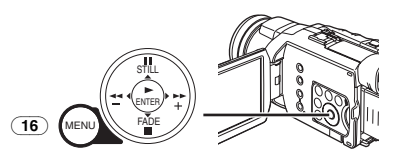

### ª **Dauer-Einzelbildaufnahme**

Die Standbilder können in regelmäßigen Abständen auf einer Karte aufgenommen werden.

- ≥Nur bei einer Bildgröße von [640k480] möglich.
- **1 Stellen Sie [CARD RECORDING MENU] >> [CARD] >> [BURST MODE] >> auf [ON].**

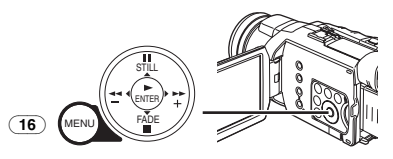

● Es erscheint die Anzeige [ [ ].

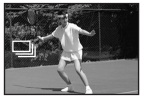

**2 Halten Sie Sie die Taste [PHOTO SHOT]** (52) **gedrückt.**

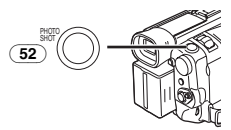

- ≥Sie können die Dauer-Einzelbildaufnahme-Funktion auch nach halbem Drücken der Taste [PHOTO SHOT] einschalten. In diesem Fall wird die Bild-Stabilisator-Funktion (*-26-*) auf [ON] gestellt und arbeitet effektiver.
- ≥Bei Auswahl von [ON] können die Standbilder in Abständen von etwa 0,7 Sekunden aufgenommen werden, bis die Taste [PHOTO SHOT] losgelassen oder 10 Bilder aufgezeichnet wurden. (Sie können die Dauer-Einzelbildaufnahme-Funktion nicht benutzen, wenn die Verschlusszeit auf 1/2, 1/3, 1/6 oder 1/12 eingestellt wird.)
- ≥Für weitere Angaben zu diesem Punkt, siehe auf Seite *-60-*.

### **Schnell-Start**

Beim Drücken der Taste [QUICK START] (45) ist der Camcorder in etwa 1,7 Sekunden nach dem Einschalten aufnahmebereit.

- **1 Drücken Sie die Taste [QUICK START]** (45)**.**
	- ≥Die Schnellstart-Aufnahme-Kontrollleuchte leuchtet auf.

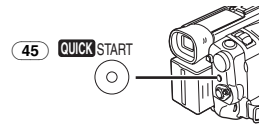

**2 Stellen Sie den Schalter [OFF/ON]** (48) **auf [OFF].**

≥Die Schnellstart-Aufnahme-Kontrollleuchte bleibt eingeschaltet.

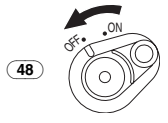

- **3 Stellen Sie den Schalter [OFF/ON]** (48) **auf [ON].**
	- ≥Der Camcorder ist in etwa 1,7 Sekunden aufnahmebereit.

#### **Beenden des Schnell-Start**

Halten Sie die Taste [QUICK START] für etwa 2 Sekunden gedrückt und prüfen Sie, dass die Schnell-Start-Aufnahme-Kontrollleuchte nicht eingeschaltet ist.

≥Für weitere Angaben zu diesem Punkt, siehe auf Seite *-61-*.

### **Selbstauslöser-Aufnahme**

Beim Einstellen des Selbstauslösers beginnt die Aufnahme automatisch nach 10 Sekunden auf der Karte.

**1 Stellen Sie [TAPE RECORDING MENU] oder [CARD RECORDING MENU] >> [CAMERA] >> [SELF TIMER] >> auf [ON].**

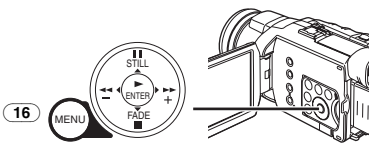

• Es erscheint die Anzeige [  $\langle \cdot \rangle$  ]. **2 Drücken Sie die Taste [PHOTO SHOT]** (52)**.**

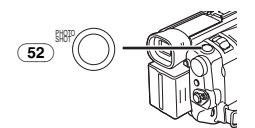

- ≥Die Aufnahme-Kontrollleuchte (34) sowie die Anzeige [ $\zeta$ ] blinken und die Aufnahme beginnt nach 10 Sekunden.
- ≥Drücken Sie die [MENU]-Taste, um die Selbstauslöser-Aufnahme zu unterbrechen, während die Anzeige [  $\zeta$  ] blinkt.
- ≥Sie können auch die Dauer-Einzelbildaufnahme benutzen. (*-23-*)
- ≥Für weitere Angaben zu diesem Punkt, siehe auf Seite *-61-*.

### **Funktionen zum Heran- oder Wegzoomen**

Durch das Aufnehmen von Objekten aus der Nähe oder mit Weitwinkel wird den Bilden eine besondere Wirkung verliehen.

**Bei Gebrauch des Hebels [W/T]** (51)

**1 Für Aufnahmen mit Weitwinkel (Wegzoomen):**

**Schieben Sie den Hebel [W/T]** (51) **in Richtung von [W].**

**Für Nahaufnahmen (Heranzoomen): Schieben Sie den Hebel [W/T] in Richtung von [T].**

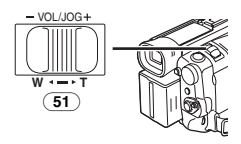

**Bei Gebrauch des Multi-Handeinstell-Ringes**   $\sqrt{24}$ 

**1 Stellen Sie den Schalter [AUTO/MANUAL/AE LOCK]** (31) **auf [MANUAL].**

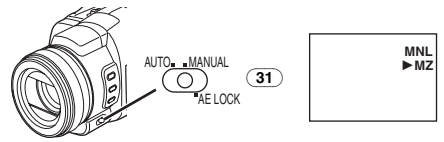

- ≥Es erscheinen die Anzeigen [MNL] und [1MZ] (Manueller Zoom-Modus). (Beim Erscheinen der Anzeige [▶MZ] wird der Camcorder in den Automatischen Fokus-Modus versetzt.)
- **2 Drehen Sie am Multi-Handeinstell-Ring** (24) **zum Heran- / Wegzoomen.**

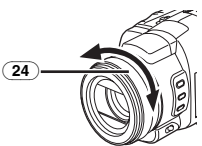

≥Die Zoom-Geschwindigkeit ändert sich entsprechend der Schnelligkeit, mit der am Ring gedreht oder der Hebel [W/T] betätigt wird.

≥Die Zoomvergrößerungs-Anzeige erscheint für einige Sekunden.

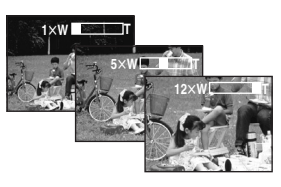

### ª **Nahaufnahmen von kleinen Objekten (Makro-Nahaufnahme-Funktion)**

Bei einer Zoomvergrößerung von 1×, kann der Camcorder ein Objekt scharf stellen, dass sich etwa 4 cm vom Objektiv entfernt befindet. Mit dieser Funktion können kleine Objekte, wie z. B. Insekten, aufgenommen werden.

### **Gebrauch der Tele-Makro-Funktion**

Bei einer Zoomvergrößerung von 12× kann der Camcorder ein Objekt scharf stellen, dass sich etwa 50 cm vom Objektiv entfernt befindet. Wird nur das Objekt scharfgestellt und bleibt der Hintergrund verschwommen, wird das Bild eindrucksvoller.

**1 Drücken Sie die Taste [TELE MACRO]** (15)**.**

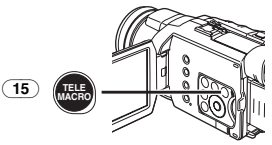

- ≥Die Zoomvergrößerung wird vorübergehend auf 12× eingestellt und das Obiekt kann in einer Nähe von etwa 50 cm scharf gestellt werden.
- ●Es erscheint die Anzeige [<u>∏.моско</u>].

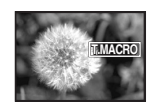

**2 Drücken Sie die Aufnahme-Start-/-Stopp-Taste** (47) **oder die Taste [PHOTO SHOT]** (52)**.**

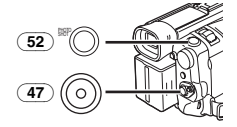

### **Beenden der Tele-Makro-Funktion**

Drücken Sie die Taste [TELE MACRO] (in diesem Fall wird die Zoomvergrößerung nicht wiederhergestellt). Oder drücken Sie den Zoom-Hebel [W/T].

#### ª **Gebrauch der Zoom-Mikrofon-Funktion**

Gleichzeitig mit dem Zoomvorgang können Richtungswinkel und Empfindlichkeit des Mikrofons zur Tonaufnahme verändert werden.

≥Stellen Sie [TAPE RECORDING MENU] >> [RECORDING] >> [ZOOM MIC] >> auf [ON]. (Es erscheint die Anzeige [ZMC].)

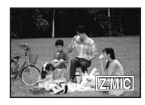

≥Für weitere Angaben zu diesem Punkt, siehe auf Seite *-61-*.

### **Digital-Zoom-Funktion**

Diese Funktion ist nützlich, wenn Nahaufnahmen von Objekten gemacht werden sollen, die sich außerhalb eines normalen Zoombereichs von  $1 \times$ bis 12× befinden. Mit der Digital-Zoom-Funktion können Sie eine Vergrößerung von 24× bis zu 600× auswählen.

**1 Stellen Sie [TAPE RECORDING MENU] >> [CAMERA] >> [D.ZOOM] >> auf [24**k**] oder [600**k**].**

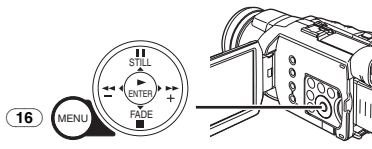

●24×: Digital-Zoom auf 24× ●600×: Digital-Zoom auf 600×

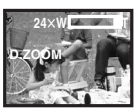

**2 Schieben Sie den Hebel [W/T]** (51) **in Richtung von [W] oder [T] um heran- bzw. wegzuzoomen.**

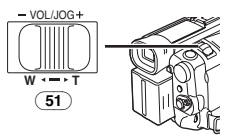

**Beenden der Digital-Zoom-Funktion** Stellen Sie [TAPE RECORDING MENU] >> [CAMERA] >> [D.ZOOM] >> auf [OFF].

≥Für weitere Angaben zu diesem Punkt, siehe auf Seite *-62-*.

### **Bild-Stabilisator-Funktion**

Wird der Camcorder während der Aufnahme erschüttert, kann dieses Wackeln im Bild korrigiert werden.

- ≥Bei einer starken Erschütterung des Camcorders ist jedoch keine Bildstabilisierung möglich.
- **1 Stellen Sie [TAPE RECORDING MENU] oder [CARD RECORDING MENU] >> [CAMERA] >> [OIS] >> auf [ON].**

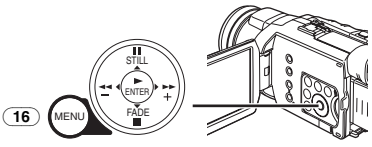

● Es erscheint die Anzeige [(1).

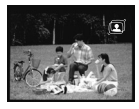

**2 Drücken Sie die Aufnahme-Start-/-Stopp-Taste** (47) **oder die Taste [PHOTO SHOT]** (52)**, um die Aufnahme zu beginnen.**

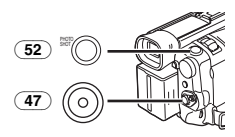

### **Beenden der Bild-Stabilisator-Funktion**

Stellen Sie [TAPE RECORDING MENU] oder [CARD RECORDING MENU] >> [CAMERA] >> [OIS] >> auf [OFF].

≥Für weitere Angaben zu diesem Punkt, siehe auf Seite *-62-*.

### **Funktionen zum Ein-/Ausblenden**

#### **Einblenden**

Beim Einblenden können Bilder und Tonaufnahmen ausgehend von einem schwarzen Bildschirm schrittweise am Anfang einer Szene eingeblendet werden.

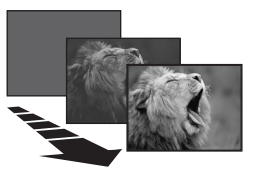

**1 Halten Sie die Taste [FADE]** (20) **während des Aufnahmepause-Modus gedrückt.**

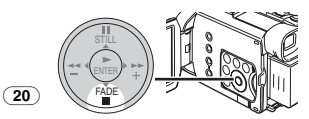

● Das Bild wird langsam ausgeblendet. **2 Drücken Sie, sobald das Bild vollständig verschwunden ist, die Aufnahme Start-/-Stopp-Taste** (47)**, um mit dem Aufnehmen zu beginnen.**

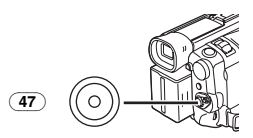

**3 Lassen Sie die Taste [FADE]** (20) **ca. 3 Sekunden nach dem Beginn der Aufnahme los.**

≥Das Bild wird langsam wieder eingeblendet. **Ausblenden**

Beim Ausblenden verschwinden Bilder und Tonaufnahmen schrittweise und hinterlassen am Ende einer Szene einen schwarzen Bildschirm.

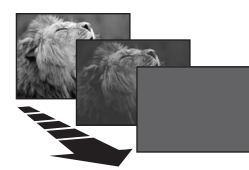

**1 Halten Sie die Taste [FADE]** (20) **während der Aufnahme gedrückt.**

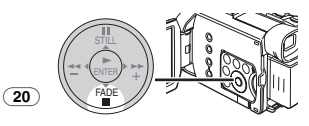

≥Das Bild wird langsam ausgeblendet. **2 Drücken Sie, sobald das Bild vollständig** 

**verschwunden ist, die Aufnahme Start-/-Stopp-Taste** (47) **um die Aufnahme zu beenden.**

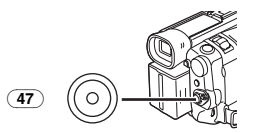

- **3 Lassen Sie die Taste [FADE] los** (20)**.**
- ≥Das Standbild lässt sich nicht ein- oder ausblenden.

### **Gegenlicht-Ausgleichs-Funktion**

Diese Funktion verhindert eine zu dunkle Aufnahme des Objektes bei Gegenlicht. (Gegenlicht ist ein Licht, das sich hinter dem aufgenommenen Objekt befindet.)

**1 Drücken Sie die Taste [BACK LIGHT]** (10)**.**

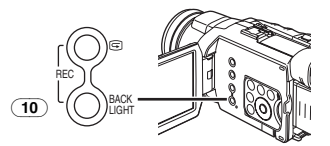

- Es erscheint die Anzeige [7] und blinkt.
- ≥Der gesamte Bildschirm wird heller.

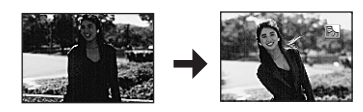

**Wiederherstellen der normalen Aufnahme** Drücken Sie die Taste [BACK LIGHT].

≥Für weitere Angaben zu diesem Punkt, siehe auf Seite *-62-*.

### **Nachtsicht-Funktion**

**Super-Farb-Nachtsicht-Funktion** Diese Funktion ermöglicht es Ihnen, Farbbilder hell an einem dunklen Ort aufzunehmen.

**1 Drücken Sie die Taste [COLOUR NIGHT VIEW]** (13) **bis die Anzeige [C.NIGHT VIEW] erscheint.**

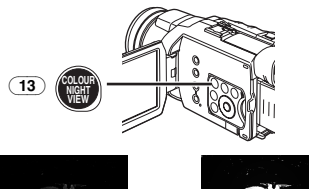

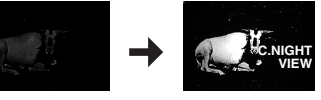

#### **0 Lux-Nachtsicht-Funktion**

Bei Benutzung der Beleuchtung des LCD-Monitors kann eine dunkle Szene von etwa 0 Lux aufgenommen werden.

**1 Drücken Sie die Taste [COLOUR NIGHT VIEW]** (13) **bis die Anzeige [0LUX NIGHT VIEW] erscheint.**

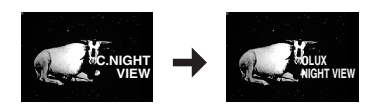

- ≥Es erscheint die Anzeige [REVERSE THE LCD MONITOR].
- **2 Drehen Sie den LCD-Monitor nach vorn (zur Objektivseite).**

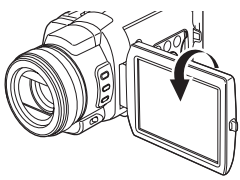

- ≥Der Bildschirm wird weiß und der Sucher schaltet sich ein.
- ≥Die mögliche Reichweite des LCD-Monitor-Lichts beträgt etwa 1,2 m.

#### **Beenden der Nachtsicht Funktionen**

Drücken Sie wiederholt die Taste [COLOUR NIGHT VIEW] bis weder die Anzeige [C.NIGHT VIEW] noch [0LUX NIGHT VIEW] erscheinen.

≥Für weitere Angaben zu diesem Punkt, siehe auf Seite *-62-*.

### **Soft Skin-Funktion**

Mit dieser Funktion ist eine Aufnahme der Hautfarben mit weicherem Farbton möglich. Um ein bestmögliches Ergebnis zu erzielen, sollten Sie der Hautfarbe der Person ähnelnde Hintergrundfarben vermeiden. Anderenfalls kann dies zu einem weicheren Hintergrund sowie mangelnder Schärfe führen.

**1 Drücken Sie die Taste [SOFT SKIN]** (14)**.**

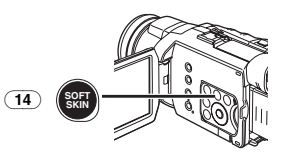

● Es erscheint die Anzeige [ SOFT SKIN].

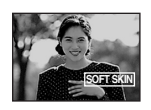

≥Zur Erzielung eines bestmöglichen Effektes empfehlen wir ein Brustbild, bei dem der obere Teil der Brust auf dem Bildschirm sichtbar ist.

### **Beenden der Soft Skin-Funktion**

Drücken Sie die Taste [SOFT SKIN].

### **Windschutzfilter-Funktion**

Diese Funktion verringert die das Mikrofon treffenden Windgeräusche bei der Aufnahme.

**1 Stellen Sie [TAPE RECORDING MENU] oder [CARD RECORDING MENU] >> [RECORDING] >> [WIND CUT] >> auf [ON].**

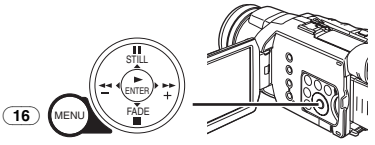

≥Es erscheint die Anzeige [WIND CUT].

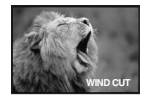

**Beenden der Windschutzfilter-Funktion** Stellen Sie [TAPE RECORDING MENU] oder [CARD RECORDING MENU] >> [RECORDING] >> [WIND CUT] >> auf [OFF].

≥Für weitere Angaben zu diesem Punkt, siehe auf Seite *-62-*.

### **Weitwinkel-/Pro-Kino-Funktion**

Mit dieser Funktion können Sie Bilder aufnehmen, die zu einem Breitbild-Fernseher kompatibel sind. (Das Bild erscheint auf dem Bildschirm des Camcorders in der Senkrechten gedehnt.)

#### **Weitwinkel-Funktion**

Das Bild wird mit einem Anzeigeverhältnis von 16:9 aufgenommen.

**1 Drücken Sie die Taste [ASPECT/PRO-CINEMA]** (7)**.**

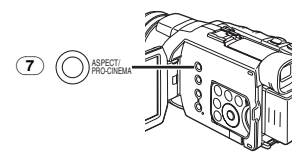

≥Es erscheint die Anzeige [16:9].

#### **Pro-Kino-Funktion**

Zusätzlich zu den Auswirkungen auf die Weitwinkel-Funktion werden die Bilder mit einer Häufigkeit von 25 Vollbildern pro Sekunde mit einem stroboskopähnlichen Effekt aufgenommen.

#### **1 Drücken Sie die Taste [ASPECT/PRO-CINEMA]** (7) **zweimal.**

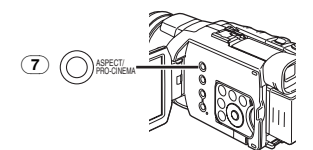

≥Es erscheint die Anzeige [PRO.CINE]/[FRAME].

#### **Beenden der Weitwinkel-/Pro-Kino-Funktion**

Drücken Sie die Taste [ASPECT/PRO-CINEMA] bis die Anzeige [16:9] oder [PRO.CINE]/[FRAME] verlischt.

≥Für weitere Angaben zu diesem Punkt, siehe auf Seite *-62-*.

### **Kino-Funktion**

Diese Funktion dient zum Aufnehmen in einem kinoähnlichen Breitbildformat.

**1 Stellen Sie [TAPE RECORDING MENU] >> [RECORDING] >> [CINEMA] >> auf [ON].**

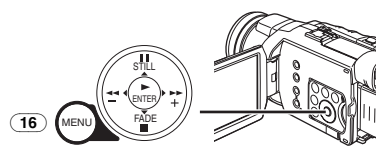

≥Schwarze Streifen erscheinen am oberen und unteren Rand des Bildschirms.

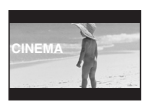

#### **Beenden des Kino-Modus**

Stellen Sie [TAPE RECORDING MENU] >> [RECORDING] >> [CINEMA] >> auf [OFF].

≥Für weitere Angaben zu diesem Punkt, siehe auf Seite *-62-*.

### **Aufnehmen unter besonderen Bedingungen**

#### **(Programm AE)**

Unter bestimmten Aufnahmebedingungen kann eine optimale automatische Belichtung ausgewählt werden.

**1 Stellen Sie den Schalter [AUTO/MANUAL/AE LOCK]** (31) **auf [MANUAL].**

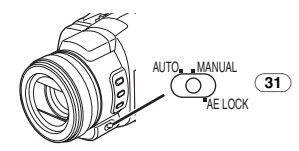

- ≥Es erscheint die Anzeige [MNL].
- **2 Stellen Sie [TAPE RECORDING MENU]oder [CARD RECORDING MENU] >> [CAMERA] >> [PROG.AE] >> auf den gewünschten Modus ([**5**], [**7**], [**4**], [**Ω**] oder [**º**]).**

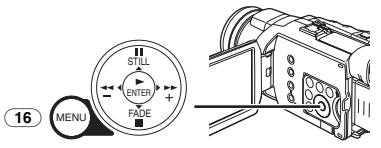

≥Es erscheint die Anzeige des ausgewählten Modus.

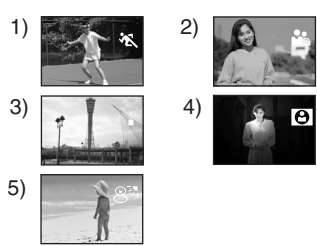

#### **1) [**5**] Sport-Modus**

≥Diese Funktion dient zur Aufnahme von Szenen mit schnellen Bewegungen, wie z.B. Sport-Szenen.

#### **2) [**7**] Portrait-Modus**

≥Diese Funktion dient zum Hervorheben einer Person gegenüber dem Hintergrund.

**3) [**4**] Schwachlicht-Modus** ≥Diese Funktion dient zum helleren Aufnehmen einer dunklen Szene.

#### **4) [**Ω**] Spotlight-Modus**

≥Diese Funktion dient zur Aufnahme eines Objektes im Scheinwerferlicht auf einer Party, im Theater usw.

#### **5) [**º**] Surf & Schnee-Modus**

≥Diese Funktion dient zum Aufnehmen in einer blendenden Umgebung, wie auf Skipisten, Stränden usw.

### **Beenden der Programm AE-Funktion**

Stellen Sie [PROG.AE] im Untermenü [CAMERA] auf [OFF] bzw. den Schalter [AUTO/MANUAL/AE LOCK] auf [AUTO].

≥Für weitere Angaben zu diesem Punkt, siehe auf Seite *-63-*.

### **Aufnehmen mit natürlichen Farben**

#### **(Weißabgleich)**

Je nach Szene oder Lichtverhältnissen kann der Modus Automatische Weißabgleich-Einstellung u.U. nicht in der Lage sein, natürliche Farben wiederzugeben. In diesen Fällen muss die Einstellung des Weißabgleichs manuell erfolgen. Wird der Camcorder mit aufgesetztem Objektivdeckel eingeschaltet, könnte die Automatische Weißabgleich-Einstellung beeinträchtigt werden. Bitte schalten Sie den Camcorder ein, nachdem der Objektivdeckel entfernt wurde.

**1 Stellen Sie den Schalter [AUTO/MANUAL/AE LOCK]** (31) **auf [MANUAL].**

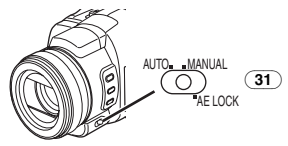

- ≥Es erscheint die Anzeige [MNL].
- **2 Drücken Sie wiederholt die Taste [WB],** (28) **um den gewünschten Weißabgleich-Modus zu wählen.**

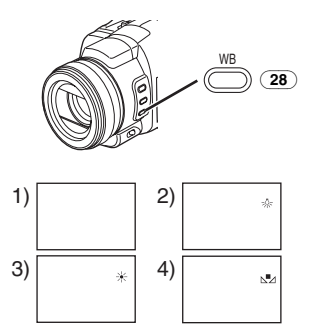

- ≥Wenn Sie die Taste [WB] gedrückt halten, während der Schalter [AUTO/MANUAL/AE LOCK] auf [MANUAL] oder [AE LOCK] gestellt ist, wird der Modus zur manuellen Weißabgleich-Einstellung  $(N<sub>A</sub>)$  eingerichtet.
- 1) Automatische Weißabgleich-Einstellung
- 2) Innenaufnahme-Modus (Aufnahmen bei Glühlampenlicht) [=0=]
- 3) Außenaufnahme-Modus  $[\frac{1}{2}]$
- 4) Vorher manuell eingestellter Weißabgleich  $\lfloor N \rfloor$

#### **Wiederherstellen der automatischen Einstellung**

Drücken Sie wiederholt die Taste [WB] bis keine der Anzeigen für den Weißabgleich-Modus  $([N_1], [K_2], [K_3], [K_4])$  mehr zu sehen ist oder stellen Sie den Schalter [AUTO/MANUAL/AE LOCK] auf [AUTO].

#### ª **Die Einstellung des Schwarzabgleichs**

Die Einstellung des Schwarzabgleichs ist eine der Funktionen des Systems 3CCD. Dabei wird die Tiefenschärfe der schwarzen Farbe im Bild automatisch eingestellt. Beim Einschalten der Einstellung des Schwarzabgleichs wird der Bildschirm kurzzeitig dunkel.

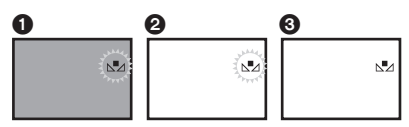

1 Einstellung des Schwarzabgleichs (Blinkt) 2 Einstellen des Weißabgleichs (Blinkt) 3 Die Einstellung ist beendet. (Leuchtet)

### **Manuelle Weißabgleich-Einstellung**

Bei der Weißabgleich-Einstellung wird die Lichtfarbe ermittelt und eingestellt, so dass die weiße Farbe zu purem Weiß wird. Der Camcorder bestimmt die Lichtmenge, die durch das Objektiv eindringt, der Weißabgleich-Sensor legt dabei die Aufnahmebedingungen fest und wählt die nächste Lichteinstellung aus. Diese Funktion wird Automatische Weißabgleich-Einstellung genannt. Benutzen Sie bei Lichtverhältnissen, die außerhalb des Bereichs zum Automatischen Weißabgleich liegen, den Modus zur manuellen Weißabgleich-Einstellung.

**1 Stellen Sie den Schalter [AUTO/MANUAL/AE LOCK]** (31) **auf [MANUAL].**

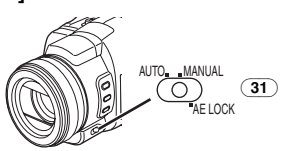

≥Es erscheint die Anzeige [MNL].

**2 Drücken Sie die Taste [WB]** (28) **bis die Anzeige [**1**] erscheint.**

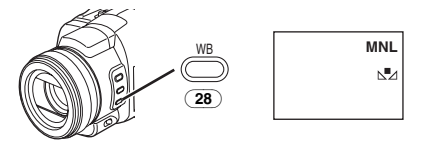

- **3 Richten Sie den Camcorder auf ein weißes Objekt, das den gesamten Bildschirm füllt.**
- **4 Halten Sie die Taste [WB]** (28) **gedrückt, bis die Anzeige [**1**] nicht mehr blinkt.**

#### **Wiederherstellen der automatischen Einstellung**

Drücken Sie wiederholt die Taste [WB] bis keine der Anzeigen für den Weißabgleich-Modus ([N], [ $\frac{1}{2}$ ], [ $\frac{1}{20}$ ]) mehr zu sehen ist oder stellen Sie den Schalter [AUTO/MANUAL/AE LOCK] auf [AUTO].

#### **Der Weißabgleich-Sensor**

Der Weißabgleich-Sensor (33) bestimmt die Lichtquellenart während der Aufnahme.

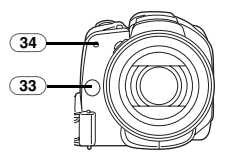

- ≥Verdecken Sie den Weißabgleich-Sensor während der Aufnahme nicht mit der Hand, anderenfalls funktioniert der Weißabgleich nicht richtig.
- ≥Das rote Licht der Aufnahme-Kontrollleuchte (34) wird von Ihrer Hand oder dem Objekt reflektiert und löst somit möglicherweise eine Fehlfunktion des Weißabgleich-Sensors aus, die eine Verfälschung der Farben zur Folge hat.

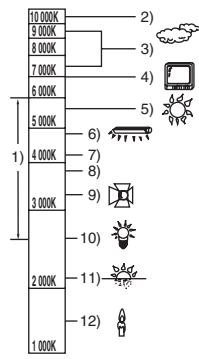

Außerhalb des effektiven Bereichs der Automatischen Weißabgleich-Einstellung, wird das Bild rötlich oder bläulich. Selbst innerhalb des effektiven Bereichs der Automatischen Weißabgleich-Einstellung ist es möglich, dass diese nicht richtig funktioniert, wenn mehr als eine Lichtquelle vorhanden ist. Nehmen Sie in diesem Falle eine manuelle Einstellung des Weißabgleichs vor.

- 1) Der effektive Bereich der Automatischen Weißabgleich-Einstellung auf diesem Camcorder
- 2) Blauer Himmel
- 3) Bewölkter Himmel (Regen)
- 4) Fernsehbildschirm
- 5) Sonnenlicht
- 6) Weißes Leuchtstofflampenlicht
- 7) 2 Stunden nach Sonnenaufgang oder vor Sonnenuntergang
- 8) 1 Stunde nach Sonnenaufgang oder vor Sonnenuntergang
- 9) Halogenlampenlicht
- 10) Glühlampenlicht
- 11) Sonnenauf- oder -untergang
- 12) Kerzenlicht
- ≥Für weitere Angaben zu diesem Punkt, siehe auf Seite *-63-*.

### **Manuelle Verschlusszeiteinstellung**

Diese Funktion dient zur Aufnahme von sich schnell bewegenden Objekten.

**1 Stellen Sie den Schalter [AUTO/MANUAL/AE LOCK]** (31) **auf [MANUAL].**

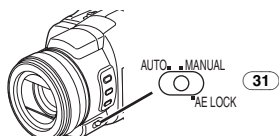

≥Es erscheint die Anzeige [MNL].

**2 Drücken Sie die Taste [SHUTTER/IRIS]** (27) **einmal.**

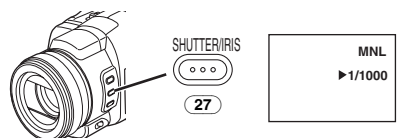

≥Es erscheint die Verschlusszeit-Anzeige. **3 Drehen Sie am Multi-Handeinstell-Ring** (24)**, um die Verschlusszeit einzustellen.**

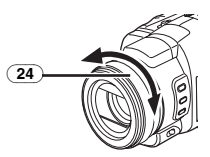

#### **Bereich zur Verschlusszeiteinstellung**

1/50–1/8000 s im Band-Aufnahme-Modus 1/2–1/2000 s im Karten-Aufnahme-Modus Die normale Verschlusszeit beträgt 1/50 s. Je näher der ausgewählte Wert bei [1/8000] liegt, desto kürzer wird die Verschlusszeit.

#### **Wiederherstellen der automatischen Einstellung**

Stellen Sie den Schalter

[AUTO/MANUAL/AE LOCK] auf [AUTO]. Oder indem die Taste [SHUTTER/IRIS] gedrückt gehalten wird.

#### ª **Zum Karten-Zeitlupen-Auslöser**

Beim Einstellen einer Verschlusszeit von 1/2, 1/3, 1/6 oder 1/12 im Karten-Aufnahme-Modus wird der Karten-Zeitlupen-Auslöser-Modus eingeschaltet.

- Beim Betätigen des [OFF/ON]-Schalters oder des Modusschalters werden der Langsame Auslöse-Modus beendet und die Verschlusszeit auf 1/25 eingestellt.
- ≥Im Zeitlupen-Auslöser-Modus:
	- ≥kann der Weißabgleich nicht verändert werden.
	- ≥stellt der Camcorder das Objekt manuell scharf.
- ≥Wenn Sie den manuellen Fokus-Modus einstellen, wird die Verschlusszeit automatisch auf 1/50 eingestellt sowie dann wieder auf die vorherige zurückgesetzt. [MF] blinkt während das Objekt scharf gestellt wird.

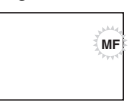

≥Für weitere Angaben zu diesem Punkt, siehe auf Seite *-63-*.

### **Manuelle Blendeneinstellung**

#### **(F-Wert)**

Diese Funktion kann benutzt werden, wenn der Bildschirm zu hell oder zu dunkel ist.

**1 Stellen Sie den Schalter [AUTO/MANUAL/AE LOCK]** (31) **auf [MANUAL].**

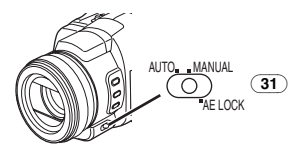

- ≥Es erscheint die Anzeige [MNL].
- **2 Drücken Sie die Taste [SHUTTER/IRIS]** (27) **zweimal.**

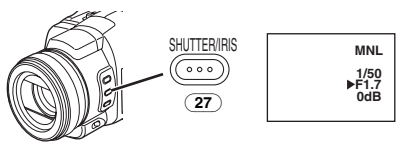

- ≥Es erscheint die Blenden-Anzeige.
- **3 Drehen Sie am Multi-Handeinstell-Ring** (24)**, um die Blende einzustellen.**

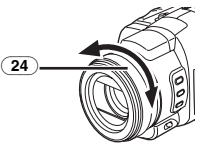

#### **Bereich zur Blendeneinstellung**

CLOSE (geschlossen), F16, ..., F1.7, OPEN (Geöffnet) 0dB, ..., 18dB Je näher der ausgewählte Wert bei [CLOSE] liegt, um so dunkler wird das Bild. Je näher der ausgewählte Wert bei [18dB] liegt, um so heller wird das Bild. Der mit dB angegebene Wert ist ein Aufhellungswert. Ist dieser Wert zu hoch, wird die Bildqualität beeinträchtigt.

#### **Wiederherstellen der automatischen Einstellung**

Stellen Sie den Schalter [AUTO/MANUAL/AE LOCK] auf [AUTO]. Oder indem die Taste [SHUTTER/IRIS] gedrückt gehalten wird.

≥Für weitere Angaben zu diesem Punkt, siehe auf Seite *-63-*.

### **Manuelle Scharfeinstellung**

Die Bildschärfe kann manuell eingestellt werden, um in Situationen aufnehmen zu können, in denen der Autofokus-Modus nicht genutzt werden kann.

**1 Stellen Sie den Schalter [AUTO/MANUAL/AE LOCK]** (31) **auf [MANUAL].**

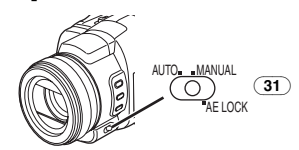

≥Es erscheint die Anzeige [MNL].

**2 Drücken Sie die Taste [FOCUS/ZOOM]** (26)**.**

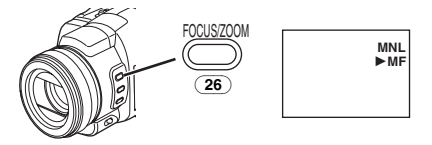

- ≥Es erscheint die Anzeige [1MF] (Manuelle Fokuseinstellung).
- **3 Drehen Sie am Multi-Handeinstell-Ring** (24)**, um die Schärfe einzustellen.**

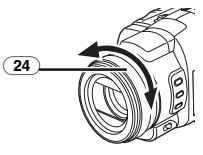

### **Wiederherstellen der automatischen Einstellung**

Stellen Sie den Schalter [AUTO/MANUAL/AE LOCK] auf [AUTO].

### **Aufnehmen mit unveränderlicher Helligkeit**

### **(AE-Sperre)**

Die Funktion AE-Sperre ermöglicht das Aufnehmen eines Objektes mit der gleichen Helligkeit, auch wenn sich die Lichtverhältnisse stark ändern. Zum Beispiel verhindert diese Funktion, wenn Sie eine Person aufnehmen, die sich von einem hellen zu einem dunklen Ort oder umgekehrt bewegt, dass das Gesicht dieser Person heller oder dunkler wird.

**1 Schieben Sie den Hebel [W/T]** (51) **auf [T], um das Objekt heranzuzoomen.**

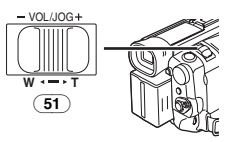

**2 Stellen Sie den Schalter [AUTO/MANUAL/AE LOCK]** (31) **auf [AE LOCK].**

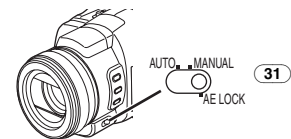

● Die Anzeige [ <u>AELOCK</u>] blinkt und leuchtet dann ständig. Die Helligkeit des Bildes ist nun unveränderlich auf den Wert eingestellt, der zum Zeitpunkt der Schaltereinstellung auf [AE LOCK] vorlag.

#### **Beenden der AE-Sperre**

Stellen Sie den Schalter [AUTO/MANUAL/AE LOCK] auf [AUTO] oder [MANUAL].

#### **Sperren der Helligkeit auf einem gewünschten Wert**

Stellen Sie den Schalter [AUTO/MANUAL/AE LOCK] nach Schritt 1 auf [MANUAL], um die Blende / Aufhellung manuell einzurichten (*-32-*) und stellen Sie dann den Schalter [AUTO/MANUAL/AE LOCK] auf [AE LOCK].

- ≥Richten Sie die AE-Sperre wieder ein, wenn der Schalter [AUTO/MANUAL/AE LOCK] nach dem Einstellen der AE-Sperre umgeschaltet wird. (Es kann dabei zu einer Veränderung der Helligkeitseinstellung kommen.)
- ≥Für weitere Angaben zu diesem Punkt, siehe auf Seite *-64-*.

### **Funktionen für Fortgeschrittene**

Der Camcorder verfügt über 5 Funktionen für einen professionellen Einsatz (Funktionen für Fortgeschrittene), die zur Aufnahme dienen.

### ª **Zebra-Muster**

Der Gebrauch des Zebra-Musters erleichtet die Einstellung der Helligkeit des Bildes auf ein optimales Niveau, d.h. auch vor dem Beginn der Aufnahme.

#### **1 Stellen Sie [TAPE RECORDING MENU] auf [CARD RECORDING MENU] >> [ADVANCED] >> [ZEBRA] >> auf [ON].**

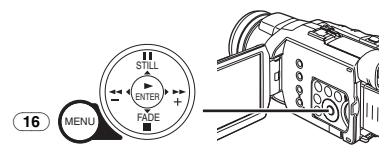

≥Diagonal verlaufende weiße Streifen (Zebra-Muster) und die Anzeige [ZEBRA] erscheinen in allen Bereichen des Bildes, die überbelichtet sind (äußerst hell leuchtende und glänzende Objekte).

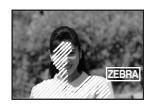

- ≥Stellen Sie, um die Aufnahme von überbelichteten, weißlichen Bildern zu verhindern, die Blende / Aufhellung manuell ein (*-32-*), so dass das Zebra-Muster verschwindet. Die aufgezeichneten Bilder können dunkel erscheinen.
- ≥Das Zebra-Muster wird nicht aufgenommen.

### ª **Bild-Einstellung**

Dies ermöglicht eine Einstellung von Schärfe und Farbpegel der Bilder während der Aufnahme.

**1 Stellen Sie den Schalter [AUTO/MANUAL/AE LOCK]** (31) **auf [MANUAL].**

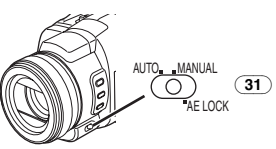

**2 Stellen Sie [TAPE RECORDING MENU] auf [CARD RECORDING MENU] >> [ADVANCED] >> [PICTURE ADJ.] >> [YES].**

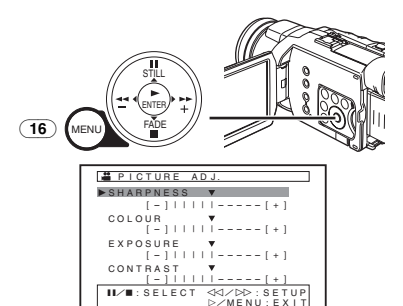

- ≥Wenn sich die Balkenanzeige auf einer anderen Position als [4] befindet, erscheint die Anzeige [PADJ].
- ≥Die Vorgehensweise zur Einstellung gleicht der für [LCD/EVF SET] im Untermenü [LCD/EVF]. (*-14-*)

#### ■ Mikrofon-Empfindlichkeitsgrad

Sie können die Mikrofon-Empfindlichkeit für die Aufnahme einstellen.

**1 Stellen Sie auf [TAPE RECORDING MENU] >> [ADVANCED] >> [MIC LEVEL] >> [YES].**

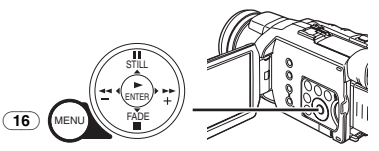

- **2 Drücken Sie die Taste [**;**/**∫**], um [MNL (AGC\*, NO-AGC)] zu wählen.**
	- ≥AGC\*: Automatische Aufhellungs-Steuerung
	- ≥Wenn Sie [MODE] auf eine andere Einstellung als [AUTO] einrichten, erscheint der Mikrofon-Empfindlichkeitsgrad.

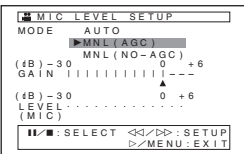

#### AUTO<sup>.</sup>

AGC wird eingeschaltet und der Aufnahmegrad wird automatisch eingestellt. MNL (AGC):

Der gewünschte Aufnahmegrad kann eingestellt werden. Zudem wird AGC eingeschaltet, um die Stärke der Tonverzerrung zu verringern.

#### MNL (NO-AGC):

AGC wird nicht eingeschaltet und somit kann eine naturgetreue Aufnahme erfolgen. Nehmen Sie die Einstellung so vor, dass der Ton bei größter Lautstärke nicht verzerrt wird. Stellen Sie, wenn die Zoom-Mikrofon-Funktion auf [ON] gestellt wird, den Aufnahmegrad nach Verschieben des Hebels [W/T] auf [T] ein.

- **3 Drücken Sie die Taste [**5**]** (18) **oder [**6**]**  (21)**, um die Streifen der Anzeige [GAIN] zu erhöhen oder zu verringern.** 
	- ≥Stellen Sie den Wert [GAIN] so ein, dass die letzten drei Streifen bei [LEVEL (MIC)] nicht rot erleuchtet sind. (Anderenfalls wird der Ton verzerrt.)

### ª **Bass-Verstärker**

Dadurch wird der untere Bereich des aufzunehmenden Tons verstärkt.

**1 Richten Sie [TAPE RECORDING MENU] >> [ADVANCED] >> [BASS ENHANCE] >> [3dB] oder [6dB]ein.**

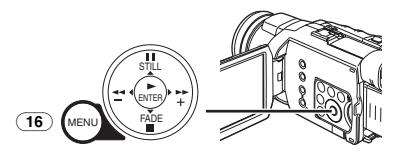

#### **Beenden der Bass-Verstärkungs-Funktion**

Richten Sie [TAPE RECORDING MENU] >> [ADVANCED] >> [BASS ENHANCE] >> [0dB] ein.

### ª **Farbleiste**

Hier erscheinen 7 Farbleisten, die zur Einstellung der Bildqualität auf dem Fernseher oder dem externen Monitor nützlich sind.

**1 Stellen Sie [TAPE RECORDING MENU] >> [ADVANCED] >> [COLOUR BAR] >> auf [ON].**

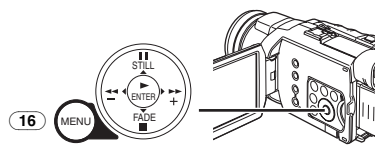

- ≥Die Farbleisten werden nicht auf der Karte aufgezeichnet.
- ≥Für weitere Angaben zu diesem Punkt, siehe auf Seite *-64-*.

### **Gebrauch des automatisch aufklappbaren Blitzlichts**

Das automatisch aufklappbare Blitzlicht ermöglicht es Ihnen, Standbilder an einem dunklen Ort aufzunehmen.

**1 Drücken Sie wiederholt die Taste [**ß**]** (8)**, um einen gewünschten Blitzlicht-Modus einzustellen.**

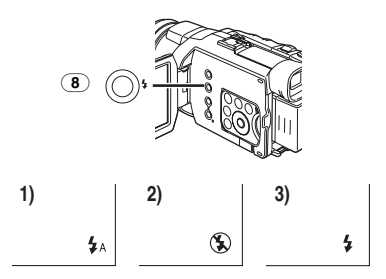

- 1) Auto: Der Camcorder ermittelt die Helligkeit um das Objekt und das automatisch aufklappende Blitzlicht wird automatisch aufgeklappt und eingeschaltet. (An hellen Orten verlischt die Anzeige und das automatisch aufklappbare Blitzlicht wird nicht ausgelöst.)
- 2) OFF: Das automatisch aufklappbare Blitzlicht wird nicht aufgeklappt und eingeschaltet.
- 3) ON: Das automatisch aufklappbare Blitzlicht wird immer aufgeklappt und eingeschaltet.
- **2 Drücken Sie die Taste [PHOTO SHOT]** (52) **halb, um das Blitzlicht aufzuklappen.**

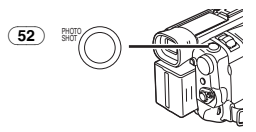

- ≥Das automatisch aufklappende Blitzlicht wird je nach der Einstellung für das Blitzlicht und der Helligkeit um das Objekt nicht eingeschaltet.
- **3 Drücken Sie die zuvor nur halb gedrückte Taste [PHOTO SHOT]** (52) **vollständig.**
	- ≥Das Blitzlicht wird ausgelöst und es wird ein Standbild aufgenommen.
	- ≥Schließen Sie nach der Aufnahme das automatisch aufklappbare Blitzlicht, indem Sie darauf drücken.

#### **Einschalten des automatisch aufklappbaren Blitzlichts mit der Taste [STILL]**

Beim Drücken der Taste [STILL] (17) bei Schritt 2 wird das Bild zu einem Standbild. (Bei erneutem Drücken der Taste [STILL] wird es gelöscht.) Nehmen Sie die gewünschte Szene auf.

**Einstellen der Helligkeit des Video-Blitzlichts** Richten Sie mit [TAPE RECORDING MENU] oder [CARD RECORDING MENU] >> [CAMERA] >> [FLASH LEVEL] >> die gewünschte Blitzlichtstufe ein.

- ≥Die übliche Einstellung lautet [NORMAL]. (Es erscheint die Anzeige [\$].)
- ≥Richten Sie, wenn die Helligkeit bei der Einstellung [NORMAL] nicht ausreichend ist,  $[+]$  ein (es erscheint die Anzeige  $[4+]$ ), bzw.  $[-]$  (es erscheint die Anzeige  $[4-]$ ), wenn die Helligkeit zu groß sein sollte.
- ≥Für weitere Angaben zu diesem Punkt, siehe auf Seite *-64-*.

### **Funktion zur Reduzierung des Rote-Augen-Effekts**

Diese Funktion trägt zur Verringerung einer Erscheinung bei, die die Augen des Objekts rot werden lässt, wenn Sie Bilder mit einem Blitzlicht, wie dem automatisch aufklappbaren Blitzlicht oder dem Video-Blitzlicht VW-FLH3E (optional) aufnehmen.

**1 Stellen Sie [TAPE RECORDING MENU] oder [CARD RECORDING MENU] >> [CAMERA] >> [RED EYE] >> auf [ON].**

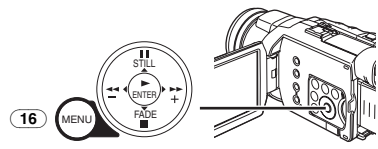

● Es erscheint die Anzeige [<sup></sub>.].</sup>

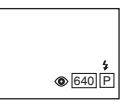

#### **Beenden der Funktion zur Reduzierung des Rote-Augen-Effekts**

Stellen Sie [TAPE RECORDING MENU] oder [CARD RECORDING MENU] >> [CAMERA] >> [RED EYE] >> auf [OFF].

≥Für weitere Angaben zu diesem Punkt, siehe auf Seite *-65-*.

### **Digital-Effekt-Funktionen**

Dieser Camcorder verfügt über Digital-Effekt-Funktionen, womit Spezialeffekte zur Szene hinzugefügt werden können.

### **Digitale Effekte 1 [EFFECT1]**

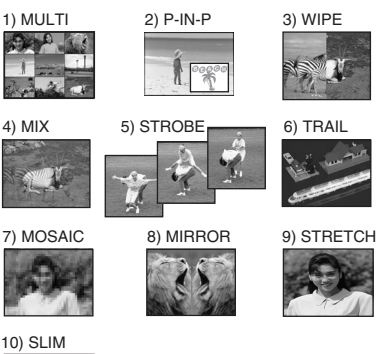

- 1) Multi-Modus [MULTI]
- 2) Bild-in-Bild-Modus [P-IN-P]
- 3) Wipe-Modus [WIPE]
- 4) Mix-Modus [MIX]
- 5) Stroboskop-Modus [STROBE]
	- ≥Diese Funktion ermöglicht die Aufnahme von Bildern mit einem stroboskopartigem Effekt.
- 6) Trailing-Effekt-Modus [TRAIL]
	- ≥Diese Funktion ermöglicht die Aufnahme von Bildern mit einem Nachzieh-Effekt.
- 7) Mosaik-Modus [MOSAIC] ≥Diese Funktion erzeugt ein mosaikartiges Bild.
- 8) Spiegel-Modus [MIRROR]
	- ≥Die rechte Bildhälfte wird zum Spiegelbild der linken Bildhälfte.
- 9) Stretch-Modus [STRETCH]
- ≥Das Bild wird in der Waagerechten gedehnt. 10) Schrumpf-Modus [SLIM]
	- ≥Das Bild wird in der Senkrechten gedehnt.

### **Digitale Effekte 2 [EFFECT2]**

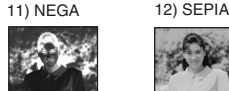

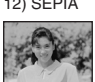

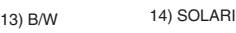

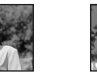

- 11) Negativ-Modus [NEGA]
	- ≥Die Farben des aufgenommenen Bildes werden umgekehrt und erscheinen wie auf einem Fotonegativ.
- 12) Sepia-Modus [SEPIA]
- ≥Diese Funktion ermöglicht die Aufnahme einer Szene mit einem Braunstich, ähnlich der Farbe alter Fotos.
- 13) Schwarzweiß-Modus [B/W]
	- ≥Diese Funktion ermöglicht die Aufnahme eines Bildes in Schwarz und Weiß.
- 14) Solarisations-Modus [SOLARI]
	- ≥Diese Funktion ermöglicht die Aufnahme eines Bildes mit einem gemäldeähnlichen Effekt.

#### **Auswahl eines gewünschten Digitalen Effektes**

Richten Sie mit [TAPE RECORDING MENU] >> [DIGITAL] >> [EFFECT1] oder [EFFECT2] >> einen gewünschten Digitalen Effekt ein.

## **Beenden des Digitalen Effektes**

Stellen Sie [TAPE RECORDING MENU] >> [DIGITAL] >> [EFFECT1] oder [EFFECT2] >> auf [OFF].

- Beim Ausschalten des Camcorders werden die Einstellungen [EFFECT2] gelöscht.
- ≥Für weitere Angaben zu diesem Punkt, siehe auf Seite *-65-*.

#### ª **Multi-Bild-Modus Stroboskop-Multi-Bild-Modus:**

Mit dieser Funktion können Sie 9 aufeinanderfolgende, kleine Standbilder aufzeichnen und aufnehmen.

## **Manueller Multi-Bild-Modus:**

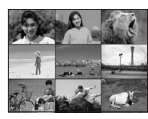

Mit dieser Funktion können Sie manuell 9 aufeinanderfolgende, kleine Standbilder aufzeichnen und aufnehmen.

**1 Richten Sie [TAPE RECORDING MENU] >> [DIGITAL] >> [EFFECT1] >> [MULTI] ein.**

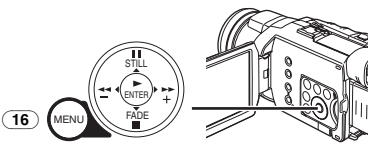

**2 Stellen Sie [TAPE RECORDING MENU] >> [DIGITAL] >> [MULTI MODE] >> [STROBE] oder [MANUAL] ein.**

#### **3 Drücken Sie die Taste [MULTI]** (12)**.**

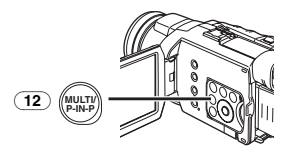

≥Drücken Sie, wenn [MANUAL] gewählt wurde, die Taste [MULTI] bei jeder Szene, die Sie aufnehmen möchten.

### **Löschen aller aufgenommenen Multi-Bilder**

Drücken Sie während der Anzeige der 9 Multi-Bilder die Taste [MULTI].

≥Drücken Sie, wenn [MANUAL] gewählt wurde, die Taste [MULTI], nachdem 9 Bilder angezeigt wurden.

#### **Erneute Anzeige der Multi-Bilder**

Drücken Sie die Taste [MULTI] mindestens 1 Sekunde.

#### **Löschen einzelner Multi-Bilder (Wenn die Bilder mit [MANUAL] aufgenommen wurden)**

Wird die Taste [MULTI] während der Anzeige von Standbildern 1 Sekunde oder länger gedrückt, wird das jeweils zuletzt aufgenommene Bild gelöscht.

- ≥Nachdem die Standbilder einzeln gelöscht worden sind, können sie nicht mehr angezeigt werden.
- ≥Für weitere Angaben zu diesem Punkt, siehe auf Seite *-65-*.

## ª **Bild-in-Bild-Modus**

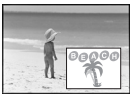

Mit dieser Funktion können Sie eine Hilfsanzeige (Standbild) innerhalb des Hauptbildschirms aufrufen.

**1 Richten Sie [TAPE RECORDING MENU] >> [DIGITAL] >> [EFFECT1] >> [P-IN-P] ein.**

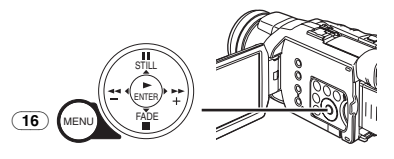

**2 Richten Sie den Camcorder auf die Szene, die Sie aufnehmen möchten und drücken Sie die Taste [P-IN-P]** (12)**, um ein kleines Standbild einzufügen.**

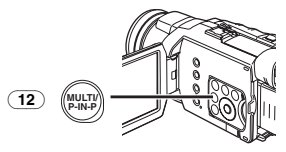

- ≥Ein kleines Standbild wird nun in einem normalgroßen Bild angezeigt.
- ≥Bei erneutem Drücken der Taste [P-IN-P] wird das kleine Standbild gelöscht.
- ≥Für weitere Angaben zu diesem Punkt, siehe auf Seite *-65-*.

#### ª **Wipe-Modus und Mix-Modus Wipe-Modus:**

Das Standbild der zuletzt aufgenommenen Szene geht, wie als ob ein Vorhang gezogen würde, langsam in das Laufbildes einer neuen Szene über.

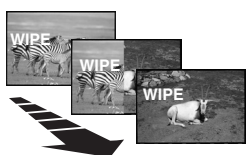

#### **Mix-Modus:**

Während das Laufbild der neuen Szene eingeblendet wird, wird das Standbild der zuletzt aufgenommenen Szene langsam ausgeblendet.

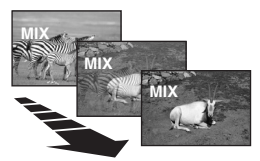

**1 Richten Sie [TAPE RECORDING MENU] >> [DIGITAL] >> [EFFECT1] >> [WIPE] oder [MIX] ein.**

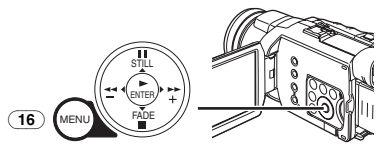

≥Es erscheint die Anzeige [WIPE] oder [MIX].

**2 Drücken Sie die Aufnahme-Start-/-Stopp-Taste** (47)**, um die Aufnahme zu beginnen.**

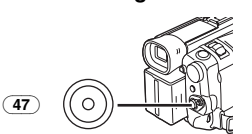

- **3 Drücken Sie die Aufnahme-Start-/-Stopp-Taste** (47)**, um die Aufnahme zu unterbrechen.**
	- ≥Die letzte Szene wird gespeichert. Die Anzeige [WIPE] oder [MIX] schalten auf  $[W]$   $=$   $[O]$  oder  $[W]$  um.
- **4 Drücken Sie erneut die Aufnahme-Start-/-Stopp-Taste** (47)**, um die Aufnahme fortzusetzen.**
	- ≥Das letzte Bild der vorherigen Szene wird langsam durch die neue Szene ersetzt.
- ≥Für weitere Angaben zu diesem Punkt, siehe auf Seite *-65-*.

# **Wiedergabe-Modus**

# **Wiedergabe eines Bandes**

Die aufgenommene Szene kann sofort nach der Aufnahme wiedergegeben werden.

- **1 Stellen Sie den Schalter [OFF/ON]** (48) **auf [ON].**
	- ≥Die Einschalt-Kontrollleuchte (46) leuchtet auf.

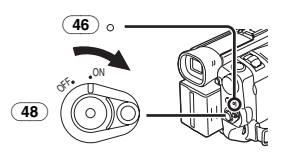

**2 Stellen Sie den Modus-Schalter** (44) **auf den Band-Wiedergabe-Modus.**

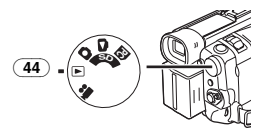

**3 Drücken Sie die Taste [**6**]** (21) **zum Zurückspulen des Bandes.**

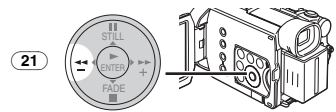

- ≥Spulen Sie das Band bis zu der Stelle zurück, an der mit der Wiedergabe begonnen werden soll.
- ≥Beim Erreichen des Bandanfangs wird das Zurückspulen automatisch gestoppt.
- **4 Drücken Sie die Taste [**1**]** (19)**, um die Wiedergabe zu starten.**
	- Es erscheint die Anzeige [ $\triangleright$ ].

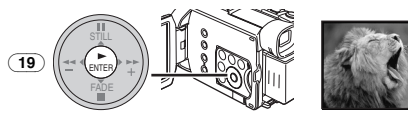

● Bei der Wiedergabe einer mit Urheberschutzsignal aufgenommenen Kassette wird das Bild durch ein mosaikartiges Muster verzerrt.

# **Beenden der Wiedergabe**

Drücken Sie die Taste [■] (20).

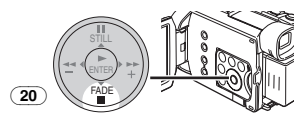

## ª **Einstellen der Lautstärke**

Bewegen Sie den Hebel  $[-VOL/JOG+]$  (51) zur Einstellung der Lautstärke, um die Anzeige [VOLUME] aufzurufen. Drücken Sie den Hebel [-VOL/JOG+] in Richtung von [T], um die Lautstärke zu erhöhen, bzw. in Richtung von [W], um sie zu verringern. Die Anzeige [VOLUME] verlischt einige Sekunden nach Beendigung der Einstellung.

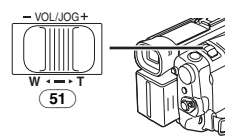

Drücken Sie zur Einstellung der Lautstärke mit der Fernbedienung die Taste [T] oder [W], bis die Anzeige [VOLUME] erscheint. Drücken Sie die Taste [T], um die Lautstärke zu erhöhen, bzw. [W], um sie zu verringern. Die Anzeige [VOLUME] verlischt nach Beendigung der Einstellung.

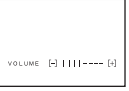

- ≥Die Lautstärke kann mit der Fernbedienung im Wiedergabe-Zoom-Modus nicht eingestellt werden. (*-41-*)
- ≥Für weitere Angaben zu diesem Punkt, siehe auf Seite *-65-*.

## **Auffinden einer Szene zur Wiedergabe**

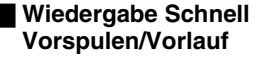

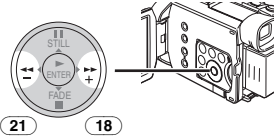

Werden die Tasten  $[\blacktriangleright\blacktriangleright](\overline{18})$  oder  $[\blacktriangleleft\blacktriangleleft](\overline{21})$ während der Wiedergabe gedrückt, startet der Wiedergabe-Vorlauf (A) bzw. der Wiedergabe-Rücklauf ®.

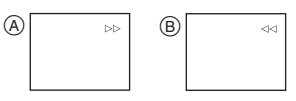

≥Beim Gedrückthalten der Taste startet der Wiedergabe-Vorlauf oder -Rücklauf, bis die Taste losgelassen wird.

### ª **Funktion Variable Suchgeschwindigkeit**

Die Geschwindigkeit des Wiedergabe-Vorlaufs oder -Rücklaufs kann verändert werden.

- **1 Drücken Sie während der Wiedergabe die Taste [**1**]** (19)**.**
	- Es erscheint die Anzeige [1× $\triangleright$ ].

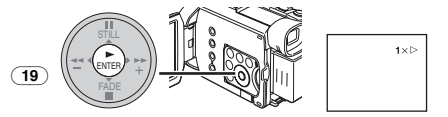

**2** Bewegen Sie den Hebel [-VOL/JOG+]  $(51)$ , **um die gewünschte Suchgeschwindigkeit einzustellen.**

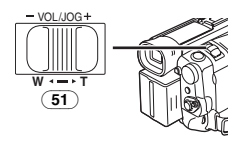

Die folgenden 6 Wiedergabegeschwindigkeiten stehen bei der Funktion Variable Suchgeschwindigkeit sowohl beim schnellen Vorlauf als beim Rücklauf zur Verfügung: 1/5k (langsame Wiedergabe nur im SP Modus),  $1/3$ × (langsame Wiedergabe nur im LP Modus),  $1x. 2x. 5x. 10x$  und  $20x.$ 

≥Diese Funktion kann durch Drücken von [VAR. SEARCH] sowie der Tasten [T] oder [W] an der Fernbedienung aufgerufen werden. (*-7-*)

### **Wiederherstellen der normalen Wiedergabe** Drücken Sie die Taste [▶] (19).

- ≥Während des Wiedergabe-Vorlaufs und Rücklaufs können mosaikartige Effekte bei sich schnell bewegenden Bildern auftreten.
- ≥Der Ton wird während der Suchfunktion ausgeschaltet.

# **Wiedergabe in Zeitlupe**

Dieser Camcorder kann in Zeitlupe abspielen.

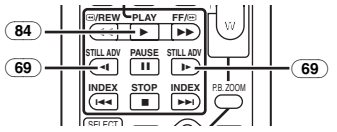

- **1 Drücken Sie die Taste [**1**]** (84)**.**
- **2 Drücken Sie die Taste [**E**] oder [**D**]** (69) **auf der Fernbedienung.**

● Es erscheint die Anzeige [< || oder [ $|$ .

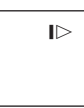

● Beim Drücken der Taste [<I] erfolgt die Zeitlupenwiedergabe im Rücklauf, beim Drücken der Taste [D-] dagegen im Vorlauf.

In Zeitlupe im SP-Modus aufgenommene Szenen werden in ca. 1/5 der Normalgeschwindigkeit wiedergegeben.

In Zeitlupe im LP-Modus aufgenommene Szenen werden in ca. 1/3 der Normalgeschwindigkeit wiedergegeben.

#### **Wiederherstellen der normalen Wiedergabe** Drücken Sie die Taste [▶ ] (84).

≥Bleibt der Camcorder länger als 12 Minuten im langsamen Wiedergabe-Modus, schaltet der Camcorder in den Stopp-Modus, um die Videoköpfe vor übermäßiger Abnutzung zu schützen. (Das Band wird über etwa 2 Minuten im SP-Modus bzw. über etwa 4 Minuten im LP-Modus vorgespult, während es sofort über 12 Minuten wiedergegeben wird.)

## **Standbild-Wiedergabe/ Standbild-Vorlauf-Wiedergabe**

Dieser Camcorder kann Standbilder und kontinuierliche Abfolgen von Einzelbildern wiedergeben.

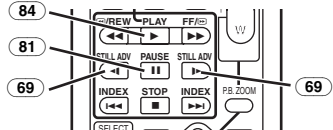

- **1** Drücken Sie die Taste [ $\blacktriangleright$ ] (84).
- **2 Drücken Sie die Taste [**;**]** (81)**.**
	- ≥Das wiedergegebene Bild wird im Standbild-Wiedergabe-Modus gestoppt.
- **3 Drücken Sie die Taste [**E**] oder [**D**]** (69) **auf der Fernbedienung.**
	- Bei jedem Druck auf die Taste [<I] wird um ein Standbild zurückgeschaltet. Bei jedem Druck auf die Taste [ $\rightharpoonup$ ] wird um ein Standbild vorwärtsgeschaltet. Wird eine der Tasten gedrückt gehalten, erfolgt ein Vorlauf der Standbilder um jeweils 1 Bild bis die Taste losgelassen wird.

**Wiederherstellen der normalen Wiedergabe** Drücken Sie die Taste [▶] (84).

## ª **Wiedergabe mit Lautstärke-/Tipp-Hebel**

Durch Betätigung des Hebels [-VOL/JOG+] (51) am Camcorder im Standbild-Wiedergabe-Modus kann die Anzeige der Standbilder um jeweils ein Vollbild vorwärts oder rückwärts geschaltet werden.

Wenn Sie den Hebel gedrückt halten, werden die Standbilder fortlaufend vorwärts geschaltet.

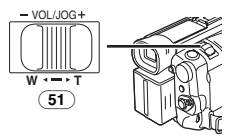

≥Bleibt der Camcorder mehr als 6 Minuten im Standbild-Wiedergabe-Modus, schaltet der Camcorder in den Stopp-Modus, um die Videoköpfe vor übermäßiger Abnutzung zu schützen.

# **Index-Such-Funktion**

Zur Erleichterung der Suche nach bestimmten Szenen, nimmt der Camcorder, wie nachfolgend erläutert wird, während der Aufnahme automatisch Index-Signale auf.

### **Szenen-Index-Signal**

Szenen-Index-Signale werden automatisch mit dem Beginn der Aufnahme nach dem Einlegen der Kassette aufgenommen.

≥Bei Einstellung von [SCENE INDEX] im Untermenü [RECORDING] von [TAPE RECORDING MENU] auf [2HOUR], wird ein Index-Signal aufgenommen, wenn die Aufnahme nach einer Unterbrechung von 2 Stunden oder mehr fortgesetzt wird. Bei Einstellung von [DAY] wird ein Index-Signal aufgenommen, wenn sich das Datum seit der letzten Aufnahme geändert hat. (Während der Aufnahme des Index-Signals blinkt die Anzeige [INDEX] einige Sekunden.)

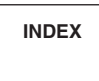

≥Wird der Camcorder vom Band-Wiedergabe-Modus auf den Band-Aufnahme-Modus geschaltet oder werden Datum und Uhrzeit vor Start der Aufnahme eingestellt, werden keine Index-Signale aufgenommen.

## ª **Szenen-Index-Suchlauf**

**1 Drücken Sie die Taste [**9**] oder [**:**]** (70) **auf der Fernbedienung.**

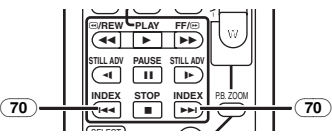

● Wird die entsprechende Taste einmal gedrückt, erscheint die Anzeige [S 1] und es startet der Suchlauf der nächsten mit Szenen-Index markierten Szene. Immer wenn die Taste nach Start des Szenen-Index-Suchlaufs gedrückt wird, wechselt die Anzeige von [S 2] zu [S 9], und es wird der Anfang der Szene gesucht, der der gewählten Nummer entspricht.

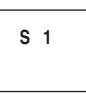

≥Bis zu 9 Szenen-Nummern können ausgewählt werden.

### **Dauer-Index-Suchlauf**

Beim Drücken der Taste [ $\blacktriangleright$ ] oder [ $\blacktriangleleft$ ] (70) über mindestens 2 Sekunden kann der Suchlauf in Intervallen von mehreren Sekunden fortgesetzt werden. (Drücken Sie zum Beenden die Taste  $[\blacktriangleright]$  (84) oder  $[\blacksquare]$  (82).)

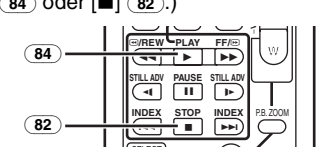

≥Für weitere Angaben zu diesem Punkt, siehe auf Seite *-66-*.

# **Wiedergabe-Zoom-Funktion**

Ein Teil des Bildes kann bis zum 10 -fachen während der Wiedergabe vergrößert werden.

**1 Drücken Sie während der Wiedergabe die Taste [P.B. ZOOM]** (86) **auf der Fernbedienung.**

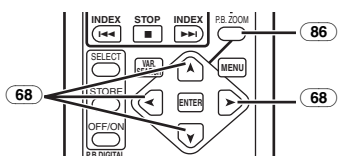

≥Die Bildmitte wird auf etwa das 2 -fache vergrößert.

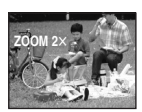

## **Ändern der Zoom-Vergrößerung**

**2 Ändern Sie die Vergrößerung durch Drücken der Taste [W] oder [T]** (74) **auf der Fernbedienung.**

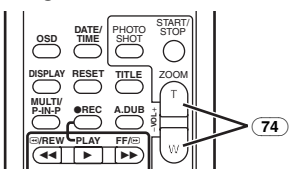

#### **Ändern des Vergrößerungsbereichs eines Bildes**

**3 Drücken Sie die Pfeiltaste (**π**,** ∑**,** ∏**,** ∫**)** (68) **auf der Fernbedienung, die auf den Bereich zeigt, der vergrößert werden soll.**

## **Beenden der Wiedergabe-Zoom-Funktion**

Drücken Sie die Taste [P.B. ZOOM] (86) auf der Fernbedienung.

≥Für weitere Angaben zu diesem Punkt, siehe auf Seite *-66-*.

## **Wiedergabe-Digital-Effekt-Funktionen**

Während der Wiedergabe können zu den aufgenommenen Bildern spezielle digitale Effekte hinzugefügt werden. Es handelt sich dabei um die gleichen Effekte, wie die der Digital Effekte 1 und 2, die während der Aufnahme benutzt werden.

**1 Drücken Sie die Taste [**1**]** (84)**.**

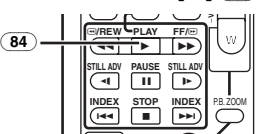

**2** Drücken Sie die Taste [SELECT] (71) auf der **Fernbedienung zur Auswahl eines gewünschten Digitalen Effektes.**

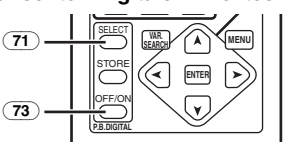

≥Wird die Taste [SELECT] wiederholt gedrückt, ändert sich die Auswahl der digitalen Effekte.

≥Die gleiche Einstellung kann im [EFFECT SEL] Untermenü von [TAPE PLAYBACK MENU] vorgenommen werden.

#### **Vorübergehendes Aufheben des Wiedergabe-Digital-Effektes**

Drücken Sie die Taste [OFF/ON] (73), um die Digitalen Effekte aufzuheben oder erneut zu starten. Wird der digitale Effekt vorübergehend aufgehoben, blinkt die Anzeige des gewählten Effektes.

### **Beenden des Digitalen Effektes**

Drücken Sie die Taste [SELECT] auf der Fernbedienung und löschen Sie die Digital-Effekt-Anzeige.

### ª **Wipe-Modus und Mix-Modus 1 Drücken Sie die Taste [**1**]** (84)**.**

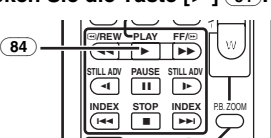

**2 Drücken Sie die Taste [SELECT]** (71) auf der **Fernbedienung und wählen Sie [WIPE] oder [MIX].**

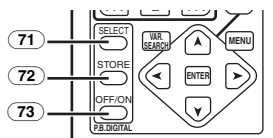

- **3 Drücken Sie die Taste [STORE]** (72) **zu dem Zeitpunkt, der als Standbild gespeichert werden soll.**
	- Es erscheint die Anzeige [MIPE] oder [MIX] und das Bild wird gespeichert.
- **4 Drücken Sie die Taste [OFF/ON]** (73) **bei der Szene, in der der Wipe- oder Mix-Effekt benutzt werden soll.**
	- ≥Die Szene verändert sich in Folge des Wipeoder Mix-Effektes.
- ≥Die Wipe- und Mix-Funktion kann während der Wiedergabe nur mit der Fernbedienung ausgelöst werden.
- ≥Beim Drücken der Taste [OFF/ON] (73) während des Ausführend der Wipe- oder Mix-Funktion, wird der Effekt vorübergehend an dieser Stelle unterbrochen. Durch erneutes Drücken der Taste [OFF/ON] (73) kehrt der Effekt zurück.
- ≥Für weitere Angaben zu diesem Punkt, siehe auf Seite *-66-*.

# **Wiedergabe einer Karte**

Mit dieser Funktion werden auf einer Karte aufgenommenen Dateien wiedergegeben.

**1 Stellen Sie den Modus-Schalter** (44) **auf den Bild-Wiedergabe-Modus.**

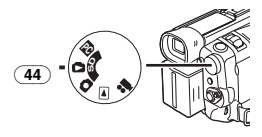

## **2 Starten Sie die Wiedergabe.**

- $\blacktriangleright$ : Start der Diavorführung
- $\blacktriangleright$ : Wiedergabe des nächsten Bildes
- 6: Wiedergabe des vorherigen Bildes
- ■: Stopp der Diavorführung
- **II**: Pause bei der Diavorführung

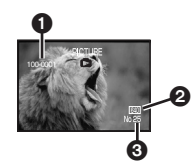

- O Verzeichnis-Datei-Nummer
- 2 Bildgröße (*-57-*)
- **3** Dateinummer

#### **Auswahl einer gewünschten Datei und deren Wiedergabe**

**1 Stellen Sie den Modus-Schalter** (44) **auf den Bild-Wiedergabe-Modus.**

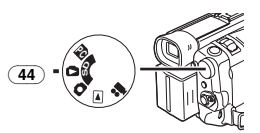

**2 Drücken Sie die Taste [MULTI]** (12)**.**

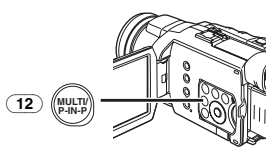

≥Die auf der Karte aufgenommenen Dateien werden im Multi-Bild-Modus wiedergegeben.

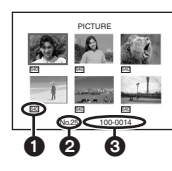

- **6** Bildgröße
- **2** Dateinummer
- **6** Verzeichnis-Datei-Nummer
- **3 Drücken Sie die Taste [**;**/**∫**/**6**/**5**] zur Auswahl einer gewünschten Datei.**

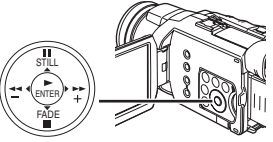

- ≥Die ausgewählte Datei wird durch einen Rahmen gekennzeichnet.
- **4 Drücken Sie entweder die Taste [ENTER]**  (19) **oder [MULTI]** (12)**.**
	- ≥Die ausgewählte Datei wird auf dem gesamten Bildschirm angezeigt.
- ≥Für weitere Angaben zu diesem Punkt, siehe auf Seite *-66-*.

## **Diavorführung**

Die auf Karte aufgenommen Standbilder können wie bei einer Diavorführung wiedergegeben werden.

**1 Stellen Sie den Modus-Schalter** (44) **auf den Bild-Wiedergabe-Modus.**

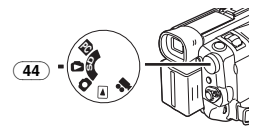

**2 Drücken Sie die Taste [**1**]** (19)**.**

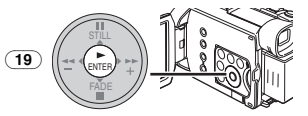

● Es erscheint die Anzeige [SLIDE>].

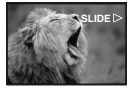

≥Jedes Bild wird für einige Sekunden wiedergegeben.

**Unterbrechen der Diavorführung** Drücken Sie die Taste [II]. ● Es erscheint die Anzeige [SLIDEII].

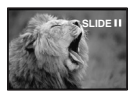

## **Stoppen der Diavorführung**

Drücken Sie die Taste [∫].

≥Für weitere Angaben zu diesem Punkt, siehe auf Seite *-66-*.

## **Erstellen eines Titels**

Mit dieser Funktion können Sie einen Titel erstellen und auf einer Karte aufzeichnen.

**1 Aufnahme-Modus:**

**Stellen Sie den Modus-Schalter** (44) **auf den Band- oder Karten-Aufnahme-Modus. Richten Sie das Objektiv auf das Bild, das zur Erstellung eines Titels genutzt werden soll.**

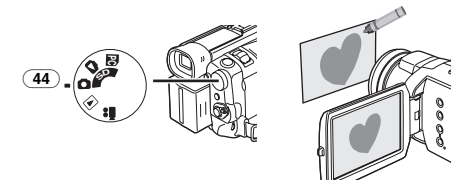

**1 Band-Wiedergabe-Modus: Suchen Sie das Bild, das zur Erstellung eines Titels genutzt werden soll und stellen Sie den Camcorder auf den Standbild-Wiedergabe-Modus.**

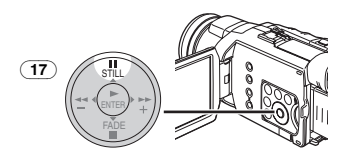

**2 Stellen Sie [CARD] >> [CREATE TITLE] >> auf [YES].**

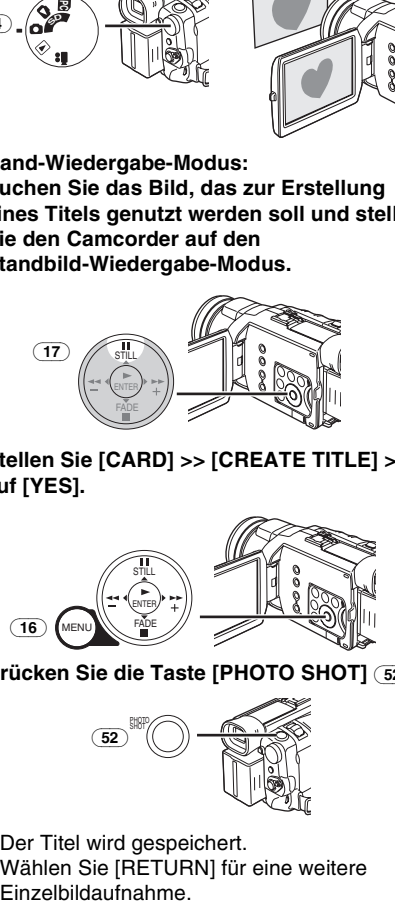

**3 Drücken Sie die Taste [PHOTO SHOT]** (52)**.**

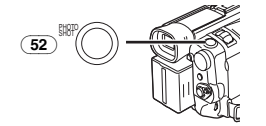

- Der Titel wird gespeichert.
- ≥Wählen Sie [RETURN] für eine weitere
- **4 Wählen Sie [LUMINANCE] und drücken Sie die Taste [ENTER]** (19)**, drücken Sie dann die Taste [**5**]** (18) **oder [**6**]** (21) **zum Einstellen des Titelkontrasts und drücken Sie die Taste [ENTER]** (19)**.**
- **5 Drücken Sie die Taste [**5**]** (18) **oder [**6**]**  (21) **zum Einstellen der Farbe und drücken Sie dann die Taste [ENTER]** (19)**.**

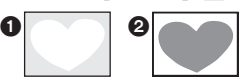

- Der dunkle Teil des Bildes fehlt und die Farben des hellen Bildteils wechseln in folgender Reihenfolge: weiß, gelb, pink, rot, zyan, grün, blau und schwarz. Danach fehlt der helle Bildteil 2 und die Farben des dunklen Teils wechseln in der o.g. Reihenfolge.
- **6 Wählen Sie [RECORDING] und drücken Sie die Taste [ENTER]** (19)**.**
	- ≥Der Titel wird auf der Karte aufgenommen.
- ≥Für weitere Angaben zu diesem Punkt, siehe auf Seite *-66-*.

# **Hinzufügen eines Titels**

Zum Bild kann ein Titel hinzugefügt werden. Er wird im Band-/Karten-Aufnahme-Modus und im Band-/Bild-Wiedergabe-Modus angezeigt.

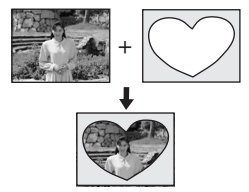

- **1 Stellen Sie dazu auf [DIGITAL] >> [TITLE IN] >> [ON].**
- **2 Drücken Sie die Taste [MENU]** (16)**.**

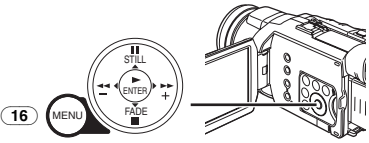

≥Der Titel wird angezeigt. **3 Drücken Sie die Taste [MULTI]** (12)**.**

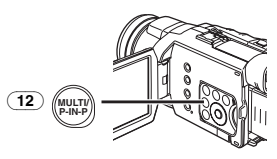

≥Es wird eine Titelübersicht angezeigt.

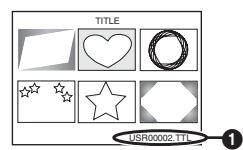

- ●Dateiname **∩**
- **4 Drücken Sie die Taste [**;**/**∫**/**6**/**5**] zur Auswahl eines gewünschten Titels.**

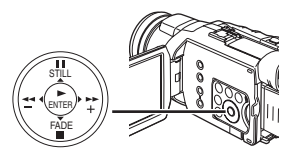

- ≥Der ausgewählte Titel wird durch einen Rahmen gekennzeichnet.
- **5 Drücken Sie die Taste [ENTER]** (19) **oder [MULTI]** (12)**.**
	- ≥Der ausgewählte Titel wird angezeigt.
	- ≥Das Aufnehmen und die Einzelbildaufnahme können mit betitelten Bildern ausgeführt werden.
- ≥Ein Titel kann auch durch Drücken der Taste [TITLE] (78) auf der Fernbedienung angezeigt werden.

### **Löschen der Titel-Anzeige**

Stellen Sie [DIGITAL] >> [TITLE IN] >> auf [OFF]. Oder drücken Sie die Taste [TITLE] auf der Fernbedienung.

≥Für weitere Angaben zu diesem Punkt, siehe auf Seite *-67-*.

## **Schreiben von Druckdaten auf eine Karte**

## **(DPOF-Einstellung)**

DPOF-Druckdaten (DPOF-Einstellungen), wie die Anzahl der zu druckenden Bilder, können auf der Karte gespeichert werden. "DPOF" bedeutet Digital Print Order Format (Format für digitale Druckbestellung).

**1 Stellen Sie den Modus-Schalter** (44) **auf den Bild-Wiedergabe-Modus.**

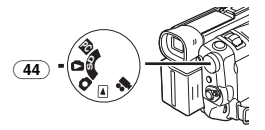

**2 Richten Sie [PICTURE PLAYBACK MENU] >> [EDITING] >> [DPOF SET] >> [YES] >> [VARIABLE] ein.**

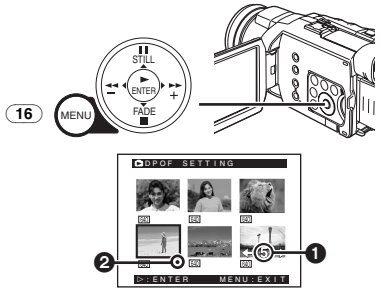

- ≥Wenn nicht alle Bilder gedruckt werden sollen, wählen Sie [ALL 0].
- **3 Wählen Sie ein gewünschtes Bild aus und drücken Sie die Taste [ENTER]** (19)**.**
	- ≥Das ausgewählte Bild wird durch einen Rahmen gekennzeichnet.
	- Die Anzahl der mit DPOF ← eingestellten Ausdrucke wird angezeigt.
- **4 Drücken Sie die Taste [**5**]** (18) **oder [**6**]**  (21) **zur Auswahl der zu druckenden Bildanzahl und drücken Sie die Taste [ENTER]** (19)**.**
	- Es erscheint die Anzeige [<sup>●</sup>] 2 im ausgewählten Bild. (*-57-*)
	- ≥Hierbei handelt es sich nicht um die Einstellung für die Ausdruckanzahl beim Drucken mit PictBridge. (*-51-*)
- **5 Wiederholen Sie die Schritte 3 und 4 und drücken Sie die Taste [MENU]** (16) **nach Beendigung der Einstellungen.**

## **Überprüfen der DPOF-Einstellungen**

Wählen Sie [VERIFY] im Schritt 2. Die Bilder, für die 1 oder mehr Ausdrucke bei DPOF eingestellt wurden, werden kontinuierlich wiedergegeben.

≥Für weitere Angaben zu diesem Punkt, siehe auf Seite *-67-*.

# **Schützen der Dateien auf einer Karte**

#### **(Einrichten der Löschschutzsperre)**

Auf einer Karte aufgenommene, wertvolle Dateien können geschützt werden, um ein ungewolltes Löschen zu vermeiden. (Auch wenn die Dateien geschützt sind, werden sie beim Formatieren der Karte gelöscht.)

**1 Stellen Sie [PICTURE PLAYBACK MENU] >> [EDITING] >> [FILE LOCK] >> auf [YES].**

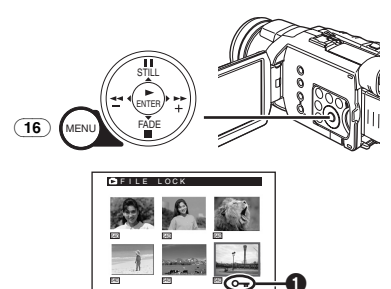

- **2 Wählen Sie die zu schützende Datei und drücken Sie die Taste [ENTER]** (19)**.** !:ENTER MENU:EXIT
	- ≥Die ausgewählte Datei wird geschützt und es erscheint die Anzeige [O-r] <sup>1.</sup> Wiederholen Sie diesen Vorgang zum Schützen von 2 oder mehr Dateien.
	- ≥Drücken Sie erneut die Taste [ENTER] (19) um den Vorgang zu beenden.
- ≥Die SD-Speicherkarte hat einen Schreibschutz. (*-67-*)
- ≥Für weitere Angaben zu diesem Punkt, siehe auf Seite *-67-*.

## **Löschen der auf einer Karte gespeicherten Dateien**

Mit dem Camcorder können Dateien, die auf der Karte gespeichert wurden, gelöscht werden. Der Löschvorgang kann nicht rückgängig gemacht werden.

≥Wenn dem DCF-Standard entsprechende Dateien gelöscht werden, werden alle Daten in Bezug auf diese Dateien gelöscht.

#### **Auswahl und Löschen von Dateien oder Titeln 1 Stellen Sie [PICTURE PLAYBACK MENU] >> [DELETE] >> [FILE BY SEL] >> auf [YES].**

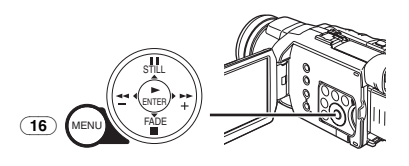

- ≥Wählen Sie [PICTURE PLAYBACK MENU] zum Löschen eines Titels unter **ITITLE BY SFIL**
- **2 Wählen Sie die Datei, die gelöscht werden soll, und drücken Sie die Taste [ENTER]**  (19)**.**
	- ≥Das ausgewählte Bild wird durch einen Rahmen gekennzeichnet.
	- ≥Wiederholen Sie diesen Schritt, um 2 oder mehr Dateien zu löschen.
- **3 Drücken Sie die Taste [PHOTO SHOT]** (52)**.**

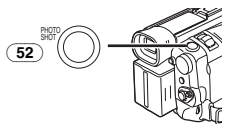

- ≥Es erscheint eine Prüfmeldung.
- **4 Wählen Sie [YES] und drücken Sie die Taste [ENTER]** (19)**.**
	- ≥Das ausgewählte Datei wird von der Karte gelöscht.
	- ≥Bei Auswahl von [NO] wird die Dateiauswahl rückgängig gemacht.

# **Auswahl und Löschen aller Dateien**

**1 Stellen Sie [PICTURE PLAYBACK MENU] >> [DELETE] >> [ALL FILES] >> auf [YES].**

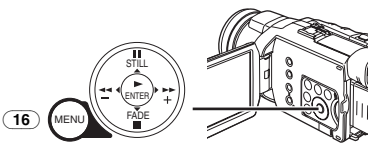

- Es erscheint eine Prüfmeldung.
- **2 Wählen Sie [YES] und drücken Sie die Taste [ENTER]** (19)**.**
	- Alle Dateien im Bild-Wiedergabe-Modus werden gelöscht.
	- ≥Eine geschützte Datei kann nicht gelöscht werden.
	- ●Befinden sich auf einer Karte viele Dateien, erfordert das Löschen eine gewisse Zeit.

## **Formatieren einer Karte**

Wird eine Karte für den Camcorder unlesbar, kann sie durch Formatieren wieder nutzbar gemacht werden. Das Formatieren einer Karte löscht alle auf ihr enthaltenen Daten.

**1 Stellen Sie [PICTURE PLAYBACK MENU] >> [EDITING] >> [CARD FORMAT] >> auf [YES].**

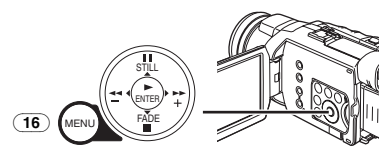

≥Es erscheint eine Bestätigungsmeldung, wählen Sie dann [YES] und die Formatierung wird ausgeführt.

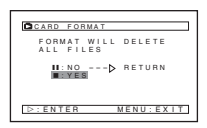

- ≥Nach Beendigung des Formatierens wird der Bildschirm weiß.
- ≥Unter Umständen ist es nicht möglich, die mit diesem Camcorder formatierte Karte auf einem anderen Gerät zu benutzen. Formatieren Sie die Karte in diesem Fall mit dem Gerät, in dem sie benutzt werden soll. Gewährleisten Sie, dass wertvolle Bilder zuvor auf einem PC gespeichert werden.
- ≥Eine Karte, die mit einem anderen Gerät (z.B. PC) formatiert wurde, kann u.U. nicht verwendbar sein oder mehr Zeit für die Aufnahme beanspruchen. Wir empfehlen, dieses Gerät zum Formatieren zu benutzen.

# **Wiedergabe auf einem Fernseher**

Das Anschließen des Camcorders an ein Fernsehgerät ermöglicht die Wiedergabe der aufgenommenen Szenen auf dem Fernsehbildschirm.

≥Schalten Sie vor dem Anschließen sowohl den Camcorder als auch das Fernsehgerät aus.

**1 Verbinden Sie die Buchse [AV IN/OUT] am Camcorder mit den Video- und Audio-Eingangsbuchsen am Fernseher.**

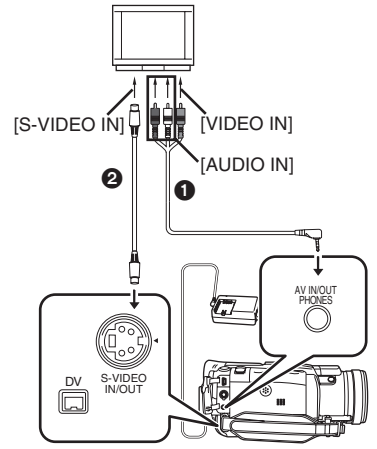

- Schließen Sie das AV-Kabel 1 an das Fernsehgerät an. Falls das Fernsehgerät über eine S-Video-Buchse verfügt, schließen Sie auch das S-Video-Kabel @ an.
- ≥Schließen Sie das AV-Kabel wie gezeigt an  $\bigcirc$ , so dass das Kabel nach unten hängt.

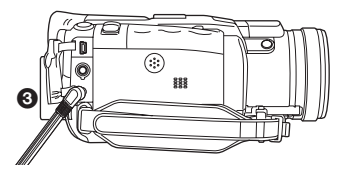

● Schieben Sie beim Anschluss des Steckers des AV-Kabels in der Buchse [AV IN/OUT], diesen so weit wie möglich hinein.

#### **Einblenden der Anzeigen auf dem Fernsehbildschirm**

Drücken Sie die Taste [OSD] (63) auf der Fernbedienung.

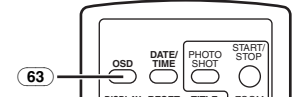

≥Für weitere Angaben zu diesem Punkt, siehe auf Seite *-67-*.

# **Editier-Modus**

## **Aufnehmen von einem Band auf eine Karte**

Standbilder können auf der Speicherkarte aus Szenen aufgezeichnet werden, die bereits auf einer Kassette aufgenommen wurden.

**1 Stellen Sie den Modus-Schalter** (44) **auf den Band-Wiedergabe-Modus.**

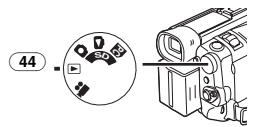

**2 Starten Sie die Wiedergabe, stellen Sie am Camcorder den** 

**Standbild-Wiedergabe-Modus an der Szene ein, die aufgenommen werden soll, und drücken Sie die Taste [PHOTO SHOT]** (52)**.**

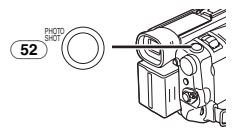

# **Nachvertonung**

Mit dieser Funktion können Sie Musik oder Sprechtext auf einer bespielten Kassette hinzufügen.

- ≥Wird ein im [16bit] Modus aufgenommenes Band mit der Nachvertonungs-Funktion nachvertont, wird der Originalton gelöscht. (Soll der Originalton beibehalten werden, muss bei der Aufnahme der [12bit]-Modus benutzt werden.)
- ≥Eine Nachvertonung ist bei einer im LP-Modus angefertigten Aufnahme nicht möglich. (*-19-*)
- **1 Stellen Sie [TAPE PLAYBACK MENU] >> [AV IN/OUT] >> [AV JACK] >> auf [IN/OUT].**

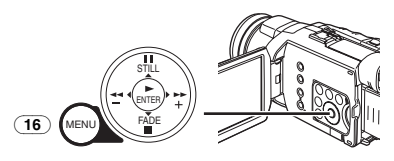

- **2 Wählen Sie zur Fortsetzung der vorstehend beschriebenen Einstellung [A.DUB INPUT] >> [MIC] oder [AV IN].** 
	- ≥Stellen Sie [AV IN] ein, wenn externe Geräte benutzt werden, bzw. [MIC], wenn ein externes oder eingebautes Mikrofon benutzt wird.

**3 Drücken Sie die Taste [**;**]** (81) **auf der Fernbedienung an der Stelle, an der der neue Ton hinzugefügt werden soll.**

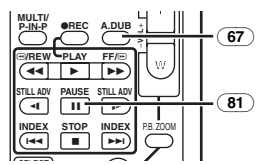

- **4 Drücken Sie die Taste [A.DUB]** (67) **auf der Fernbedienung.**
- **5 Drücken Sie zum Starten der Nachvertonung die Taste [**;**]** (81) **auf der Fernbedienung.**

### **Beenden der Nachvertonung**

Drücken Sie die Taste [II] (81) auf der Fernbedienung. Der Camcorder schaltet auf den Standbild-Wiedergabe-Modus zurück.

#### **Wiedergabe des Tons, der bei der 12Bit-Nachvertonung aufgenommen wurde** Stellen Sie [TAPE PLAYBACK MENU] >> [PLAYBACK] >> [12bit AUDIO] >> auf [ST2] oder [MIX].

- ST1: Abspielen des Originaltons.
- ST2: Abspielen der Nachvertonung.
- MIX: Gleichzeitiges Abspielen sowohl des Originaltons als auch der Nachvertonung.

### **Nachvertonung während des Abhörens eines zuvor aufgenommenen Tons**

Stellen Sie beim Unterbrechen der Nachvertonung [12bit AUDIO] im Untermenü [PLAYBACK] auf [ST2], um den zuvor aufgenommenen Ton zu überprüfen. Verwenden Sie Kopfhörer zum Abhören des zuvor aufgenommenen Tons, wenn ein Mikrofon zur Nachvertonung benutzt wird. (Stellen Sie dazu [AV JACK] auf [OUT/PHONES].) Wird der Leitungseingang benutzt, kann Nachvertonung während des Abhörens des zuvor aufgenommenen Tons über den Lautsprecher erfolgen.

≥Für weitere Angaben zu diesem Punkt, siehe auf Seite *-67-*.

## **Kopieren auf eine DVD-CdRom oder eine S-VHS- (oder VHS-) Kassette**

### **(Kopieren)**

**Führen Sie nach dem Anschluss des Camcorders an das DVD-Aufnahmegerät oder den VCR gemäß der Abbildung die folgenden Arbeitsgänge aus.**

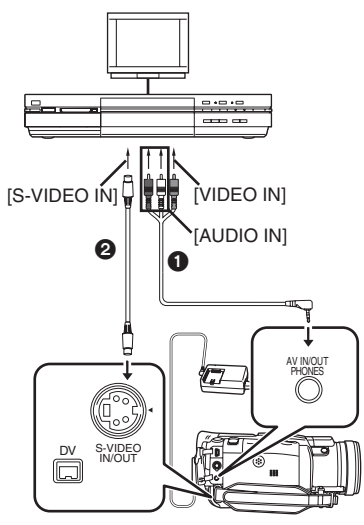

- $0$  AV-Kabel
- $\ddot{\mathbf{a}}$  S-Video-Kabel

**Beim Anschluss über das DV-Kabel (nur bei Modellen, die über einen DV-Anschluss verfügen)**

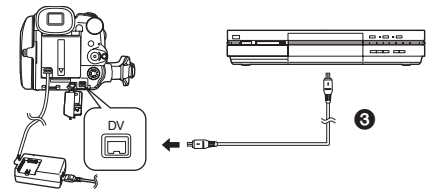

- 3 DV-Kabel (optional)
- ≥Vergewissern Sie sich, dass die Taste [OSD] (*-7-*) auf der Fernbedienung gedrückt ist, bevor aufgenommen wird, so dass keine Anzeigen sichtbar sind. Anderenfalls werden auch die Bandzählwerk-Anzeigen und andere Funktionsanzeigen mitkopiert. (Beim Anschluss über das DV-Kabel erscheinen diese Anzeigen unter Umständen nicht.)
- ≥Lesen Sie außerdem die Bedienungsanleitungen zum DVD- oder Video-Rekorder sorgfältig.

## **Camcorder:**

- **1 Legen Sie die bespielte Kassette ein.**
- **DVD-Aufnahmegerät/VCR:**
- **2 Legen Sie eine leere DVD-CdRom oder eine Kassette mit Löschschutzsperre ein.**
	- ≥Falls verschiedene Einstellungen (wie beispielsweise für den externen Eingang, die Bandgeschwindigkeit, usw.) nötig sind, lesen Sie bitte die Bedienungsanleitung zu Ihrem DVD- oder Videorecorder sorgfältig durch.

## **Camcorder:**

**3 Drücken Sie die Taste [**1**], um die Wiedergabe zu starten.**

## **DVD-Aufnahmegerät/VCR:**

- **4 Starten Sie die Aufnahme.**
- **5 Drücken Sie die Pausen- oder Stopp-Taste, um die Aufnahme zu unterbrechen.**

## **Camcorder:**

**6 Drücken Sie die Taste [**∫**] zum Stoppen der Wiedergabe.**

## **Aufnahme des Inhalts anderer Geräte**

**Führen Sie nach dem Anschluss des Camcorders und der übrigen Geräte gemäß der Abbildung die folgenden Arbeitsgänge aus.**

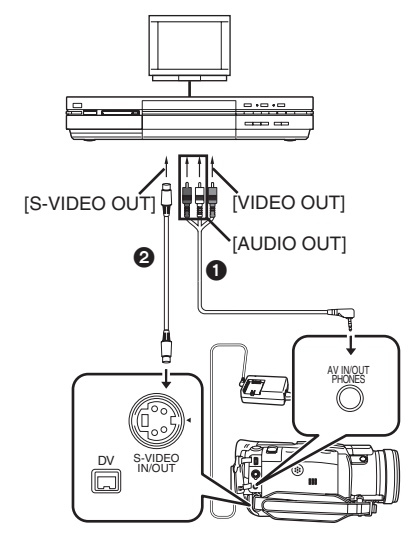

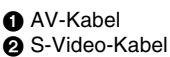

### **Camcorder:**

**1 Stellen Sie [TAPE PLAYBACK MENU] >> [AV IN/OUT] >> [AV JACK] >> auf [IN/OUT].**

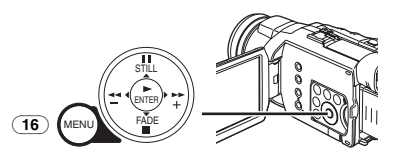

**2 Legen Sie eine unbespielte Kassette ein. Externes Gerät:**

**3 Legen Sie eine bespielte Kassette ein und starten Sie die Wiedergabe.**

**Camcorder:**

**4** Drücken Sie gleichzeitig die Taste [●REC] (66) **und die Taste [**1**]** (84) **auf der Fernbedienung.**

**Oder drücken Sie, während die Taste [REC]**  (9) **gedrückt gehalten wird, die Taste [BACK LIGHT]** (10) **am Camcorder.**

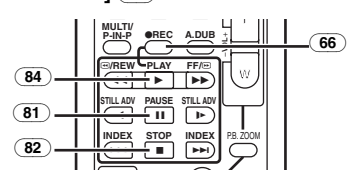

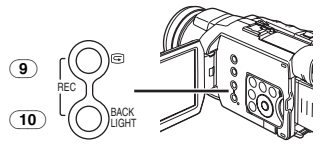

≥Drücken Sie beim Aufnehmen auf eine Karte die Taste [PHOTO SHOT].

**5 Drücken Sie die Taste [**;**]** (81) **oder [**∫**]** (82)**, um die Aufnahme zu stoppen.**

#### **Externes Gerät:**

- **6 Drücken Sie die Stopp-Taste zum Stoppen der Wiedergabe.**
- ≥Für weitere Angaben zu diesem Punkt, siehe auf Seite *-67-*.

## **Gebrauch des DV-Kabels zum Aufnehmen**

### **(Digitales Kopieren)**

Beim Anschluss des Camcorders über ein DV-Kabel VW-CD1E (optional)  $\bigcap$  an andere digitale Videogeräte, die über einen DV-Eingangs-/-Ausgangsstecker verfügen, kann das Kopieren im Digitalformat erfolgen.

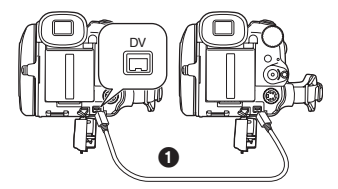

**Abspiel-/Aufnahmegerät:**

**1 Legen Sie die Kassette ein und schalten Sie auf den Band-Wiedergabe-Modus.**

#### **Abspielgerät:**

**2 Drücken Sie die Taste [**1**]** (84)**, um die Wiedergabe zu starten.**

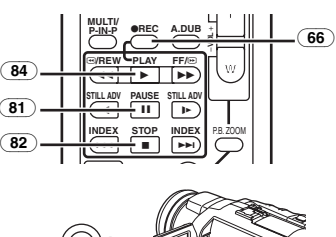

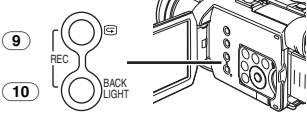

#### **Aufnahmegerät:**

**3 Drücken Sie gleichzeitig die Taste [**¥**REC]**  (66) **und die Taste [**1**]** (84) **auf der Fernbedienung. Oder drücken Sie, während die Taste [REC]**  (9) **gedrückt gehalten wird, die Taste [BACK LIGHT]** (10) **am Camcorder.** ≥Die Aufnahme beginnt.

#### **Beenden des Kopierens**

Drücken Sie die Taste [II] (81) oder [■] (82).

≥Für weitere Angaben zu diesem Punkt, siehe auf Seite *-68-*.

## **Ausdruck der Bilder mit direktem Druckeranschluss (PictBridge)**

Führen Sie nach dem Anschluss des Camcorders und des zu PictBridge kompatiblen Druckers gemäß der Abbildung die folgenden Arbeitsgänge aus.

- ≥Bereiten Sie den zu PictBridge kompatiblen Drucker auf das Ausdrucken von Bildern durch das direkte Anschließen des Camcorders am Drucker vor. (Lesen Sie dazu auch in der Bedienungsanleitung des Druckers nach.)
- ≥Sie können keine Bilder ausdrucken, die nicht auf dem Camcorder wiedergegeben werden können.
- ≥Prüfen Sie die Einstellungen des Druckers hinsichtlich Papiergröße, Druckqualität, usw.
- ≥Wir empfehlen, den Netzadapter als Stromquelle zu verwenden.
- **1 Stellen Sie den Modus-Schalter** (44) **auf den Bild-Wiedergabe-Modus.**

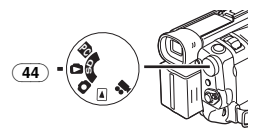

**2 Schließen Sie den Drucker über das beiliegende USB-Kabel an.**

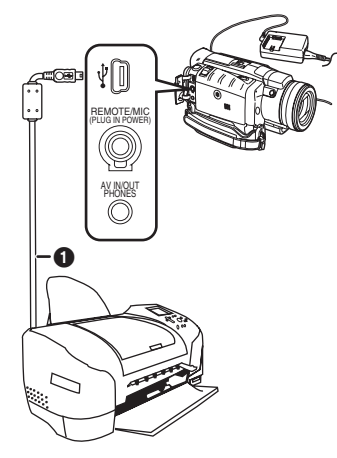

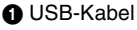

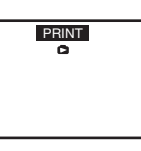

- ≥Die Anzeige [PRINT] erscheint auf dem Bildschirm des Camcorders. Hervorgehoben:Druckbereit Blinkt: Der Drucker wurde erkannt.
- ≥Die Anzeige [PRINT] erscheint nicht, wenn keine Karte in den Camcorder eingesetzt wurde. (Sie können dann keine Bilder ausdrucken.)
- ≥Blinkt die Anzeige [PRINT] weiterhin (länger als 1 Minute) sind der Camcorder und der Drucker nicht richtig verbunden. Schließen Sie das Kabel erneut an oder überprüfen Sie den Drucker.
- Sind Camcorder und Drucker im Band-Aufnahme- / -Wiedergabe-Modus angeschlossen, kann die Anzeige [WEB  $\cong$  ] oder [WEB **E**] auf dem LCD-Monitor erscheinen, jedoch können keine Bilder gedruckt werden.
- **3 Wählen Sie das gewünschte Bild.**
	- ≥Bilder können nicht ausgedruckt werden, wenn sie als Multi-Anzeige angezeigt werden.
- **4 Beim Ausdruck mit Datum: Stellen Sie [PICTURE PLAYBACK MENU] >> [PRINT] >> [DATE] >> auf [ON].**

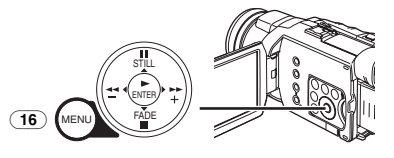

- ≥Eine Einstellung des Datums-Ausdrucks kann nur erfolgen, wenn der Drucker diesen unterstützt.
- Gehen Sie zum nächsten Schritt über, wenn Sie keinen Ausdruck des Datums benötigen.

**5 Stellen Sie mit [PICTURE PLAYBACK MENU] >> [PRINT] >> [THIS PICTURE] >> die gewünschte Papiergröße ein.**

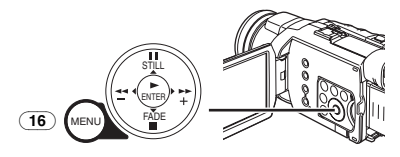

≥Sie können nur Papiergrößen einrichten, die vom Drucker unterstützt werden.

**6 Drücken Sie die Taste [**5**]** (18) **oder [**6**]**  (21) **zur Auswahl der gewünschten Anzahl von Ausdrucken.**

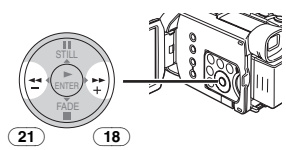

- ≥Sie können eine Anzahl von bis zu 9 Ausdrucken einstellen.
- **7 Drücken Sie die Taste [ENTER]** (19)**.**

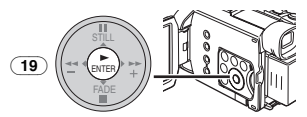

### **Beim zwischenzeitigen Abbrechen des Drucks**

Drücken Sie die Taste [■] (20).

- ≥Führen Sie während des Drucks folgende Arbeitsgänge nicht aus. Die Bilder werden dann nicht richtig gedruckt.
	- ≥Lösen des USB-Kabels
	- ≥Entfernen der Karte
	- ≥Umschalten der Betriebsart
- ≥Schließen Sie das USB-Anschlusskabel erneut an oder prüfen Sie den Drucker, wenn der Camcorder ausgeschaltet wird, während er an den Drucker angeschlossen ist.

# **PC-Verbindung**

## **Kopieren von Standbildern auf einen PC**

Bei Verwendung des beiliegenden

USB-Anschlusskits können Sie Standbilder auf Ihren Personal Computer übertragen.

- ≥Schließen Sie das USB-Kabel erst an, wenn der USB-Treiber installiert wurde. (Nur bei Windows 98 SE)
- **1 Nur bei Windows 98 SE: Installieren Sie den mitgelieferten USB-Treiber.**
- **2 Stellen Sie den Modus-Schalter** (44) **auf den PC-Modus.**

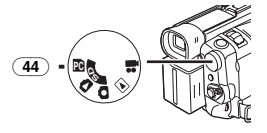

**3 Schließen Sie das beiliegende USB-Kabel an die Buchse [**  $\sqrt[3]{}$  **an**  $\overline{(37)}$ **.** 

≥Der PC-Anschluss-Modus wird aufgerufen.

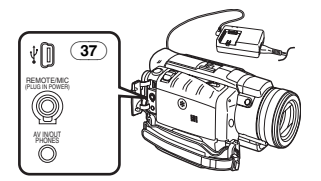

- ≥Das USB-Anschlusskit kann unter Windows 98 Second Edition/Me/2000/XP benutzt werden.
- ≥Benutzen Sie den Netzadapter als Stromquelle für den Camcorder. (Die Karte oder deren Inhalt kann durch einen Ausfall der Stromversorgung während der Datenübertragung zerstört werden.)
- ≥Der Modus kann im PC-Anschluss-Modus durch das Betätigen des Modusschalters nicht geändert werden.
- ≥Für weitere Informationen hinsichtlich Betriebsumgebung, Installation, Verbindungen und Vorgehensweise lesen Sie bitte in den Bedienungsanleitungen zum USB-Anschlusskit nach.
- Klicken Sie zweimal auf das Ikon [ ] in der Funktionsleiste und beachten Sie die Anweisungen auf dem Bildschirm, um das USB-Kabel sicher zu lösen.

# **Gebrauch als Web-Kamera**

#### **(nur bei Windows XP SP1 oder späteren Versionen)**

Ist der Camcorder mit Ihrem Personal Computer verbunden, können Sie Videos und Ton vom Camcorder an andere Personen über das Netzwerk versenden.

- ≥Schließen Sie das USB-Kabel erst an, wenn der Video Stream-Treiber installiert wurde.
- **1 Installieren Sie den mitgelieferten Video Stream-Treiber.**
- **2 Stellen Sie den Modus-Schalter auf den Band- Aufnahme- oder -Wiedergabe-Modus.**
- **3 Stellen Sie [CAMERA] oder [PLAYBACK] >> [USB FUNCTION] >> [WEB CAMERA] ein.**

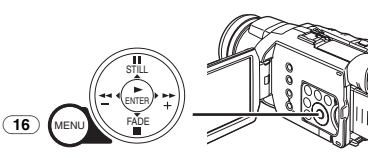

≥Der WEB CAMERA -Modus wird aufgerufen. **4 Schließen Sie das beiliegende USB-Kabel an die Buchse [**  $\sqrt[3]{}$  **an**  $\overline{(37)}$ **.** 

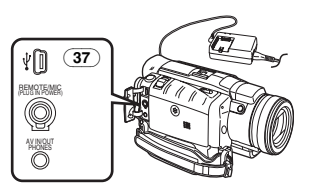

- **5 Rufen Sie den Windows Messenger auf.**
- ≥Bei der Benutzung als Web-Kamera ist es nicht möglich, Aufnahmen auf einem Band oder einer Karte vorzunehmen, bzw. einen Titel anzuzeigen.
- ≥Für weitere Informationen hinsichtlich Betriebsumgebung, Installation, Verbindungen und Vorgehensweise lesen Sie bitte in den Bedienungsanleitungen zum USB-Anschlusskit nach.

## **Gebrauch von MotionDV STUDIO**

Die Verwendung der Software von MotionDV STUDIO ermöglicht es Ihnen, auf einem Band aufgenommene Videos oder Bilder durch das Objektiv eines Camcorders betrachtet aufzunehmen.

## ª **Mit USB-Kabel**

**(Windows XP SP1 oder spätere Versionen / Windows 2000 SP4 oder spätere Versionen)**

Der Personalcomputer muss zu USB 2.0 Hi-Speed kompatibel sein.

- ≥Schließen Sie das USB-Kabel erst an, wenn der Video Stream-Treiber installiert wurde.
- **1 Installieren Sie den mitgelieferten Video Stream-Treiber und MotionDV STUDIO.**
- **2 Stellen Sie den Modus-Schalter auf den Band- Aufnahme- oder -Wiedergabe-Modus.** ≥Stellen Sie, wenn Sie Daten von einem Band
	- erfassen möchten, den Camcorder auf den Band-Aufnahme-Modus und legen Sie das Band ein.
- **3 Stellen Sie [CAMERA] oder [PLAYBACK] >> [USB FUNCTION] >> [MOTION DV] ein.** ≥Der MotionDV STUDIO-Modus wird aufgerufen.
- **4 Schließen Sie das beiliegende USB-Kabel an die Buchse [ ] an** (37)**.**
- **5 Rufen Sie MotionDV STUDIO auf.**
- ≥Bei Verwendung von Motion DV STUDIO für Windows können eine Vielzahl von optischen Effekten hinzugefügt und Titel erstellt werden.

#### **II Mit DV-Kabel (optional) (Windows Me/2000/XP)**

Das Anschließen des Camcorders über das DV-Kabel ermöglicht es Ihnen, auf dem Personalcomputer editierte Bilder auf die Kassette im Camcorder auszugeben.

- **1 Installieren Sie MotionDV STUDIO.**
- **2 Stellen Sie den Modus-Schalter auf den Band- Aufnahme- oder -Wiedergabe-Modus.**
	- ●Stellen Sie, wenn Sie Daten von einem Band erfassen möchten, den Camcorder auf den Band-Aufnahme-Modus und legen Sie das Band ein.
- **3 Schließen Sie das DV-Kabel an den DV-Anschluss an** (60)**.**
- **4 Rufen Sie MotionDV STUDIO auf.**
- ≥Über den Video-Eingang am DV-Stecker kann keine Ausgabe zum Monitor des PC erfolgen.

## **Gebrauch des SD-Viewer**

Die Software zum SD-Viewer ermöglicht es, Bilder auf einer Karte in daumennagelgroßem Format aufzunehmen, so dass die Inhalte der Karte einfach geprüft werden können.

- **1 Installieren Sie den SD-Viewer.**
- **2 Stellen Sie den Modus-Schalter auf den PC-Modus.**
- **3 Schließen Sie das beiliegende USB-Kabel an die Buchse [**  $\frac{1}{4}$  **] an**  $\overline{(37)}$ **.**
- **4 Rufen Sie den SD-Viewer auf.**

## **Gebrauch einer Karte in einem Personal Computer**

Bitte beachten Sie bei der Benutzung von mit diesem Camcorder aufgenommenen Kartendaten die folgenden Einzelheiten.

- ≥Vergewissern Sie sich beim Löschen von Bildern, die auf einer Karte mit dem Camcorder aufgenommen wurden, dass diese auf dem Camcorder und nicht auf dem Computer gelöscht werden.
- ≥Es ist u.U. nicht möglich, die Bilder auf dem Camcorder richtig wiederzugeben oder zu suchen, nachdem die aufgenommen Daten bearbeitet oder die Bilddaten mit einem Computer verändert wurden.
- ≥Die Bilddatendateien, die mit diesem Camcorder auf der Karte aufgenommen wurden, entsprechen den DCF (Design rule for Camera File system) Normen, die von der JEITA (Japan Electronics and Information Technology Industries Association) festgelegt wurden.

#### **Verzeichnis-Konfiguration bei Benutzung der Karte mit einem PC**

≥Wird eine Karte mit aufgenommenen Daten in einen Computer eingesetzt, werden die

Verzeichnisse wie in der Abbildung dargestellt. SD-Speicherkarte:

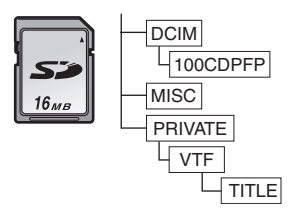

MultiMediaCard:

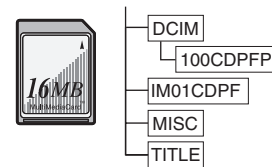

- [100CDPFP]: Die Bilder (IMGA0001.JPG, usw.) in diesem Verzeichnis, werden im JPEG-Format aufgenommen.
- [MISC]: Dateien, in denen DPOF-Daten zum Bild hinzugefügt wurden, sind hier zu finden. [TITLE]: Enthält die Daten der Originaltitel
- (USR00001.TTL, usw.). ≥[DCIM], [IM01CDPF], [PRIVATE], [VTF], usw. sind notwendige Elemente in der Verzeichnisstruktur. Sie haben nichts mit den eigentlichen Arbeitsgängen zu tun.
- ≥Im Karten-Aufnahme-Modus speichert der Camcorder automatisch die Dateinummern (IMGA0001.JPG, usw.) zusammen mit den Bildern. Die Dateinummern werden mit jedem Bild als laufende Nummer gespeichert.
- Bei Benutzung der Software ohne Anzeigefunktion werden Anzeigedaten, wie das Datum, nicht angezeigt. Je nach der verwendeten Software werden Datum und Uhrzeit u.U. nicht richtig angezeigt.
- ≥Die Speicherkapazität, die auf dem Etikett der SD-Speicherkarte angegeben ist, entspricht der Gesamtkapazität zum Schutz und zur Verwaltung der Urheberrechte und der zur Verfügung stehenden Kapazität als konventioneller Speichers für einen Camcorder, Personal Computer usw.

erscheint diese

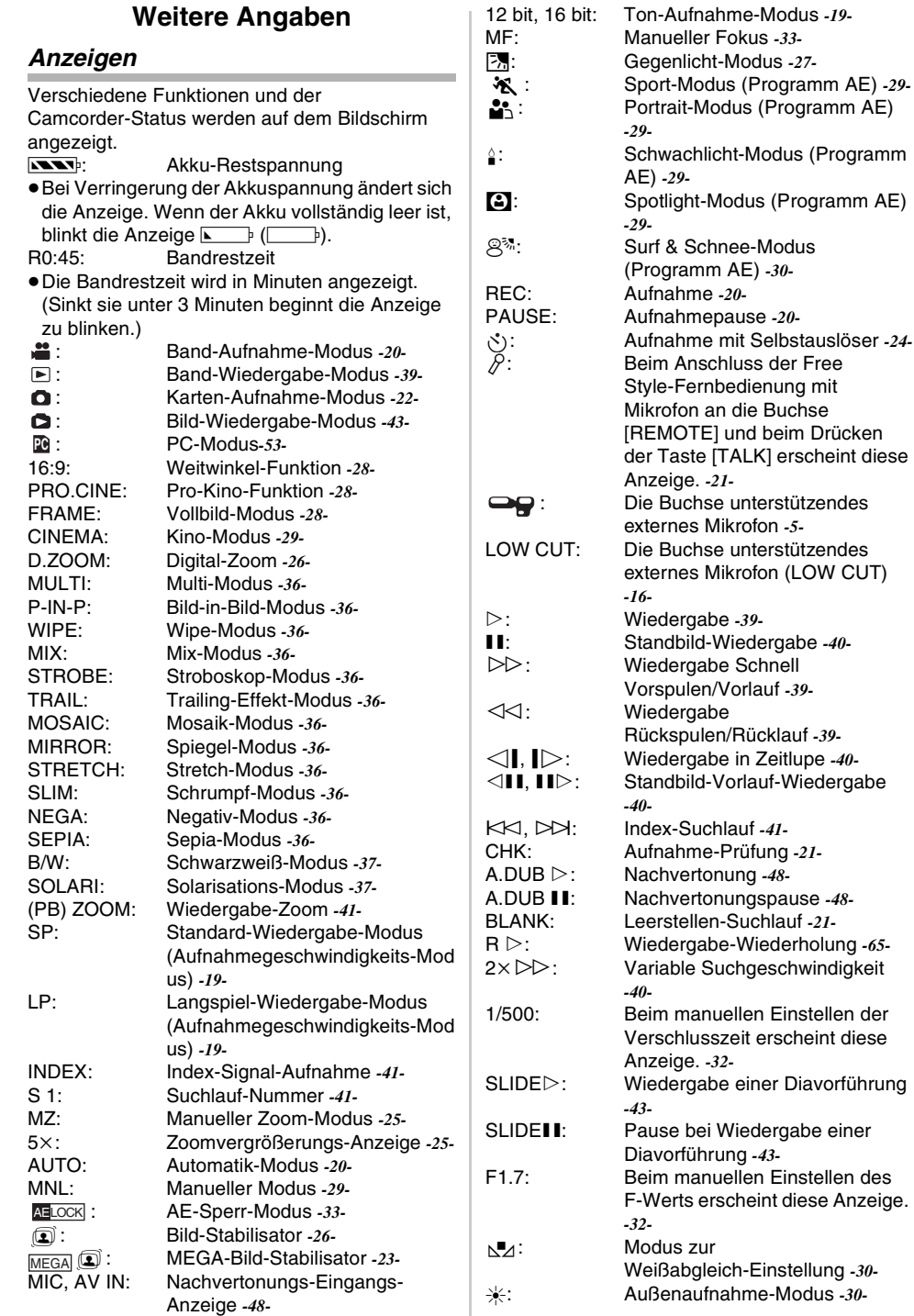

 $\overline{\phantom{a}}$  $\overline{1}$ 

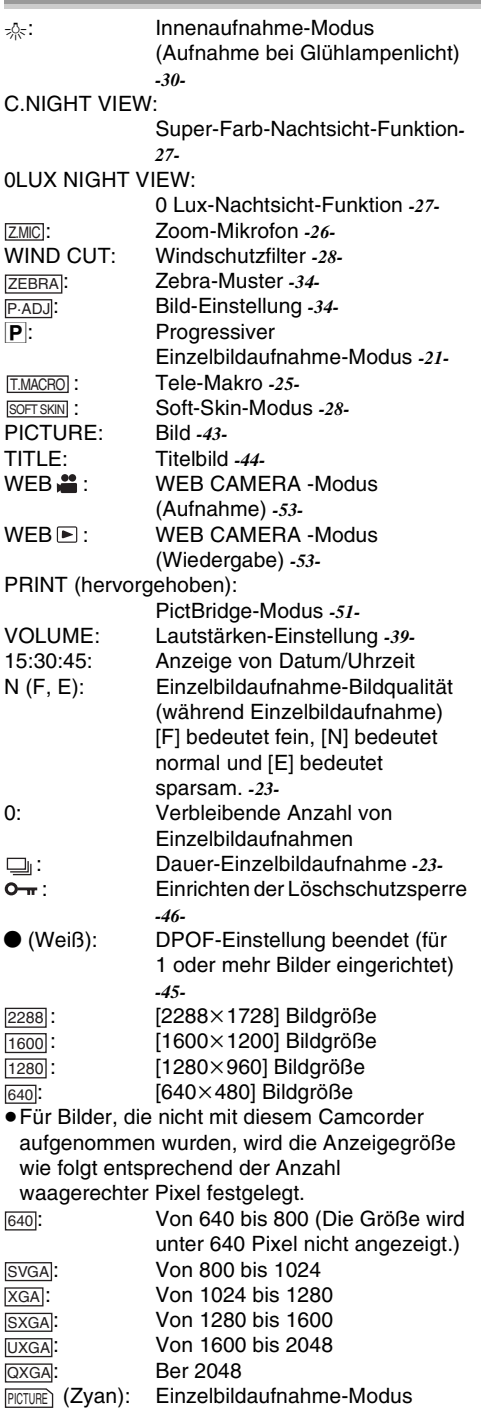

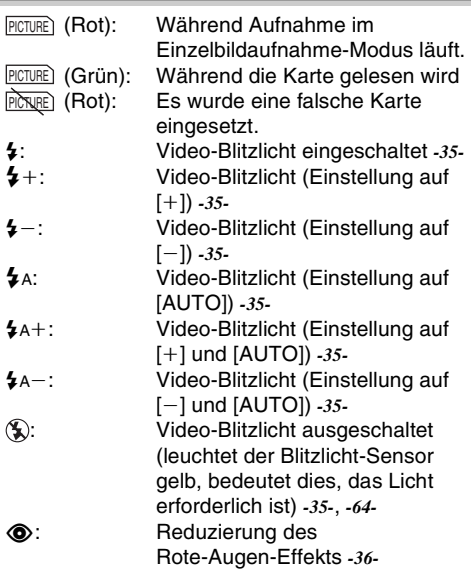

#### ª **Änderung des Zählwerkanzeige-Modus**

Bei Änderung von [C.DISPLAY] im Untermenü [DISPLAY] kann der Zählwerkanzeige-Modus für die Bandzählwerk-Anzeige [COUNTER] (0:00.00), die Speicherzählwerk-Anzeige [MEMORY] (M0:00.00) und die Zeitcode-Anzeige [TIMECODE] (0h00m00s00f) geändert werden. (*-16-*) Durch wiederholtes Drücken der Taste [DISPLAY] auf der Fernbedienung wird der Anzeigemodus umgeschaltet.

● Sie können den Zähler nicht zurücksetzen, wenn [C.DISPLAY] auf [TIME CODE] gestellt wurde.

## **Anzeige von Datum/Uhrzeit**

Richten Sie zum Aufrufen der Datum-/Uhrzeit-Anzeige die entsprechenden Werte [DATE/TIME] im Untermenü [DISPLAY] ein. (*-16-*)

Wiederholtes Drücken der Taste [DATE/TIME] auf der Fernbedienung ermöglicht das Anzeigen und Ändern der Datum-/Uhrzeit-Anzeige.

ª **Änderung des Anzeigemodus** Durch Veränderung der Einstellung von [DISPLAY] im Untermenü [DISPLAY] kann der Anzeigemodus auf Anzeige aller Funktionen [ALL] und Minimale Anzeige [OFF] geschaltet werden. (*-16-*)

## ª **Progressive Einzelbildaufnahme**

Die Progressive Einzelbildaufnahme-Funktion kann in folgenden Fällen nicht benutzt werden. **Bei Gebrauch des Band-Aufnahme-Modus**

- ≥Bei eingeschalteten Digital-Effekt-Modi [EFFECT1]
- ≥Digital-Zoom-Bereich
- ≥1/750 s oder schnellerer Verschlusszeit
- ≥Wenn die Blende [6dB] oder mehr beträgt
- ≥Vollbild-Modus
- ≥Weitwinkel-/Pro-Kino-Modus
- Wenn die Anzeige [(5)] erscheint und die Helligkeit des Objektes nicht ausreichend ist
- Bei eingeschalteter Nachtsicht-Funktion
- Bei Verwendung des Portrait-Modus

## **Initialisierung der Betriebsarten**

Sie können die Menü-Einstellungen auf die Versandeinstellungen zurücksetzen.

- **1 Stellen Sie [TAPE RECORDING MENU] auf [CARD RECORDING MENU] >> [INITIAL] >> [INITIAL SET] >> [YES].**
	- ≥Die Initialisierung erfordert eine gewisse Zeit.
	- ≥Nach dem Ende der Initialisierung erscheint die Anzeige [COMPLETED].
- ≥Bei einer Initialisierung werden die korrigierten Einstellungen für die Uhrzeit (*-19-*) nicht gelöscht.

# **Warn- /Alarmanzeigen**

Bitte prüfen Sie den Zustand des Camcorders, sollte eine der folgenden Anzeigen blinken oder aufleuchten.

- **DEW (DEW DETECT/EJECT TAPE):** Kondenswasserbildung. *-69-*
- **हेल (CHECK REC TAB/TAPE NOT INSERTED):** Sie versuchen, Bilder auf ein Band aufzunehmen, während der Löschschutzschieber auf [SAVE] steht. Sie Versuchen eine Nachvertonung oder ein Digitales Kopieren an einem Band vorzunehmen, während der Löschschutzschieber auf [SAVE] steht. Es ist keine Kassette eingelegt. *-12-*
- **NOW BATTERY**): Die Batterie ist leer. Ein Aufladen ist erforderlich. *-9-*
- 0: Die eingebaute Batterie ist leer. *-19-*
- $\odot$  (NEED HEAD CLEANING):

Die Videoköpfe sind verschmutzt. *-70-* 2END (TAPE END):

Während der Aufnahme wurde das Bandende erreicht.

REMOTE (CHECK REMOTE MODE): Ein falscher Fernbedienungs-Modus wurde ausgewählt. *-9-* UNPLAYABLE TAPE (OTHER FORMAT): Sie sind dabei, einen Bandabschnitt wiederzugeben, der mit einem anderen Fernsehgerätesystem aufgenommen wurde.

UNABLE TO A. DUB (LP RECORDED): Da die Originalaufnahme im LP-Modus erfolgt ist, ist eine Nachvertonung nicht möglich.

INCOMPATIBLE TAPE:

Diese Kassette ist nicht kompatibel.

PUSH THE RESET SWITCH:

Es wurde ein Fehler im Mechanismus festgestellt. Verwenden Sie den Vorsprung am Objektivdeckel, um die [RESET]-Taste (*-6-*) zu drücken. Dies könnte das Problem lösen.

 $CARD$  FULL:

Auf der Karte ist nicht mehr genügend Speicherplatz vorhanden.

Wählen Sie den Bild-Wiedergabe-Modus und löschen Sie unnötige Dateien.

NO CARD:

Es wurde keine Karte eingesetzt. NO DATA:

Auf der Karte befinden sich keine aufgenommenen Dateien.

UNPLAYABLE CARD:

Sie versuchen, Daten wiederzugeben, die zu diesem Camcorder nicht kompatibel sind.

CARD ERROR:

Karte und Camcorder sind nicht kompatibel. COPY INHIBITED:

Da das Medium durch einen Kopierschutz geschützt ist, können die Bilder nicht korrekt aufgenommen werden.

- CAN NOT USE USB
- CHANGE MODE:

Das USB-Kabel ist im Karten-Aufnahme-Modus an den Camcorder angeschlossen.

CAN NOT OPERATE:

Sie versuchen, bei am Camcorder angeschlossenem USB-Kabel im Band-Aufnahme-/-Wiedergabe-Modus Bilder auf eine Karte aufzunehmen. Sie versuchen, bei am Camcoder angeschlossenem USB-Kabel den Camcorder im PC-Modus auszuschalten.

#### UNABLE TO WRITE (MULTI RECORDING):

Die Taste [PHOTO SHOT] wurde gedrückt, während Sie Bilder auf ein Band aufnehmen und die Digitaleffekte [MULTI] in [EFFECT1] eingestellt wurden.

## UNABLE TO WRITE:

Die Taste [PHOTO SHOT] muss gedrückt werden, wenn Sie auf ein Band aufnehmen und dabei einen Titel einfügen.

#### $NO$  TITLE:

Es werden keine Titel aufgezeichnet. UNABLE TO INSERT TITLE:

Sie versuchen, die Funktion Titel hinzufügen zu benutzen, wenn die Dauer-Einzelbildaufnahme-Funktion eingestellt ist.

UNABLE TO WRITE

#### (WIDE MODE):

Sie versuchen Bilder mit S1-Signal (mit Anzeigeverhältnis 16:9) durch Drücken der Taste [PHOTO SHOT] aufzunehmen.

## FILE LOCKED:

Sie versuchen, schreibgeschützte Bilder zu löschen.

### CARD LOCKED:

Der Schreibschutz-Schalter an der SD-Speicherkarte steht auf [LOCK].

### DISCONNECT USB CABLE:

Sie versuchen, bei am Camcorder angeschlossenem USB-Kabel den Modus-Schalter im PC-Modus zu drehen.

### PC DOES NOT SUPPORT USB2.0:

Im MotionDV STUDIO-Modus unterstützt Ihr Personalcomputer USB 2.0 Hi-Speed nicht.

### CAN NOT USE USB:

Sie versuchen das USB-Kabel anzuschließen, während das DV-Kabel angeschlossen ist.

### CAN NOT OPERATE

#### (AE LOCK MODE):

Sie versuchen, die Taste [COLOUR NIGHT VIEW] zu drücken, während der Schalter [AUTO/MANUAL/AE LOCK] auf [AE LOCK] steht.

## UNABLE TO WRITE

(WIDE/PRO CINEMA MODE):

Sie versuchen, die Taste [PHOTO SHOT] zu drücken, während die Weitwinkel-/Pro-Kino-Funktion im Band-Aufnahme-Modus eingeschaltet ist.

#### $CHANGE$  TO  $640\times480$ :

Sie versuchen die Funktion zum Aufnehmen von Standbildern zu benutzen, die nur möglich ist, wenn [PICTURE SIZE] auf [640×480] eingestellt ist.

#### PRINTER ERROR:

Prüfen Sie den angeschlossenen Drucker. THERE IS NO INK:

Es ist keine Druckfarbe vorhanden. Prüfen Sie den angeschlossenen Drucker.

#### THERE IS NO PAPER:

Es ist kein Papier vorhanden. Prüfen Sie den angeschlossenen Drucker.

## **Anmerkungen und Hinweise**

#### **Zur Stromversorgung**

- ≥Wird der Camcorder mehrere Stunden lang benutzt, erwärmt sich das Gehäuse. Jedoch handelt es dabei nicht um eine Störung.
- ≥Entfernen Sie den Akku und schließen Sie ihn erneut an, wenn die Kontrollleuchte [CHARGE] nicht aufleuchtet, obwohl der Akku am Netzadapter angeschlossen ist.

## ª **Einlegen/Entnehmen der Kassette**

≥Bei Verwendung einer bereits bespielten Kassette kann die Leerstellen-Suchlauf-Funktion benutzt werden, um die Bandstelle zu finden, von der aus weiter

aufgenommen werden soll. ≥Wird eine neue Kassette benutzt, muss diese vor der Aufnahme bis zum Anfang

zurückgespult werden.

- ≥Vergewissern Sie sich beim Einlegen einer Kassette, dass sie sich in der richtigen Richtung befindet und schieben Sie sie bis zum Einrasten hinein.
- ≥Bei Benutzung der Kassettenhalterung dürfen keine Tasten außer der Markierung [PUSH] gedrückt werden.
- ≥Achten Sie beim Schließen des Kassettenfachdeckels darauf, dass sich nichts darin verklemmt, wie z.B. das Kabel der Free Style-Fernbedienung mit Mikrofon.

## ª **Alarmtöne**

Wenn [BEEP SOUND] im Untermenü [INITIAL] von [TAPE RECORDING MENU] oder [TAPE PLAYBACK MENU] auf [ON] gestellt wird, werden folgende Bestätigungs-/Alarmtöne erzeugt.

- 1 Piepton
- ≥Beim Beginn der Aufnahme
- ●Bei Umschalten des Schalters [OFF/ON] von [OFF] auf [ON]
- 2 Pieptöne
- ≥Bei einer Unterbrechung der Aufnahme
- 2 Pieptöne 4 mal
- ≥Bei einem falschen Arbeitsgang vor oder während der Aufnahme

## ª **Überprüfen der Aufnahme**

≥Zum Überprüfen der Aufnahme, muss die Aufnahmegeschwindigkeit (SP/LP) dem Modus entsprechen, der zur Aufnahme eingestellt war. Ist dies nicht der Fall, werden die Wiedergabebilder verzerrt.

## ª **Bewegte Vollbilder (Vollbild-Modus)**

- ≥Es ist nicht möglich, die Digital-Effekt-Modi von [EFFECT1] zu benutzen. (*-36-*)
- ≥Stellen Sie [REC MODE] für eine ordnungsgemäße Aufnahme auf [NORMAL].
- Wird [PICTURE SIZE] auf [1280×960] eingestellt, können Sie den Vollbild-Modus nicht einstellen.

## ª **Aufnehmen auf einer Karte**

- ≥Bilder mit Signalen im Breitbildformat können nicht kopiert werden.
- ≥Stellen Sie die Verschlusszeit manuell auf 1/50 oder 1/100 ein, wenn sich die Farbe auf dem Bildschirm ändert oder unscharf wird.

## **Einzelbildaufnahme**

- Beim Aufnehmen von Bildern im Band-Aufnahme-Modus kann sich die Helligkeit des Bildes von der bei einer Aufnahme im Karten-Aufnahme-Modus unterscheiden.
- ≥Der Ton kann nicht aufgezeichnet werden.
- ≥Von diesem Camcorder wird das Dateiformat JPEG unterstützt.
- ≥Wird [NORMAL] oder [ECONOMY] zum Aufnehmen gewählt, können je nach dem Bildinhalt mosaikartige Muster auf einem Wiedergabebild erscheinen.
- ≥Unter Umständen ist es nicht möglich, ein mit diesem Camcorder aufgenommenes Megapixel-Standbild auf einem anderen Camcorder wiederzugeben.
- ≥Befindet sich ein kontrastreiches Objekt über oder hinter dem Objekt im Fokus-Bereich, kann das Objekt u.U. nicht scharf gestellt werden. Bewegen Sie das kontrastreiche Objekt in diesem Fall aus dem Fokus-Bereich heraus.
- ≥Wurde die Bildgröße auf [2288k1728],  $[1600\times1200]$  oder  $[1280\times960]$  eingestellt, kann die das Objekt umgebende Szene in einem größeren Winkel aufgenommen werden als bei [640×480].
- Wenn [PICTURE SIZE] im
- Band-Aufnahme-Modus auf [1280×960] eingestellt wird, kann der mit der Funktion zum Ein-/Ausblenden eingerichtete Effekt bei den aufgenommenen Standbildern nicht aufgezeichnet werden.
- **Klares Aufnehmen von Standbildern**
- Beim Zoomen auf das Objekt mit einer Vergrößerung von ×4–×12 oder mehr, ist es schwierig, Bildschwankungen zu reduzieren, wenn der Camcorder mit der Hand festgehalten wird. Wir empfehlen, die Zoom-Vergrößerung zu verringern und sich dem Objekt während der Aufnahme zu nähern.
- ≥Halten Sie den Camcorder beim Aufnehmen von Standbildern gut mit Ihren Händen fest und halten Sie Ihre Arme seitlich, um den Camcorder nicht zu erschüttern.
- ≥Sie können Bilder stabil ohne Bildschwankungen bei Verwendung des Stativs und der Fernbedienung aufnehmen.

## **Zur Auslöserzufall-Markierung**

- ≥Die Auslösezufall-Markierung erscheint bei der manuellen Fokuseinstellung nicht.
- ≥Kann das Objekt nicht problemlos scharf gestellt werden, muss dies manuell erfolgen.
- ≥Sie können Standbilder auf der Karte auch aufnehmen, wenn die Auslösezufall-Markierung nicht erscheint. Die Bilder können u.U. jedoch aufgenommen werden, ohne scharf gestellt worden zu sein.
- ≥Die Auslösezufall-Markierung erscheint in den folgenden Fällen nicht oder kann nur schwer angezeigt werden.
	- ≥Bei einer hohen Zoom-Vergrößerung.
	- Bei Erschütterung des Camcorders.
	- ≥Bei einem sich bewegenden Objekt.
	- ≥Bei einem gegen die Lichtquelle aufgenommenen Objekt.
	- ≥Wenn nahe und ferne Objekte zur Szene gehören.
	- ≥Bei einer dunklen Umgebung der Szene.
	- ≥Bei einem hellen Bereich in der Szene.
	- ≥Wenn die Szene nur durch waagerechte Linien geprägt ist.
	- ≥Wenn es der Szene an Kontrast fehlt.

## **Dauer-Einzelbildaufnahme**

- ≥Ein weiteres Standbild kann nach dem Loslassen der Taste [PHOTO SHOT] aufgenommen werden.
- ≥Die Dauer-Einzelbildaufnahme und die Titel-Funktion können nicht gleichzeitig benutzt werden.
- ≥Wird [SELF TIMER] auf [ON] gestellt, nimmt der Camcorder die von der Einstellung [BURST MODE] abhängige maximale Bildanzahl auf.
- ≥Bei Verwendung einer mit einem anderen Gerät formatierten Karte können die Abstände zwischen aufgenommenen Bildern groß werden.
- ≥Wird das Aufnehmen oder Löschen von Bildern oft wiederholt, können die Abstände zwischen den aufgenommenen Bildern groß werden. Fertigen Sie in diesem Fall eine Sicherheitskopie der wichtigen Daten auf dem PC an und formatieren Sie Ihre Karte mit diesem Camcorder.
- ≥Der Zeitraum zwischen den einzelnen Bildaufnahmen kann in Abhängigkeit von der Karte groß werden. Wir empfehlen, eine SD-Speicherkarte von Panasonic zu verwenden.
- ≥Wenn [PICTURE SIZE] auf eine andere Größe als [640k480] eingestellt wird, kann die Dauer-Einzelbildaufnahme nicht benutzt werden.

## ª **Schnell-Start**

- ≥Etwa die Hälfte des bei einer normalen Aufnahme verbrauchten Stroms wird während des Schnellstart-Standby-Modus genutzt. Deshalb verkürzt sich die mögliche Aufnahmezeit, wenn Sie den Schnellstart-Standby-Modus einschalten.
- ≥Bleibt der Camcorder für 6 Minuten im der Aufnahmepausen-Modus, schaltet er wieder in den Schnellstart-Standby-Modus um. Um den Camcorder wieder einzuschalten, muss der Schalter [OFF/ON] auf [OFF] und dann wieder auf [ON] gestellt werden. (Der Schnellstart-Modus wird fortgesetzt.)
- ≥Diese Funktion ist in den folgenden Fällen nicht aktiv:
	- ≥Es wurde kein Band und keine Karte eingelegt, obwohl der Band-Aufnahme-Modus eingerichtet wurde.
	- Es wurde keine Karte eingesetzt, obwohl der Karten-Aufnahme-Modus eingerichtet wurde.
- Beim Drehen am Modusschalter oder beim Entfernen der Batterie schaltet sich die Schnellstart-Aufnahme-Kontrollleuchte aus und der Schnellstart-Modus wird beendet. Jedoch schaltet sich die Kontrollleuchte ein und der Schnellstart-Modus wird fortgesetzt, wenn der Camcorder eingeschaltet und der Band-/Karten-Aufnahme-Modus eingerichtet werden.
- ≥Wird die Taste [QUICK START] gedrückt und für etwa 2 Sekunden während des Schnellstart-Standby-Modus gedrückt gehalten, verlischt die Kontrollleuchte und der Camcorder wird vollständig ausgeschaltet.
- ≥Wird der Camcorder für etwa 30 Minuten bei eingeschalteter Schnellstart-Aufnahme-Kontrollleuchte nicht benutzt, verlischt die Kontrollleuchte und der
- Camcorder wird vollständig ausgeschaltet. ≥Im Automatischen Weißabgleich-Modus wird
- die Farbe am Anfang der Aufnahme u.U. unnatürlich aufgenommen.
- ≥Die Zoomvergrößerung ist im Schnellstart-Standby-Modus und am Anfang der Aufnahme unterschiedlich.
- ª **Aufnahme mit Selbstauslöser**
- ≥Wird [BEEP SOUND] im Untermenü [INITIAL] auf [ON] gestellt, wird während des Blinkens der Aufnahme-Kontrollleuchte im Selbstauslöser-Standby-Modus ein Piepton ausgegeben.
- ≥Durch Betätigen des Schalters [OFF/ON], der Start-/Stopp-Taste oder des Modus-Schalters, wird der Selbstauslöser-Standby-Modus beendet.
- ≥Im Karten-Aufnahme-Modus funktioniert die Taste [PHOTO SHOT] trotzdem sie halb gedrückt wird nicht. Jedoch wird das Objekt im Fokusbereich scharf gestellt.

## **Funktionen zum Heran- oder Wegzoomen**

- ≥Wenn Sie auf ein weit entfernt liegendes Objekt zoomen, wird eine schärfere Einstellung erreicht, wenn sich das aufzunehmende Objekt 1,2 m oder mehr vom Camcorder entfernt befindet.
- ≥Wenn die Nachtsicht-Funktionen eingeschaltet sind oder die Verschlusszeit auf 1/12 oder weniger eingestellt wird, ist die Betätigung des Zooms mit dem Multi-Handeinstell-Ring nicht möglich.

## **Tele-Makro-Funktion**

- ≥Die Tele-Makro-Funktion kann während der Aufnahme nicht gestartet werden.
- ≥Beim Einstellen von [D.ZOOM] auf [24k] oder [600×], ist die Tele-Makro-Funktion mit einer Vergrößerung von mehr als 12× möglich.
- ≥Stellen Sie den Fokus manuell ein, wenn eine bessere Scharfstellung nicht erzielt werden kann.

#### **In den folgenden Fällen wird die Tele-Makro-Funktion ausgeschaltet.**

- ≥Die Zoomvergrößerung wird geringer als 12k.
- ≥Schalten Sie den Schalter [OFF/ON] auf [OFF].

## ª **Zoom-Mikrofon-Funktion**

- ≥Die Zoom-Mikrofon-Funktion kann durch zu laute Umgebungsgeräusche beeinträchtigt werden.
- Sie funktioniert nicht bei einem externen Mikrofon.

## **Digital-Zoom-Funktion**

- ≥Erhöht sich die Vergrößerung des Digital-Zoom kann die Bildqualität beeinträchtigt werden.
- ≥Der Weißabgleich kann nicht im Digital-Zoom-Bereich eingestellt werden.

## **Bild-Stabilisator-Funktion**

- ≥Drücken Sie die Taste [PHOTO SHOT] im Karten-Aufnahme-Modus halb, ist die Bild-Stabilisator-Funktion wirkungsvoller. (Es erscheint die Anzeige [ [].) MEGA
- ≥Bei Benutzung eines Stativs ist es empfehlenswert, den Bild-Stabilisator auszuschalten.
- ≥Innerhalb des Digital-Zoom-Bereichs oder bei einer Aufnahme mit angebrachtem Objektiv funktioniert die Bild-Stabilisator-Funktion u.U. nicht richtig.

## ■ Gegenlicht-Ausgleichs-Funktion

- ≥Bei einem manuellen Einstellen der Blende funktioniert die Gegenlicht-Ausgleichs-Funktion nicht.
- ≥Durch Drücken des Schalters [OFF/ON] wird die Gegenlicht-Ausgleichs-Funktion beendet.

## ª **Nachtsicht-Funktion**

- ≥An einem hellen Ort, wie im Freien, kann das aufgenommene Bild weißlich werden.
- ≥In einer dunklen Umgebung wird das aufgenommene Bild zeitverzögert angezeigt.
- ≥Stellen Sie die Schärfe manuell ein.
- ≥Die Progressive Einzelbildaufnahme-Funktion wird automatisch ausgeschaltet.
- ≥Im Karten-Aufnahme-Modus ist die Benutzung der Nachsicht-Funktionen nicht möglich.
- ≥Wenn [PICTURE SIZE] im Band-Aufnahme-Modus auf [1280×960] eingestellt wird, ist die Einzelbildaufnahme nicht möglich.
- ●Bei Verwendung der Nachtsicht-Funktionen können Sie das automatisch aufklappbare Blitzlicht nicht verwenden.
- ≥Die Verschlusszeit kann nicht eingestellt werden.
- ≥Der Programm AE- oder Digital-Effekt-Modus kann unter [EFFECT1] nicht eingerichtet werden.
- ≥Bei einer Aufnahme mit den Nachtsicht-Funktionen wird empfohlen, das Stativ zu benutzen.
- ≥Die Nachtsicht-Funktionen lassen die Signalladezeit des CCD bis um das 16-fache länger werden als üblich, so dass dunkle und für das bloße Auge unsichtbare Szenen klar aufgenommen werden können. Aus diesem Grund können helle Punkte zu sehen sein, wobei es sich aber nicht um eine Funktionsstörung handelt.
- ≥Die Weißabgleich-Einstellung, die Soft Skinund die Gegenlicht-Ausgleichs-Funktion können nicht benutzt werden.

## ª **Windschutzfilter-Funktion**

- ≥Diese Funktion ist nicht bei einem an die Free Style-Fernbedienung mit Mikrofon angeschlossenem oder einem externen Mikrofon möglich.
- ≥Ist die Funktion auf [ON] gestellt, wird die Richtwirkung des Mikrofons nach der Windstärke geregelt, um die Stärke des Windgeräusches zu mindern.

## ª **Weitwinkel-/Pro-Kino-Funktion**

- ≥Diese Betriebsarten können Sie beim Aufnehmen auf der Karte nicht verwenden.
- ≥Der Weitwinkel-/Pro-Kino-Modus kann nicht gleichzeitig mit folgenden Funktionen benutzt werden.
	- ≥Progressive-Einzelbildaufnahme-Funktion ≥Kino-Modus
- ≥Der Pro-Kino-Modus kann nicht gleichzeitig mit folgenden Funktionen benutzt werden.
	- ≥Digital-Effekt-Funktion 1
	- ≥Nachtsicht-Funktion
- Beim Einrichten des Pro-Kino-Modus wird [REC MODE] auf [FRAME] eingerichtet und dann [BASS ENHANCE] automatisch auf [6dB] gestellt.
- ●Bei Benutzung eines Fernsehers mit einem Anzeigeverhältnis von 4:3 wird davon abgeraten, den Weitwinkel-/Pro-Kino-Modus zu verwenden. (Das Bild wird in der Senkrechten gedehnt.)

## **Kino-Funktion**

- ≥Die Benutzung des Kino-Modus bewirkt keine Vergrößerung des Aufnahmewinkels.
- ≥Wird ein im Kino-Modus aufgenommenes Band auf einem Breitband-Fernsehbildschirm (16:9) abgespielt, wird die Wiedergabegröße automatisch dem Bildschirmformat des Fernsehgeräts angepasst. Für weitere Informationen siehe in der Bedienungsanleitung zum Fernsehgerät.
- ≥Bei der Anzeige von Bildern auf dem Bildschirm eines Fernsehgeräts wird in einigen Fällen die Datum-/Uhrzeit-Anzeige gelöscht.
- ≥In Abhängigkeit vom Fernsehgerät kann die Bildqualität beeinträchtigt werden.
- ≥Der Kino-Modus wird beendet, wenn ein Titel angezeigt wird.
- ≥Der Kino-Modus und die Funktion zur Titelerstellung können nicht gleichzeitig benutzt werden.
- ≥Bei Benutzung des Kino-Modus werden [MULTI] und [P-IN-P] in ausgeschaltet [EFFECT1].
- ≥In Abhängigkeit von benutzten Software kann das importierte Kino-Bild u.U. nicht richtig angezeigt werden.

## **Programm AE**

- ≥Bei Auswahl eines Programm AE-Modus kann weder die Verschlusszeit (*-31-*) noch die Blende (*-32-*) eingestellt werden.
- ≥Die Benutzung der Nachtsicht-Funktionen beendet den Programm AE-Modus.

### **Sport-Modus**

- ≥Während der normalen Wiedergabe erscheint die Bildbewegung u.U. nicht gleichmäßig.
- ≥Da sich die Farben und die Helligkeit bei der Bildwiedergabe verändern können, sollte eine Aufnahme unter Leuchtstofflampen, Quecksilber- oder Natriumlicht vermieden werden.
- ≥Bei der Aufnahme eines mit hellem Licht beleuchteten oder stark reflektierenden Objektes können sennkrechte Lichtlinien erscheinen.
- ≥Ist das Licht nicht ausreichend blinkt die Anzeige [  $\frac{1}{2}$ .].

## **Sport-Modus/Portrait-Modus**

- ≥Bei der Aufnahme eines Standbildes im Progressiven Einzelbildaufnahme-Modus können sowohl die Helligkeit als die Tiefenschärfe des aufgenommen Bildes instabil werden.
- ≥Wird dieser Modus bei Innenaufnahmen benutzt, kann das Wiedergabebild flackern.

#### **Schwachlicht-Modus**

≥Besonders dunkle Szenen können nicht auf befriedigende Weise erhellt werden.

#### **Spotlight-Modus**

- ≥Mit diesem Modus könnten die aufgenommenen Bilder besonders dunkel sein.
- ≥Ist das aufgenommene Objekt besonders hell, könnte das aufgezeichnete Bild weißlich erscheinen.

## **Surf & Schnee-Modus**

≥Ist das aufgenommene Objekt besonders hell, könnte das aufgezeichnete Bild weißlich erscheinen.

## ª **Weißabgleich**

#### **In den folgenden Fällen kann der Weißabgleich nicht geändert werden:**

- ≥Beim Einstellen von [EFFECT2] auf [SEPIA] oder [B/W].
- ●Beim Einstellen des Zooms auf 12× oder mehr
- ≥Während des Digital-Standbild-Modus
- ≥Wenn ein Menü angezeigt wird
- ≥Bei Benutzung des Nachtsicht-Modus

#### **In den folgenden Fällen blinkt die Anzeige [**1**]:**

- ≥Das Blinken zeigt an, dass der vorher eingestellte Weißabgleich beibehalten wird. Diese Einstellung wird solange beibehalten, bis der Weißabgleich erneut eingestellt wird.
- ≥Unter Umständen ist eine korrekte manuelle Einstellung des Weißabgleichs bei schwachem Licht nicht möglich.

## ª **Manuelle Verschlusszeiteinstellung**

- ≥Es könnten vertikale helle Lichtlinien im Wiedergabebild von hell leuchtenden oder stark reflektierenden Objekten erscheinen.
- ≥Während der normalen Wiedergabe erscheint die Bildbewegung u.U nicht gleichmäßig.
- ≥Da sich die Farben und die Helligkeit bei der Bildwiedergabe verändern können, sollte eine Aufnahme unter Leuchtstofflampen, Quecksilber- oder Natriumlicht vermieden werden.
- ≥Bei Benutzung des Nachtsicht- (*-27-*) oder Programm AE-Modus (*-29-*) kann die Verschlusszeit nicht eingestellt werden.

#### **Karten-Zeitlupen-Auslöser-Modus**

- ≥Das Objekt wird u.U. bei dunklen Szenen mit geringer Beleuchtung oder Szenen mit wenig Kontrast nicht scharf gestellt.
- ≥Während der Camcorder das Objekt scharf stellt, dürfen keine Tasten außer [OFF/ON], dem Modusschalter und dem Schalter [AUTO/MANUAL/AE LOCK] betätigt werden.
- ●Beim Aufnehmen von Personen mit Nachtansicht können Sie einen entsprechende Helligkeit sowohl für die Personen als den Hintergrund im Bild durch Verwendung des Blitzlichts im Karten-Zeitlupen-Auslöser-Modus erzielen.

## ª **Manuelle Blendeneinstellung**

- ≥In Abhängigkeit von der Zoomvergrößerung werden einige Blendenwerte nicht angezeigt.
- ≥Bei Benutzung des Nachtsicht- (*-27-*) oder Programm AE-Modus (*-29-*) kann die Blende nicht eingestellt werden.

≥Sollten Sie versuchen, die Verschlusszeit einzustellen, nachdem Sie die Blende eingestellt haben, werden die Einstellwerte der Blende gelöscht.

## ª **Aufnehmen mit unveränderlicher Helligkeit (AE-Sperre)**

- ≥Wenn Sie am Modusschalter drehen, nachdem die AE-Sperre eingerichtet wurde, kann es zu einer Veränderung der Sollwerte kommen.
- ≥Wenn die AE-Sperr-Funktion nicht eingerichtet wird und Sie das Objekt mit eingeschaltetem Blitzlicht aufnehmen, wird die Verschlusszeit unveränderlich auf 1/500 eingestellt, auch wenn Sie 1/750 oder mehr einrichten.
- ≥Sie können die Nachtsicht-Funktionen nicht verwenden.

### ª **Funktionen für Fortgeschrittene Zebra-Muster**

- ≥Bei Verwendung des Surf & Schnee-Modus des Programm AE oder des Gegenlicht-Ausgleichs kann das Zebra-Muster nicht länger als allgemeiner Anhaltspunkt zur Einstellung der Helligkeit genutzt werden.
- ≥Erscheint das Zebra-Muster auf dem Gesicht einer Person und einem weißen Hemd und stellen Sie das Zebra-Muster auf dem weißen Hemd so ein, dass es verschwindet, wird das Gesicht der aufgenommenen Person unter Umständen zu dunkel.

## **Bild-Einstellung**

- ≥Beim Einstellen des Digital-Effekt 2 können Sie die Bild-Einstellung nicht benutzen.
- ≥Die können die Bild-Einstellung nicht verwenden, wenn der Schalter [AUTO/MANUAL/AE LOCK] auf [AUTO] gestellt wurde.
- ≥Vorgenommene Einstellungen bleiben so lange aktiv, wie der Schalter [AUTO/MANUAL/AE LOCK] auf [MANUAL] steht. Es wird deshalb empfohlen, die Bild-Einstellung vor der Aufnahme mit der [MANUAL]-Einstellung zu prüfen.

## **Mikrofon-Empfindlichkeitsgrad**

- ≥Bei Veränderung dieser Einstellung wird die Einstellung von [AUDIO LEVEL] im Untermenü [RECORDING] von [TAPE PLAYBACK MENU] auf ähnliche Weise geändert.
- ≥Wenn die letzten drei Streifen der Anzeige [LEVEL (MIC)] rot leuchten, wird der Ton verzerrt. Wählen Sie eine niedrigere Einstellung für [GAIN] oder stellen Sie [MODE] auf [AUTO] oder [MNL (AGC)].
- ≥Es wird empfohlen, die Kopfhörer vor der Aufnahme zu überprüfen, um zu gewährleisten, dass der Ton nicht verzerrt wird.

## **Bass-Verstärker**

- ≥Diese Funktion kann nur bei Benutzung des eingebauten Mikrofons eingeschaltet werden.
- ≥Im Band-Wiedergabe-Modus kann diese Funktion nur eingeschaltet werden, wenn Sie die Nachvertonungs-Funktion mit dem eingebauten Mikrofon benutzen.
- ≥Bei Verwendung der Pro-Kino-Funktion ist der Wert unveränderlich auf [6dB] eingestellt.

## **Gebrauch des automatisch aufklappbaren Blitzlichts**

- ≥Der mögliche Bereich des Video-Blitzlichts beträgt etwa 1 bis 2,5 m in dunkler Umgebung. Das Bild erscheint bei der Aufnahme mit dem Video-Blitzlicht in einer Entfernung von mehr als 2,5 m dunkel.
- ≥Das aufgenommene Objekt erscheint u.U. dunkel, wenn das Video-Blitzlicht vor einem weißen Hintergrund ausgelöst wird.
- ≥Bei der Benutzung des Video-Blitzlichts wird die Verschlusszeit unveränderlich auf 1/750 s oder schneller auf 1/500 eingestellt.
- ≥Verwenden Sie das Video-Blitzlicht mit dem ND-Filter aus dem Filter-Kit (VW-LF43WE; optional).
- ≥Tragen die den Camcorder nicht bei aufgeklapptem Blitzlicht.
- ≥Verdecken Sie das Blitzlichtelement nicht mit Ihrer Hand.
- ≥In den folgenden Fällen ist die Benutzung des Video-Blitzlichts nicht möglich:
	- ≥Beim Aufnehmen
	- ≥Demo-Modus*-16-*
	- ≥Multi-Bild-Modus*-37-*
	- ≥Dauer-Einzelbildaufnahme-Funktion*-23-*
	- ≥Nachtsicht-Funktion*-27-*
	- ≥Bei Anzeige der Farbleiste.
- ≥Das Bild kann bei dunkler Umgebung unscharf werden. Stellen Sie in diesem Fall den Fokus manuell ein.
- ≥Teleobjektiv (VW-LT4314NE; optional) oder Weitwinkelobjektiv (VW-LW4307ME; optional) können das Blitzlicht blockieren und einen Vignetten-Effekt hervorrufen.
- ≥Der Camcorder bestimmt durch Ermittlung der Umgebungshelligkeit auch bei ausgeschaltetem Video-Blitzlicht automatisch, ob das Blitzlicht notwendig ist oder nicht. (Ermittelt es, dass das Blitzlicht erforderlich ist, erscheint die Anzeige  $[$  ( $\mathbf{\hat{\mathbb{S}}}$ ) gelb.)
- $\bullet$  Erscheint die Anzeige [ $\sharp$ ], [ $\sharp$ +], [ $\sharp$ -], [ $\sharp$ A], [ $\frac{1}{2}$ A+] oder [ $\frac{1}{2}$ A-] kann das Blitzlicht ausgelöst werden. (Nach der Auslösung lädt sich das Blitzlicht auf.) Beim Erscheinen der Anzeige [<a>
[<a>
[<a>
[<a>
[<a>
[<a>
[<a>
(<a>
[<a>
(<a>  $\blacksquare$ ]</a>
kann das Blitzlicht nicht ausgelöst werden.
- ≥Das Aufladen des Video-Blitzlichts dauert maximal 4 Sekunden ab dem Auslösen.
- Auch beim Drücken der Taste [P-IN-P] oder beim Erstellen eines Titels wird das Video-Blitzlicht ausgelöst.
- ≥Wird der Blitzlichtmodus auf Automatisch gestellt und werden Verschlusszeit, Blende oder Aufhellung eingestellt, kann die Anzeige ([ßA] etc.) verlöschen und das Video-Blitzlicht wird u.U. nicht ausgelöst.

#### **Gebrauch des Video-Blitzlichts VW-FLH3E (optional)**

≥Der Gebrauch des Video-Blitzlichts im Freien, bei Gegenlicht oder anderen hellen Bedingungen kann zu weißen Flecken (Farbflecken) auf den Bildern führen. Stellen Sie in diesem Fall entweder die Blende manuell ein oder verwenden Sie die

Gegenlicht-Ausgleichs-Funktion.

- ≥Der Gebrauch des Video-Blitzlichts VW-FLH3E (optional) ermöglicht es Ihnen, Standbilder in mehr als 2,5 m Entfernung an einem dunklen Ort aufzunehmen. Der mögliche Bereich beträgt etwa 1 bis 4 m.
- ≥Das Video-Blitzlicht VW-FLH3E (optional) und das eingebaute Video-Blitzicht können nicht gleichzeitig verwendet werden.
- Beim Gebrauch des Video-Blitzlichts VW-FLH3E (optional) sind die Verschlusszeit, die Blende und der Weißabgleich unveränderlich.
- Sobald das Blitzlicht funktionsbereit ist, erscheint die Anzeige [\$] auf dem Bildschirm des Camcorders.
- ≥Die Helligkeit des Blitzlichts kann nicht eingestellt werden.
- ≥Lesen Sie dazu auch sorgfältig in der Bedienungsanleitung zum Video-Blitzlicht nach.

## **Funktion zur Reduzierung des Rote-Augen-Effekts**

≥Auch wenn [RED EYE] auf [ON] gestellt wurde, kann es je nach den Aufnahmebedingungen noch immer zum Auftreten des Rote-Augen-Effekts kommen.

## ª **Digital-Effekt-Funktionen**

- ≥Bei Einstellung von [EFFECT2] auf [B/W] oder [SEPIA] ist es nicht möglich, den ausgewählten Weißabgleich-Modus zu ändern. (*-30-*)
- ≥Das Einrichten des Kino-Modus beendet den Bild-in-Bild- und den Multi-Bild-Modus.
- ≥Während des Digitalen Standbild-Modus können die Digital-Effekt-Funktionen nicht eingerichtet werden.
- ≥Wenn [PICTURE SIZE] im Band-Aufnahme-Modus auf [1280×960] eingestellt wird, können keine Bilder mit der Einzelbildaufnahme aufgezeichnet werden, obwohl die Digital-Effekt-Funktionen eingerichtet wurden.

#### **In den folgenden Fällen ist die Benutzung von [EFFECT1] im Untermenü [DIGITAL] nicht möglich.**

≥Beim Einrichten des Nachtsicht-Modus (*-27-*) **In den folgenden Fällen kann die Digital-Effekt-Funktion nicht verwendet werden.**

≥Titel Ein

### **Multi-Bild-Modus**

- ≥Beim Drücken der Taste [MULTI] während der Benutzung des Selbstaufnahme-Spiegel-Modus (*-22-*), wird das Standbild in der oberen rechten Bildschirmecke dargestellt. Eigentlich wird das Bild allerdings, wie gewöhnlich, von der oberen linken Ecke aufgenommen.
- ≥Die Qualität von Multi-Bildern wird geringfügig beeinträchtigt.
- ≥Multi-Bilder werden am unteren und oberen Rand geringfügig beschnitten.

#### **Bild-in-Bild-Modus**

- ≥Wird der Modusschalter betätigt, verschwindet das kleinere Bild.
- ≥Es können keine Titel in das kleinere Bild eingefügt werden.

#### **Wipe-Modus und Mix-Modus**

Beim Ausführen eines der folgenden Arbeitsgänge werden gespeicherte Bilder gelöscht und können Wipe- und Mix- Funktionen nicht benutzt werden.

- ≥Einrichten einer anderen Option der **Digitaleffekte**
- ≥Betätigen Sie den Schalter [OFF/ON] oder den **Modusschalter**
- ≥Legen Sie eine Kassette ein oder entriegeln Sie sie

## ª **Wiedergabe**

## **Wiederholen der Wiedergabe**

Wird die Taste [▶] mindestens 5 Sekunden gedrückt gehalten, schaltet der Camcorder auf den Wiedergabe-Wiederhol-Modus um und die Anzeige [R  $\triangleright$ ] erscheint. (Stellen Sie, um den Wiedergabe-Wiederhol-Modus zu beenden, den Schalter [OFF/ON] auf [OFF].)

### **Abhören des Wiedergabetons über Kopfhörer**

Stellen Sie, wenn Sie Kopfhörer zum Abhören des Wiedergabetons verwenden, [AV JACK] auf [OUT/PHONES] und schließen Sie die Kopfhörer an die Buchse [PHONES] (*-6-*) am Camcorder an. In diesem Fall wird kein Ton (einschließlich Warnsignalen und des Schließgeräuschen) über die eingebauten Lautsprecher des in Camcorders abgespielt.

### **Tonwahl während der Wiedergabe**

Der Ton kann durch Einstellen von [AUDIO OUT] im Untermenü [PLAYBACK] ausgewählt werden. STEREO: Stereo-Ton (Hauptton und Unterton)

- L: Ton des linken Kanals (Hauptton)
- R: Ton des rechten Kanals (Unter Ton)
- ≥Bei der Nachvertonung eines mit der Einstellung [12bit] als [AUDIO REC] im Untermenü [RECORDING] aufgenommenen Bandes, wird der Wiedergabeton unabhängig von der Einstellung bei [AUDIO OUT] zu Stereoton, wenn [12bit AUDIO] auf [MIX] gestellt wurde.

## **Index-Such-Funktion**

- ≥Der Index-Suchlauf ist u.U. am Anfang des Bandes nicht möglich.
- ≥Die Szenen-Index-Suchlauf kann u.U. nicht richtig funktionieren, wenn die Pause zwischen 2 Szenen-Index-Signalen geringer als 1 Minute ist.

## ª **Wiedergabe-Zoom-Funktion**

- ≥Die Lautstärke kann mit der Fernbedienung im Wiedergabe-Zoom-Modus nicht eingestellt werden.
- ≥Beim Ausschalten der Stromversorgung des Camcorders oder bei Benutzung des Modusschalters, wird der Wiedergabe-Zoom-Modus automatisch beendet.
- ≥Auch wenn die Wiedergabe-Zoom-Funktionen benutzt worden sind, können Bilder, die vom DV-Stecker (*-7-*) abgespielt werden, nicht vergrößert werden.
- ≥Beim Vergrößern eines Bildes wird die Bildqualität beeinträchtigt.
- ≥Während eines Wiedergabe-Zoom-Vorgangs kann die Funktion mit Variabler Suchgeschwindigkeit nicht mit der Fernbedienung geändert werden.

## ª **Wiedergabe-Digital-Effekt-Funktionen**

≥Bildsignale, zu denen Digitale Effekte während der Wiedergabe hinzugefügt wurden, können nicht über den DV-Stecker (*-7-*) abgespielt werden.

≥Die Wipe- oder Mix-Funktion kann nicht verwendet werden, während der nicht bespielte Teil des Bandes wiedergegeben wird.

## ª **Wiedergabe einer Karte**

- ≥Das von diesem Camcorder unterstützte Dateiformat ist JPEG. (Nicht alle im JPEG-Format befindliche Dateien können wiedergegeben werden.)
- ≥Wird eine leere (unbespielte) Karte wiedergegeben, wird der Bildschirm weiß.
- ≥Wenn Sie versuchen, eine Datei, die in einem anderen Format aufgenommen wurde oder ein Bild, dessen Bildwerte defekt sind, abzuspielen, wird die Anzeige bläulich und die Anzeige [UNPLAYABLE CARD] erscheint als Warnung.
- ≥Bei der Wiedergabe eines mit einem anderen Gerät aufgenommenen Bildes könnte dessen Größe dort und auf diesem Camcorder verschieden angezeigt werden.
- ≥Bei der Wiedergabe eines mit einem anderen Gerät aufgenommenen Bildes kann dieses u.U. nicht wiedergegeben werden oder die Bildqualität ist verschlechtert.
- ≥Bei der Wiedergabe einer nicht standardisierten Datei wird die Nummer des Dateiverzeichnisses u.U. nicht angezeigt.
- ≥Bei Veränderung der Bildgröße mit dem PC auf 640k480 können in Abhängigkeit vom Wiedergabegerät schwarze Streifen erscheinen.

## ª **Diavorführung**

≥In Abhängigkeit vom Bild kann eine längere Wiedergabezeit erforderlich sein, als gewöhnlich.

## **Erstellen eines Titels**

- ≥Wird [PICTURE SIZE] auf eine andere Größe als [640k480], eingestellt, können keine Titel erstellt werden.
- ≥Auch wenn der Titelkontrast eingestellt wurde, könnten die Teile, in denen geringfügige Unterschiede zwischen Licht und Dunkel bestehen und die Grenze zwischen Hell und Dunkel unscharf ist, u.U. nicht sichtbar sein.
- ≥Der Titel kann u.U. nicht sichtbar sein, wenn ein sehr kleines Format benutzt wurde.
- ≥Werden Titel erstellt, verringert sich die Anzahl der Bilder, die auf einer Karte aufgenommen werden können.
- ≥Ist die Anzahl der Bilder, die auf einer Karte aufgenommen werden können gering, kann es u.U. nicht möglich sein, einen Titel zu erstellen.

## ª **Hinzufügen eines Titels**

- ≥Die Funktionen Titel Hinzufügen und Digitale Effekte können nicht gleichzeitig benutzt werden.
- ≥Die Funktionen Titel Hinzufügen und Dauer-Einzelbildaufnahme können nicht gleichzeitig benutzt werden.
- ≥Bei Anzeige eines Titels im Band-Wiedergabe-Modus wird dieser nicht vom DV-Stecker übertragen.
- ≥Der Multi-Bild-Modus kann nach dem Einfügen eines Titels nicht mehr verwendet werden.
- ≥Ein mit einem anderen Gerät erstellter Farbtitel kann mit diesem Camcorder nicht wiedergegeben oder zum Bild hinzugefügt werden.
- ≥Ein Titel mit einer anderen Größe als 640k480 kann nicht angezeigt werden.
- ≥Bei Anzeige des Titels mit der Multianzeige ist das Aufnehmen und die Wiedergabe nicht möglich.
- ≥Während der Benutzung des externen oder DV-Eingangs können Sie die Funktion Titel hinzufügen nicht verwenden bzw. keine Titel auf der Multianzeige darstellen. Wählen Sie die gewünschten Titel, um Sie vor dem Anschließen des Kabels am Camcorder auf dem Bildschirm anzuzeigen.

## ª **DPOF**

- ≥Nehmen Sie die DPOF-Einstellungen mit dem von Ihnen benutzten Camcorder vor.
- ≥Das Überprüfen der DPOF-Einstellungen kann einige Zeit beanspruchen. Warten Sie ab, bis die Kontrollleuchte [ACCESS] verlischt.

## ª **Einrichten der Löschschutzsperre**

- ≥Die mit diesem Camcorder eingerichtete Löschschutzsperre ist nur für diesen Camcorder wirksam.
- ≥Die SD-Speicherkarte verfügt über einen Schreibschutz. Wird der Schalter auf [LOCK] gestellt, kann auf die Karte weder aufgenommen noch kann sie formatiert werden. Wird der Schalter zurückgestellt, ist dies möglich.

## **Wiedergabe auf einem Fernseher**

- ≥In Abhängigkeit von Ihrem Fernseher erfolgt u.U. keine Anzeige, auch wenn Sie den Camcorder richtig angeschlossen haben. Stellen Sie in diesem Fall [AV JACK] im Untermenü [AV IN/OUT] oder [INITIAL] auf [OUT].
- ≥Wenn [AV JACK] im Untermenü [AV IN/OUT] auf [IN/OUT] gestellt wird, erfolgt außer während der Wiedergabe keinerlei Anzeige auf dem Fernsehbildschirm.

≥Die Bildgröße kann bei der Wiedergabe eines Kino-Bildes mit Digitalem Effekt auf einem Breitband-Fernsehbildschirm unterschiedlich angezeigt werden.

## ª **Nachvertonung**

- ≥Die Leerstelle auf einem Band kann nicht kopiert werden.
- ≥Über den DV-Stecker übertragene Töne können nicht kopiert werden.
- ≥Ist auf dem Band beim Kopieren ein unbespielter Abschnitt vorhanden, können Bilder und Ton gestört werden, wenn dieser Teil des Bandes wiedergegeben wird.
- ≥Wenn Sie das Bandzählwerk auf 0 in der Position zurückstellen, an der die Nachvertonung stoppen soll, um die Speicher-Stopp-Funktion (*-76-*) benutzen zu können, wird die Nachvertonung automatisch beendet, wenn das Band diese Stelle erreicht.
- ≥Beim Übertragen von mit Nachvertonung aufgenommenen Daten mittels der Software auf einen PC wird in Abhängigkeit von der Software u.U. nur der Originalton (ST1) überspielt.
- ª **Aufnahme des Inhalts anderer Geräte**
- ≥Sie können nicht auf eine Karte aufnehmen, wenn die Aufnahme von externen Eingangssignalen auf ein Band läuft.

### **Aufnehmen auf eine Karte**

Wenn Sie den Modusschalter auf den Karten-Aufnahme-Modus stellen, können Sie die Einzelbildaufnahme-Funktion für externe Eingangssignale benutzen.

≥An den 4 Bildecken können schwarze Streifen erscheinen.

## **Analog-Digital-Umwandlung**

- ≥Wird der Camcorder mit einem anderen digitalen Videogerät über seinen DV-Stecker verbunden, können im Analogformat von anderen Geräten aufgenommene Bilder über den DV-Stecker auf die digitalen Videogeräte übertragen werden.
- ≥Stellen Sie, um von einem anderen Gerät übertragene analoge Videosignale über den DV-Anschluss auszugeben, [DV OUT] im Untermenü [AV IN/OUT] auf [ON]. (Normalerweise bleibt [DV OUT] dabei auf [OFF]. Beim Umschalten auf [ON] könnte die Bildqualität beeinträchtigt werden.)
- ≥Lösen Sie bei gleichzeitiger Verwendung von AV- und DV-Kabel (optional) den Handgriffriemen, um den Anschluss einfacher herstellen zu können.

## **Gebrauch des DV-Kabels zum Aufnehmen (Digitales Kopieren)**

- ≥Ungeachtet der Einstellungen wird das digitale Kopieren automatisch im gleichen Audio-Aufnahme-Modus ausgeführt, wie die Wiedergabe einer Kassette.
- ≥Die aufgezeichneten Bilder können auf dem Monitor gestört sein, jedoch sind davon die Aufzeichnungen nicht betroffen.
- Auch wenn Wiedergabe-Digital-Effekte, Wiedergabe-Zoom oder Wiedergabe-Titel hinzufügen verwendet wurden, werden diese Effekte nicht vom DV-Stecker übertragen.
- ≥Auch wenn Sie ein mit DV-Steckern versehenes Gerät benutzen (wie IEEE1394), kann ein digitales Kopieren in bestimmten Fällen nicht möglich sein.
- ≥Daten oder andere anzuzeigende Informationen können nicht angezeigt werden, wenn die Software des angeschlossenen Geräts nicht die Anzeige-Funktion unterstützt.
- ≥Sie können nicht auf eine Karte aufnehmen, wenn die Aufnahme von externen Eingangssignalen auf ein Band läuft.
- ≥Ziehen Sie das USB-Kabel ab, da Eingangssignale nicht bei angeschlossenem USB-Kabel über den externen Eingangsstecker aufgenommen werden können.

## **Hinweise zur Benutzung**

## ª **Nach dem Gebrauch**

- **1 Nehmen Sie die Kassette heraus. (***-12-***)**
- **2 Stellen Sie den Schalter [OFF/ON] auf [OFF].**
- **3 Nehmen Sie die Karte heraus. (***-12-***)**
- **4 Lösen Sie die Stromzufuhr und schieben Sie den Sucher oder den LCD-Monitor in das Gerät. (***-9-***,** *-13-***)**
- **5 Bringen Sie, um das Objektiv zu schützen, den Objektivdeckel an.**

#### **Hinweise zur Benutzung Achten Sie bei der Benutzung Ihres Camcorders bei Regen, Schnee bzw. am Strand darauf, dass kein Wasser in den Camcorder eindringt.**

- ≥Wasser kann Funktionsstörungen am Camcorder oder an der Kassette hervorrufen. (Es kann dabei zu nicht wiederherstellbaren Schäden kommen.)
- ≥Feuchten Sie, sollte Meerwasser auf den Camcorder spritzen, ein Tuch mit Trinkwasser an, wringen Sie es gut aus und wischen Sie das Gehäuse vorsichtig damit ab. Wischen Sie es dann mit einem sauberen trockenen Tuch ab.

#### **Halten Sie den Camcorder von Geräten fern, die starke elektromagnetische Felder erzeugen (wie beispielsweise Mikrowellenherd, Fernsehgerät, Videospielgeräte usw.).**

- ≥Wenn Sie den Camcorder auf oder sehr nahe bei einem Fernsehgerät benutzten, können Bild und Ton durch die Ausstrahlung elektromagnetischer Wellen gestört werden.
- ≥Benutzen Sie den Camcorder nicht in der Nähe eines Handys, da Interferenzen das Bild und den Ton stören könnten.
- ≥Auf Grund von starken Magnetfeldern, die durch Lautsprecher und große Motoren erzeugt werden, können die Aufzeichnungen auf dem Band negativ beeinträchtigt oder die Bilder verzerrt werden.
- ≥Die Ausstrahlung elektromagnetischer Wellen durch einen Mikroprozessor können den Camcorder negativ beeinflussen sowie und Bild- und Tonstörungen verursachen.
- Schalten Sie, wenn der Camcorder durch magnetisch aufgeladene Geräte gestört wird und nicht korrekt funktioniert, den Camcorder aus, nehmen Sie den Akku ab oder trennen Sie den Netzadapter vom Camcorder. Bringen Sie danach den Akku wieder an bzw. schließen Sie den Netzadapter an und schalten Sie den Camcorder wieder ein.

#### **Verwenden Sie Ihren Camcorder nicht in der Nähe von Funkgeräten oder einer Hochspannungsleitung.**

≥Beim Aufnehmen von Bildern nahe einer Radio-Sendestation oder einer Hochspannungsleitung können Störungen im aufgezeichneten Bild und Ton auftreten.

### **Verwenden Sie diesen Camcorder nicht für den Überwachungszwecke oder andere geschäftliche Zwecke.**

- ≥Wenn Sie den Camcorder über einen langen Zeitraum nutzen, steigt die Temperatur in seinem Innern, wodurch Funktionsstörungen verursacht werden können.
- ≥Dieser Camcorder ist nicht für den gewerblichen Einsatz vorgesehen.

#### **Achten Sie bei der Benutzung Ihres Camcorders am Strand oder an ähnlichen Orten darauf, dass kein Sand oder feiner Staub in den Camcorder eindringen.**

≥Sand und Staub können den Camcorder oder die Kassette beschädigen. (Vorsichtig muss auch beim Einlegen und Entnehmen der Kassette vorgegangen werden.)

#### **Sprühen Sie kein Insektenschutzmittel oder flüchtige Chemikalien auf den Camcorder.**

- ≥Wird der Camcorder mit solchen Chemikalien besprüht, kann sich das Gehäuse verformen und es kann zu einem Abblättern der Oberflächenbeschichtung kommen.
- ≥Bringen Sie den Camcorder nicht über längere Zeit mit Gegenständen aus Gummi oder Kunststoff in Kontakt.

#### **Verwenden Sie zur Reinigung des Camcorder kein Benzin, keine Verdünnung und keinen Alkohol.**

- ≥Das Gehäuse könnte sich verformen oder es kann zum Abblättern der Oberflächenbeschichtung kommen.
- ≥Nehmen Sie vor dem Reinigen den Akku ab oder ziehen Sie das Netzkabel aus der Steckdose.
- ≥Wischen Sie den Camcorder mit einem weichen, trockenen Tuch ab. Hartnäckige Flecken können mit einem leicht mit mildem Reinigungsmittel und Wasser angefeuchtetem Tuch entfernt werden, wonach sofort mit einem trockenen Tuch nachgewischt werden sollte.
- ≥Verwenden Sie zur Aufbewahrung und zum Transport des Camcorders eine mit weichen Tüchern ausgelegte Tasche oder Kiste, um diesen vor Beschädigungen zu schützen.

#### **Entnehmen Sie nach der Benutzung immer die Kassette, entfernen Sie den Akku oder ziehen Sie das Netzkabel aus der Netzsteckdose.**

- ≥Bleibt die Kassette im Camcorder kann sich die Bandwicklung lockern und das Band dadurch beschädigt werden.
- ≥Bleibt der Akku lange Zeit am Camcorder angeschlossen entlädt er sich übermäßig, so dass er selbst nach dem Aufladen nicht mehr funktioniert.

## ª **Der Netzadapter**

- ≥Ist die Akkutemperatur extrem hoch oder niedrig, kann die Kontrollleuchte [CHARGE] fortlaufend blinken und der Akku nicht aufgeladen werden. Nachdem die Akkutemperatur ausreichend gesunken bzw. gestiegen ist, beginnt das Aufladen automatisch. Wenn die Kontrollleuchte [CHARGE] auch nachdem die Temperatur gesunken bzw. gestiegen ist, blinkt könnte der Akku oder der Netzadapter defekt sein. Verständigen Sie in diesem Fall bitte den Händler.
- ≥Ist der Akku warm, nimmt das Aufladen mehr Zeit in Anspruch.
- ≥Wird der Netzadapter in der Nähe eines Radiogerätes benutzt, könnte der Empfang gestört werden. Halten Sie einen Abstand von mindestens 1 m zwischen Netzadapter und Radio ein.
- ≥Bei Benutzung des Netzadapters kann es zum Entstehen von Surrgeräuschen kommen. Dies ist völlig normal.
- ≥Vergewissern Sie sich nach dem Gebrauch, dass das Netzkabel aus der Steckdose gezogen wird. (Bleibt es angeschlossen, wird eine geringe Strommenge verbraucht.)
- ≥Halten Sie die Kontaktstellen des Netzadapters und des Akkus immer sauber.

## ª **Kondenswasserbildung**

Sollten Sie den Camcorder einschalten, wenn es am Videokopf oder Band zur Bildung von Kondensation gekommen ist, blinkt die Kondenswasseranzeige [ADEW] (gelb oder rot) am Sucher oder LCD-Monitor und die Meldungen [DEW DETECT] oder [EJECT TAPE] (Nur bei eingelegtem Band) erscheint. Gehen Sie in diesem Fall wie folgt vor.

#### **Anzeige blinkt gelb:**

Es haften Tropfen leicht am Videokopf oder **Band** 

#### **Anzeige blinkt rot:**

Es haften Tropfen am Videokopf oder Band.

- **1 Entnehmen Sie das eingelegte Band.**
	- ≥Es dauert etwa 20 Sekunden bis die Kassettenhalterung geöffnet werden kann. Dabei handelt es sich nicht um eine Funktionsstörung.
- **2 Lassen Sie den Kassettenfachdeckel des Camcorders geschlossen, um diesen auf die Umgebungstemperatur anzuwärmen oder abzukühlen.**

## **Wenn die Anzeige [**3**DEW] gelb blinkt**

- ≥Der Band-Aufnahme-/-Wiedergabe-Modus kann nicht benutzt werden. Benutzen Sie den Camcorder für etwa 30 Minuten nicht.
- ≥Sie können stattdessen jedoch, wenn die Kassette nicht eingelegt wurde, den Karten-Aufnahme-Modus oder den Bild-Wiedergabe-Modus verwenden.

#### **Wenn die Anzeige [**3**DEW] rot blinkt**

≥Die Einschalt-Kontrollleuchte blinkt für etwa 1 Minute und der Camcorder schaltet sich danach automatisch aus. Benutzen Sie ihn erst nach etwa 2 bis 3 Stunden wieder.

#### **3 Schalten Sie den Camcorder wieder ein, richten Sie den Band-Aufnahme-/-Wiedergabe-Modus ein und prüfen Sie, ob die Kondenswasseranzeige verlischt.**

Besonders in kalter Umgebung kann der Tau gefroren sein. In diesem Fall kann es länger dauern bis die Kondenswasseranzeige verlischt.

## **Achten Sie auch auf die Bildung von Kondenswasser, wenn die**

## **Kondenswasseranzeige nicht erscheint.**

≥Unter Umständen erscheint die Kondenswasseranzeige nicht. Kommt es zu einer Kondenswasserbildung am Objektiv oder am Camcorder, kann dies auch am Band oder am Videokopf der Fall sein. Öffnen Sie den Kassettenfachdeckel nicht.

#### **Beim Beschlagen des Objektivs:**

Stellen Sie den Schalter [OFF/ON] auf [OFF] und lassen Sie den Camcorder ca. 1 Stunde in diesem Zustand. Sobald die Temperatur des Objektivs die Umgebungstemperatur erreicht hat, wird das Objektiv von selbst wieder klar.

#### ª **Abhilfe bei verschmutzten Videoköpfen**

Wenn die Videoköpfe (d.h. die mit dem Band in Berührung kommenden Teile) verschmutzt sind, treten bei der Wiedergabe mosaikartige Bildstörungen auf oder der Bildschirm wird gänzlich schwarz. Wenn die Köpfe sehr stark verschmutzt sind, verschlechtert sich die Aufnahmeleistung noch weiter und im Extremfall ist kein Aufnehmen mehr möglich.

#### **Ursachen für verschmutzte Videoköpfe**

- Stark staubhaltige Luft
- Hohe Temperatur und Luftfeuchtigkeit der Umgebung
- Beschädigtes Band
- Extrem lange Benutzung

**Gebrauch der Reinigungs-Kassette für digitale Videoköpfe im Mini-DV-Format**

- **1 Legen Sie die Reinigungskassette genauso in den Camcorder ein, wie eine gewöhnliche Videokassette.**
- **2 Drücken Sie die Taste [**1**] und etwa 20 Sekunden später die Taste [**∫**]. (Das Band nicht zurückspulen.)**
- **3 Nehmen Sie die Reinigungskassette heraus, legen Sie eine Videokassette ein und starten Sie die Aufnahme. Geben Sie dann das Band wieder, um das aufgenommene Bild zu prüfen.**
- **4 Wiederholen Sie, falls das Bild immer noch nicht sauber ist, die obigen Schritte 1–3. (Benutzen Sie Reinigungskassette jedoch nicht mehr als 3 Mal nacheinander.)**

#### **Hinweise:**

- ≥Spulen Sie die Reinigungskassette nicht nach jeder Benutzung zurück, sondern erst, wenn das Bandende erreicht ist. Benutzen Sie es danach auf die gleiche Weise, wie oben beschrieben.
- ≥Wenn die Videoköpfe bald nach der Reinigung erneut verschmutzen, könnte die Ursache in einem beschädigten Band liegen. Verwenden Sie in diesem Fall die betreffende Kassette nicht länger.
- ≥Vermeiden Sie ein zu häufiges Reinigen der Videoköpfe. (Ein zu häufiges Reinigen kann u.U. eine übermäßige Abnutzung der Videoköpfe verursachen. Sind die Videoköpfe abgenutzt, ist eine Wiedergabe auch nach erfolgter Reinigung nicht möglich.)
- ≥Falls sich die Verschmutzung der Videoköpfe durch den Einsatz der Reinigungskassette nicht beheben lässt, muss der Camcorder in einer Servicewerkstatt gereinigt werden. Wenden Sie sich dazu bitte an den Fachhändler.
- ≥Videokopf-Reinigungskassetten sind in den Service-Centern erhältlich.
- ≥Die Reinigung von Videoköpfen aufgrund von Verschmutzung ist keine Fehlfunktion des Gerätes und deshalb nicht durch die Garantie gedeckt.

### **Regelmäßige Kontrolle**

Um eine optimale Bildqualität zu gewährleisten, empfehlen wir das Auswechseln von abgenutzten Teilen, wie beispielsweise Videoköpfen usw., nach ca. 1000 Betriebsstunden. (Dies ist jedoch stark von den Einsatzbedingungen wie Temperatur, Luftfeuchtigkeit und Staub usw. abhängig.)

#### ª **Optimaler Gebrauch des Akkus Akkueigenschaften**

Bei diesem Akku handelt es sich um eine aufladbare Lithium-Ionen Batterie. Ihr Stromerzeugungsprinzip beruht auf einer chemischen Reaktion im Innern. Diese Reaktion wird von der Umgebungstemperatur und Luftfeuchtigkeit beeinflusst. Bei zu hoher oder zu niedriger Temperatur verkürzt sich die Betriebsdauer des Akkus. Beim Einsatz in extrem kalter Umgebung, kann daher der Akku u.U. nur eine Betriebsdauer von ca. 5 Minuten haben. Wenn sich der Akku übermäßig erhitzt, wird er durch eine Schutzfunktion vorübergehend außer Betrieb gesetzt.

#### **Nehmen Sie nach der Benutzung unbedingt immer den Akku ab**

Achten Sie darauf, nach dem Gebrauch unbedingt den Akku vom Camcorder zu entfernen. (Wenn er am Camcorder bleibt, wird auch bei ausgeschaltetem Gerät eine geringe Strommenge verbraucht.) Wenn der Akku lange Zeit am Camcorder angeschlossen bleibt, kommt es zu einer übermäßigen Entladung, so dass ein erneuter Einsatz selbst nach dem Aufladen nicht möglich ist.

## **Entsorgung eines unbrauchbaren Akkus**

- ≥Der Akku besitzt eine begrenzte Lebensdauer.
- ≥Verbrennen Sie den Akku nicht, er könnte explodieren.

#### **Halten Sie die Anschlusskontakte des Akkus immer sauber**

Verhindern Sie, dass die Anschlusskontakte durch Staub, Schmutz oder andere Substanzen verschlossen werden.

Überprüfen Sie, sollte der Akku aus Versehen zu Boden fallen, ob das Gehäuse und die Kontakte sich nicht verformt haben.

Das Anbringen eines verformten Akkus am Camcorder oder am Netzadapter könnte den Camcorder oder den Netzadapter beschädigen.

#### **Hinweise zur Aufbewahrung Nehmen Sie vor dem Verwahren des Camcorders die Kassette heraus und entfernen Sie den Akku.**

Bewahren Sie alle Geräte an einem trockenen Ort bei relativ konstanter Temperatur auf. (Empfohlene Temperatur:  $15$  bis  $25^{\circ}$ C. Empfohlene Feuchtigkeit: 40 bis 60%)

#### **Camcorder**

- ≥Wickeln Sie den Camcorder in ein weiches Tuch, damit kein Staub eindringen kann.
- ≥Bewahren Sie den Camcorder nicht an einem Ort auf, an dem er hoher Temperatur ausgesetzt ist.

#### **Akku**

- ≥Extrem niedrige oder hohe Temperaturen verkürzt die Lebenszeit des Akkus.
- Beim Aufbewahren des Akkus in rauch- oder staubhaltiger Umgebung können die Anschlusskontakte rosten und Betriebsstörungen verursachen.
- ≥**Achten Sie darauf, dass keine Metallgegenstände (wie Halsschmuck, Haarnadeln, usw.) die Anschlusskontakte berühren. Dies kann zu einem Kurzschluss oder zum Entstehen von Wärme führen, wobei es, wenn Sie den Akku berühren, zu Brandwunden kommen kann.**

≥Bewahren Sie den Akku in entladenem Zustand auf. Bei langem Aufbewahren des Akkus empfehlen wir, den Akku mindestens einmal pro Jahr aufzuladen und die Ladekapazität vollständig aufzubrauchen, bevor er in entladenem Zustand erneut aufbewahrt wird.

### **Kassette**

- ≥Spulen Sie das Band vor dem Aufbewahren immer vollständig zurück. Wenn die Kassette teilweise vorgespult länger als 6 Monate aufbewahrt wird, könnten sich (je nach Aufbewahrungsbedingungen) die Bandwicklungen lockern. Spulen Sie daher das Band unbedingt vollständig zurück.
- ≥Bewahren Sie die Kassette immer in ihrer Hülle auf. Staub, direkte Sonneneinstrahlung (ultraviolette Strahlen) oder Feuchtigkeit können das Band beschädigen. Staub enthält harte Mineralpartikel und staubige Kassetten können die Videoköpfe und andere Bauteile im Camcorder beschädigen. Es sollte zur Gewohnheit werden, die Kassette immer in die Hülle zurückzulegen.
- ≥Spulen Sie einmal pro Halbjahr das Band vollständig vor- und anschließend wieder zurück. Wird die Kassette länger als 1 Jahr ohne Vor- und Zurückspulen aufbewahrt, kann es sich durch Ausdehnen und Zusammenziehen aufgrund von Veränderungen bei Temperatur und Luftfeuchtigkeit zu Verformungen kommen. Außerdem können die Bandwicklungen aneinander haften bleiben.
- ≥Bewahren Sie die Kassette nicht in der Nähe von Geräten mit starkem Magnetfeld auf.
- ≥Die Bandoberfläche ist mit äußerst kleinen Magnetpartikeln beschichtet, auf denen die Signale aufgezeichnet werden. Die Magnetkraft von Gegenständen, wie magnetische Halsketten oder Spielzeug kann weit stärker sein, als man sich vorstellt und dies kann zum Löschen von aufgezeichnetem Material sowie zu Bild- und Tonstörungen führen.

#### **Karte**

- ≥Wenn die Karte gelesen wurde, darf diese nicht entfernt, das Gerät abgeschaltet oder Erschütterungen oder Stößen ausgesetzt werden.
- ≥Bewahren Sie die Karte nicht an Orten mit hoher Temperatur, unter direktem Sonnenlicht oder Stellen, an denen elektromagnetische Wellen oder statische Energie erzeugt werden, auf.
- ≥Verbiegen Sie die Karte nicht oder lassen Sie sie nicht fallen. Die Karte oder ihr Inhalt könnten dabei beschädigt werden.
- ≥Vergewissern Sie sich, dass die Karte nach dem Gebrauch aus dem Camcorder entfernt wird.
- ≥Berühren Sie die Kontakte auf der Rückseite der Karte nicht mit den Fingern. Vermeiden Sie, dass Schmutz, Staub oder Wasser eindringen können.

## ª **LCD-Monitor/Sucher/Sonnenblende LCD-Monitor**

- ≥An Orten mit starken Temperaturschwankungen kann sich Kondenswasser auf dem LCD-Monitor bilden. Wischen Sie ihn mit einem weichen trockenen Tuch ab.
- ≥Wenn der Camcorder beim Einschalten extrem kalt ist, kann das Bild auf dem LCD-Monitor etwas dunkler sein, als normalerweise. Beim Anstieg der internen Temperatur erreicht jedoch auch der LCD-Monitor seine normale Helligkeit.

Zur Herstellung des LCD-Monitors kommt eine besonders leistungsfähige Präzisionstechnologie zum Einsatz und es wird eine Gesamtanzahl von ca. 200.000 Pixel erreicht. Das Ergebnis sind mehr als 99,99% aktive Pixel, wobei nur 0,01% der Pixel inaktiv oder dauernd beleuchtet bleiben. Dabei handelt es sich jedoch nicht um eine Funktionsstörung und es kommt zu keiner Beeinträchtigung des aufgezeichneten Bildes.

#### **Sucher**

- ≥Setzen Sie den Sucher oder das Objektiv keiner direkter Sonneneinstrahlung aus. Dadurch könnten Bauteile im Innern beschädigt werden.
- ≥Halten Sie zum Reinigen der Innenseite des Suchers **1** gedrückt, halten Sie die Augenmuschel @ fest und ziehen Sie ihn heraus.

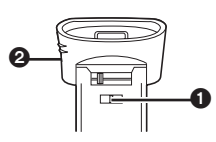

Zur Herstellung des Suchers kommt eine besonders leistungsfähige Präzisionstechnologie zum Einsatz und es wird eine Gesamtanzahl von ca. 123.000 Pixel erreicht. Das Ergebnis sind 99,99% aktive Pixel und nur 0,01% der Pixel bleiben inaktiv oder dauernd beleuchtet. Dabei handelt es sich jedoch nicht um eine Funktionsstörung und es kommt zu keiner Beeinträchtigung des aufgezeichneten Bildes.

### **Sonnenblende**

- ≥Der ND-Filter oder der MC-Protektor aus dem Filter-Kit (VW-LF43WE; optional) müssen auf der Innenseite der Sonnenblende angebracht werden, ohne diese jedoch zu entfernen.
- ≥Bringen Sie keine anderen Objektive vor der Sonnenblende an. Es ist keine Halterung vorhanden, die dazu benutzt werden kann.
- ≥Möchten Sie das Teleobjektiv (VW-LT4314NE; optional) oder das Weitwinkelobjektiv (VW-LW4307ME; optional) anbringen, schrauben Sie den Objektivdeckel zuerst entgegen dem Uhrzeigersinn und nehmen Sie ihn ab. Bringen Sie dann das Objektiv durch Schrauben im Uhrzeigersinn an. Setzen Sie den Obiektivdeckel zuerst  $\bigcirc$  in den Schlitz und schrauben Sie ihn @ im Uhrzeigersinn fest.

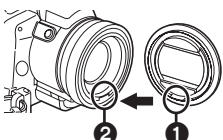

- ≥Wenn Sie den Hebel [W/T] während der Aufnahme mit gleichzeitig am Camcorder angebrachtem Filter und Objektiv in Richtung [W] schieben, werden die 4 Ecken des Bildes dunkel (Vignetteneffekt). Nähere Einzelheiten dazu entnehmen Sie bitte der Bedienungsanleitung Ihres Zubehörs.
- ≥Vergewissern Sie sich, dass die Sonnenblende am Camcorder angebracht ist, so dass unnötiges Licht gefiltert wird.
# **Vor Inanspruchnahme des Kundendienstes (Probleme und Abhilfe)**

#### **Stromversorgung**

- **1: Der Camcorder kann nicht eingeschaltet werden.**
- Ist die Stromversorgung richtig angeschlossen? (*-9-*)
- **2: Der Camcorder hat sich automatisch ausgeschaltet.**
- Bleibt der Aufnahmepause-Modus über mehr als 6 Minuten aktiv, wird die Stromversorgung zum Schutz des Bandes und zur Energieeinsparung automatisch ausgeschaltet. (Bei Verwendung des Netzadapters wird die Stromversorgung nur ausgeschaltet, wenn das Band im Band-Aufnahme-Modus eingelegt ist.) Ist das Band im Band-Aufnahme-Modus eingelegt und ist der Aufnahmepause-Modus über mehr als 6 Minuten aktiv, wird die Stromversorgung automatisch ausgeschaltet. Schalten Sie, um die Aufnahme an dieser Stelle fortzusetzen, die Stromversorgung aus und wieder ein.
- **3: Der Camcorder schaltet sich nach kurzer Zeit wieder aus.**
- Ist der Akku entladen? Laden Sie den Akku auf oder schließen Sie einen vollständig aufgeladenen Akku an. (*-9-*)
- Hat sich Kondenswasser gebildet? Warten Sie ab, bis die Kondenswasseranzeige erlischt. (*-69-*)

# **Akku**

# **1: Der Akku entlädt sich schnell.**

- Ist der Akku vollständig aufgeladen? Laden Sie den Akku mit dem Netzadapter auf. (*-9-*)
- Benutzen Sie den Akku an einem extrem kalten Ort? In kalter Umgebung sinkt Betriebsdauer des Akkus beträchtlich. (*-70-*)
- Ist der Akku abgenutzt? Wenn der Akku sich nach korrektem Aufladen für den normalen Einsatz schnell entlädt, bedeutet dies, dass seine Betriebsdauer beendet ist.

#### **2: Der Akku kann nicht aufgeladen werden.**

• Ist das Gleichstrom-Eingangskabel an den Netzadapter angeschlossen, kann nicht aufgeladen werden. Entfernen Sie das Gleichstrom-Eingangskabel.

### **Normales Aufnehmen**

- **1: Die Aufnahme startet nicht, obwohl der Camcorder mit Strom versorgt wird und die Kassette richtig eingelegt wurde.**
- Ist der Löschschutzschieber der Kassette geöffnet? Falls ja (auf [SAVE] gestellt), kann nicht aufgenommen werden. (*-12-*)
- Hat das Band sein Ende erreicht? Legen Sie eine neue Kassette ein. (*-12-*)
- Ist der Camcorder eingeschaltet? (*-20-*)
- Hat sich Kondenswasser gebildet? Warten Sie ab, bis die Kondenswasseranzeige erlischt. (*-69-*)

## **Andere Aufnahmeweisen**

- **1: Die Auto-Fokus-Funktion funktioniert nicht.**
- Wurde der manuelle Fokus-Modus gewählt? Falls ja, wird die Schärfe automatisch eingestellt. (*-33-*)
- Bei bestimmten Objekten und Aufnahmesituationen funktioniert die Auto-Fokus-Funktion nicht richtig. Verwenden Sie in diesen Fällen den manuellen Fokus-Modus zum Einstellen der Schärfe. (*-75-*)

#### **Bearbeiten**

- **1: Die Nachvertonung kann nicht durchgeführt werden.**
- Ist der Löschschutzschieber der Kassette geöffnet? Falls ja (auf [SAVE] gestellt), kann nicht aufgenommen werden. (*-12-*)
- Versuchen Sie an Bandabschnitten, die im LP-Modus aufgenommen wurden, eine Nachvertonung durchzuführen? Der LP-Modus lässt eine Nachvertonung nicht zu. (*-19-*)

#### **Anzeigen**

- **1: Der angezeigte Zeitcode ist nicht korrekt.**
- Beim Zeitlupen-Wiedergabe-Modus im Rücklauf ist das Zählwerk der Zeitcode-Anzeige nicht stabil. Hierbei handelt es sich jedoch nicht um eine Fehlfunktion.
- **2: Die Bandrestzeit-Anzeige entspricht nicht der effektiv auf dem Band verbleibenden Zeit.**
- Wenn wiederholt Szenen von weniger als 15 Sekunden aufgezeichnet werden, wird die Bandrestzeit u.U. nicht korrekt angezeigt.
- Die angezeigte Bandrestzeit kann u.U. 2–3 Minuten kürzer sein, als die effektiv auf dem Band verbleibende Zeit.

# **Wiedergabe (Bilder)**

- **1: Trotz des Drückens der Taste [**1**] wird kein Bild wiedergegeben.**
- Steht der Modusschalter auf dem Wiedergabe-Modus? Ist dies nicht der Fall, kann die Wiedergabe-Funktion nicht benutzt werden. (*-39-*)
- **2: Während Wiedergabe-Vorlauf, -Rücklauf oder Zeitlupen-Wiedergabe erscheinen mosaikartige Muster im Bild.**
- Dabei handelt es sich um eine für das Digitale Videosystem typische Erscheinung, jedoch nicht um eine Fehlfunktion.
- **3: Obwohl der Camcorder korrekt an ein Fernsehgerät angeschlossen ist, erscheint kein Wiedergabebild.**
- Haben Sie am Fernsehgerät den "Video-Eingang" gewählt? Lesen Sie in der Bedienungsanleitung zum Fernsehgerät nach und wählen Sie den Kanal, der den für die Anschlussverbindung benutzten Eingangsbuchsen entspricht.
- In Abhängigkeit von Ihrem Fernseher erfolgt u.U. keine Anzeige, auch wenn Sie den Camcorder richtig angeschlossen haben. Stellen Sie in diesem Fall [AV JACK] auf [OUT].
- **4: Das Wiedergabebild ist nicht klar.**
- Sind die Videoköpfe verschmutzt? Wenn die Köpfe verschmutzt sind, kann das Bild nicht klar wiedergegeben werden. (*-70-*)
- **5: Wiedergabe oder Aufnahme sind nicht möglich, der Bildschirm steht still oder die Anzeige ist verloschen.**
- Schalten Sie den Camcorder aus. Drücken Sie, wenn sich der Camcorder nach Betätigung des Schalters [OFF/ON] nicht ausschaltet, zuerst die Taste [RESET] (*-6-*), lösen Sie den Akku oder Netzadapter und schließen Sie ihn wieder an.

# **Wiedergabe (Ton)**

- **1: Vom eingebauten Lautsprecher des Camcorders und den Kopfhörern wird kein Ton wiedergegeben.**
- 0 Ist die Lautstärke zu niedrig? Verschieben Sie während der Wiedergabe den Hebel [-VOL/JOG+], um die Anzeige [VOLUME] aufzurufen und die Lautstärke einzustellen. (*-39-*)
- **2: Verschiedene Tonspuren werden gemischt wiedergegeben.**
- [12bit AUDIO] im [PLAYBACK] Untermenü von [TAPE PLAYBACK MENU] wurde auf [MIX] gestellt. Daher werden der Originalton und der mit der Nachvertonung hinzugefügte Ton zusammen wiedergegeben. Es ist möglich, beide Tonspuren getrennt wiederzugeben. (*-48-*)
- **3: Der Originalton wurde während der Nachvertonung gelöscht.**
- Wenn auf einer im [16bit]-Modus erstellten Aufzeichnung eine Nachvertonung durchgeführt wird, wird der Originalton gelöscht. Soll der Originalton erhalten bleiben, muss für die Aufnahme der [12bit]-Modus gewählt werden.

# **4: Es wird kein Ton wiedergegeben.**

- Obwohl eine Kassette ohne Nachvertonung abgespielt wird, ist [12bit AUDIO] im [PLAYBACK] Untermenü [TAPE PLAYBACK MENU] auf [ST2] eingestellt? Zur Wiedergabe einer Kassette ohne Nachvertonung, muss [12bit AUDIO] auf [ST1] gestellt sein. (*-48-*)
- Ist die Funktion mit variabler Suchgeschwindigkeit aktiv? Drücken Sie die Taste [1], um die Funktion zu beenden. (*-40-*) **Karte**

- **1: Aufgenommene Bilder sind nicht klar.**
- Ist [PICT QUALITY] im Untermenü [CARD] auf [NORMAL] oder [ECONOMY] gestellt? Wird mit der Einstellung [NORMAL] oder [ECONOMY] aufgenommen, können Bilder mit feinen Details mosaikähnliche Muster aufweisen. Stellen Sie [PICT QUALITY] auf [FINE]. (*-23-*)
- **2: Einzelbildaufnahme-Wiedergabebilder sehen nicht normal aus.**
- Das Bild könnte beschädigt sein. Fertigen Sie, um den Verlust der Bilddaten zu verhindern, eine Kopie auf einem Personal Computer an. (*-53-*)

#### **3: Während der Wiedergabe erscheint die Anzeige [UNPLAYABLE CARD].**

- Das Bild wurde entweder in einem anderen Format aufgenommen oder die Daten sind beschädigt.
- **4: Trotz dem Formatieren der Karte, kann diese nicht benutzt werden.**
- Entweder der Camcorder oder die Karte sind beschädigt. Wenden Sie sich an den Fachhändler.

# **Weitere Angaben**

- **1: Die Free Style-Fernbedienung mit Mikrofon funktioniert nicht richtig.**
- Wurde sie nicht richtig angeschlossen, arbeitet sie nicht fehlerfrei.
- **2: Der Camcorder klappert beim Schütteln.**
- Dabei handelt es sich um ein Geräusch, das durch das sich bewegende Objektiv hervorgerufen wird, nicht um eine Funktionsstörung.
- **3: Beim Lösen des USB-Kabels erscheint eine Fehlermeldung auf dem PC.**
- Klicken Sie zweimal auf das Ikon [ ] in der Funktionsleiste und beachten Sie die Anweisungen auf dem Bildschirm, um das USB-Kabel sicher zu lösen. (*-53-*)

# **Begriffserklärungen**

# **Digitales Videosystem**

Bei einem Digitalen Videosystem werden Bild und Ton in Digitalsignale umgesetzt und anschließend auf Band aufgezeichnet. Dieses rein digitale Aufzeichnungsverfahren ermöglicht Aufnahme und Wiedergabe mit einem absoluten Minimum an Qualitätsverlust.

Zusätzlich werden verschiedene Daten wie Zeitcode und Datum/Uhrzeit als digitale Signale aufgezeichnet.

#### **Kompatibilität mit S-VHS- oder VHS-Kassetten**

Da dieser Camcorder ein rein digitales Verfahren für die Aufzeichnung von Bild und Ton verwendet, besteht keine Kompatibilität mit konventionellen S-VHS- und VHS-Systemen, die analoge Aufzeichnungsverfahren verwenden. Zudem besteht ein Unterschied in Größe und Form der Kassette.

# **Kompatibilität mit Ausgangssignalen**

Da die durch die Video- und

Audio-Ausgangsbuchsen ausgegebenen Bildund Tonsignale analog sind, (wie bei konventionellen Videosystemen), kann der Camcorder direkt an ein S-VHS- oder VHS-Videogerät bzw. an ein Fernsehgerät angeschlossen werden.

# ■ Fokus

# **Automatische Scharfeinstellung**

Das System zur Automatischen Scharfeinstellung bewegt die Linse in diesem Camcorder automatisch vorwärts und rückwärts, bis das Bild scharf erkennbar ist.

Dennoch funktioniert das System zur Automatischen Scharfeinstellung bei folgenden Objekten oder Aufnahmesituationen nicht richtig. **Benutzen Sie stattdessen den Manuellen Fokus-Modus.**

- **1) Aufnahme eines Objektes, dessen eines Ende sich näher zum Camcorder befindet, und dessen anderes weiter davon entfernt ist**
	- ≥Da der Auto-Fokus Einstellungen in der Bildmitte vornimmt, kann es u.U. unmöglich sein, ein Objekt scharf einzustellen, dass sich sowohl im Vordergrund als im Hintergrund befindet.
- **2) Aufnahme eines Objektes hinter schmutzigem oder staubigem Glas**
	- ≥Da der Fokus das schmutzige Glas gerichtet ist, wird das dahinter befindliche Objekt nicht scharf eingestellt.

### **3) Aufnahme eines Objektes in dunkler Umgebung**

- ≥Da die Lichtmenge, die durch die Linse gefiltert wird beträchtlich abnimmt, kann der Camcorder keine richtige Einstellung der Schärfe vornehmen.
- **4) Aufnahme eines Objektes, das von leuchtenden oder hoch reflektierenden Objekten umgeben ist**
	- ≥Da der Camcorder die Objekte mit leuchtenden oder reflektierenden Oberflächen scharf stellt, kann das aufzunehmende Objekt unscharf werden.
- **5) Aufnahme eines sich schnell bewegenden Objektes**
	- ≥Da sich die Linse im Inneren mechanisch bewegt, kann sie den schnellen Bewegungen nicht folgen.
- **6) Aufnahme eines Objektes mit geringem Kontrast**
	- ≥Da der Camcorder die Einstellung der Schärfe aufgrund vertikaler Bildlinien vornimmt, kann ein Objekt mit geringem Kontrast, wie beispielsweise eine weiße Wand, unscharf werden.

# ª **Zeitcode**

Zeitcode-Signale sind Daten, die die in Stunden, Minuten, Sekunden und Vollbildern (25 Vollbilder pro Sekunde) gemessene Zeit angeben. Werden diese Daten während der Aufnahme mit aufgezeichnet, wird jedem Bild auf dem Band eine Adresse (Nummer) zugewiesen.

- ≥Der Zeitcode wird automatisch als Teil eines Untercodes bei jeder Aufnahme mit aufgezeichnet.
- ≥Wird eine neue (unbespielte) Kassette eingelegt, beginnt der Zeitcode automatisch bei Null. Beim Einlegen einer bespielten Kassette beginnt der Zeitcode an der Stelle, an der die letzte Szene aufgenommen wurde. (In diesem Fall könnte beim Einlegen der Kassette die Nullanzeige [0h00m00s00f] erscheinen. Aber der Zeitcode beginnt vom vorherigen Wert an.)
- ≥Der Zeitcode kann nicht auf Null zurückgestellt werden.
- ≥Obwohl der Zeitcode ständig vom Bandanfang an aufgezeichnet wird, kann ein genaues Bearbeiten u.U. nicht möglich sein. Um sicherzustellen, dass der Zeitcode ohne Unterbrechung aufgezeichnet wird, empfehlen wir, die Benutzung der

Leerstellen-Suchlauf-Funktion (*-21-*) vor dem Aufnehmen neuer Szenen.

# ■ Speicher-Stopp-Funktion

Die Speicher-Stopp-Funktion ist besonders in folgenden Fällen nützlich.

**Zurückspulen oder schnelles Vorspulen des Bandes zu einer gewünschten Stelle**

- **1 Richten Sie [DISPLAY] >> [C.DISPLAY] >> [MEMORY] ein.**
- **2 Setzen Sie das Bandzählwerks auf Null an der Bandstelle zurück, ab der Sie später wiedergeben möchten. (***-7-***,** *-16-***)**
- **3 Starten Sie die Wiedergabe oder Aufnahme.**
- **4 Nachdem die Wiedergabe oder Aufnahme beendet wurden: Richten Sie den Camcorder auf den Band-Wiedergabe-Modus ein.**
- **5 Spulen Sie das Band zurück.**
	- ≥Das Band stoppt automatisch ungefähr an der Stelle, an der das Bandzählwerk auf Null zurückgestellt wurde.

#### **Automatisches Stoppen der Bearbeitung während der Nachvertonung**

- **1 Richten Sie [DISPLAY] >> [C.DISPLAY] >> [MEMORY] ein.**
- **2 Stellen Sie das Bandzählwerk an der Bandstelle auf Null, an der die Nachvertonung enden soll.**
- **3 Geben Sie das Standbild wieder, ab dem die Nachvertonung beginnen soll.**
- **4 Starten Sie die Nachvertonung. (***-48-***)**
	- ≥Die Nachvertonung stoppt automatisch an der Stelle, an der das Bandzählwerk auf Null zurückgestellt wurde.

**Audio-Eingangspegel (Linie):**

# **Technische Daten**

# **Technische Daten**

#### **Digitaler Camcorder**

Informationen für Ihre Sicherheit

#### **Stromversorgung:**

Gleichstrom 7,9/7, 2 V **Stromverbrauch:** Aufnahme 4,8 W (Bei Benutzung des Suchers) 6,0 W (Bei Benutzung des LCD-Monitors)

#### **Aufnahmeformat:**

Mini DV (Digital Video SD-Format für den privaten Einsatz) **Verwendetes Band:** 6,35 mm Digitals Videoband **Aufnahme-/Wiedergabezeit:** SP: 80 Minuten; LP: 120 Minuten (mit DVM80) **Video Aufnahmesystem:** Digitale Komponenten-Aufzeichnung **Fernsehsystem:** CCIR: 625 Zeilen, 50 Halbbilder PAL Farbsignal **Audio Aufnahmesystem:** PCM-Digital-Aufnahme 16 Bit (48 kHz/2 Kanäle), 12 Bit (32 kHz/4 Kanäle) **Bildsensor:** 1/4,7-Zoll 3CCD-Bildsensor (Effektive Pixelanzahl: Laufbild/690 K×3, Standbild/990 K $\times$ 3, Summe: 1070 K $\times$ 3) **Objektiv:** Automatische Blende, F1,6, Brennweitenlänge; 3,3–39,6 mm, Makro (Vollbereich Autofokus) **Filterdurchmesser:** 43 mm **Zoom:** 12:1 Power-Zoom **Monitor:** 3,5-Zoll LCD **Sucher:** Elektronischer Farbsucher **Mikrofon:** Stereo (mit Zoom-Funktion) **Lautsprecher:** 1 runder Lautsprecher ∅ 20 mm **Standardbeleuchtung:** 1.400 lx **Erforderliches Beleuchtungsminimum:** 2 lx (Super-Farb-Nachtsicht-Modus) **Video-Ausgangspegel:** 1,0 Vp-p, 75 Ohm **S-Video-Ausgangspegel:** Y-Ausgang: 1,0 Vp-p, 75 Ohm C-Ausgang: 0,3 Vp-p, 75 Ohm **Audio-Ausgangspegel (Linie):** 316 mV, 600 Ohm **Video-Eingangspegel:** 1,0 Vp-p, 75 Ohm **S-Video-Eingangspegel:** Y-Eingang: 1,0 Vp-p, 75 Ohm C-Eingang: 0,3 Vp-p, 75 Ohm

316 mV, 10 kOhm oder mehr **Mikrofoneingang:** Mikrofon-Empfindlichkeit –50 dB (0 dB=1 V/Pa, 1 kHz) (Mini-Stereobuchse) **USB:** Kartenlese-/-schreibfunktion, USB 2.0 kompatibel (Hi-Speed) Kein Copyright-Schutz PictBridge-kompatibel **Digitale Schnittstelle:** DV-Eingangs-/-Ausgangsstecker (IEEE1394, 4-polig) **Automatisches Aufklapp-Blitzlicht:** GN 6,0 **Abmessungen:** Ca. 81 mm (W) $\times$ 80 mm (H) $\times$ 178 mm (D) **Gewicht:** Ca. 700 g (ohne Batterie, DV-Kassette und Objektivdeckel) Ca. 800 g (mit CGA-DU14, DVM60 und Objektivdeckel) **Betriebstemperatur:**  $0^{\circ}$ C $-40^{\circ}$ C **Luftfeuchtigkeit:** 10%–80% **Karten-Speicher-Funktionen Aufnahmemedium:** MultiMediaCard (4 MB/8 MB/16 MB), SD-Speicherkarte (8 MB/16 MB/32 MB/64 MB/ 128 MB/256 MB/512 MB/1 GB) **Standbild-Aufnahme-Dateiformat:** JPEG (Design rule for Camera File system, basierend auf Exif 2.2-Standard), entspricht DPOF **Standbildgröße:** Megapixel-Aufnahme; 2288k1728 (4,0 Millionen Pixel) 1600k1200 (1,9 Millionen Pixel) 1280k960 (1,2 Millionen Pixel) VGA-Aufnahme: 640×480 **WEB-Kamera Format:** JPEG-Laufbild **Bildgröße:**  $320\times240$  Pixel (QVGA) **Vollbildrate:** Ca. 6 fps **Netzadapter** Informationen für Ihre Sicherheit **Abmessungen:** 61 mm  $(W) \times 32$  mm (H) $\times$ 91 mm (D) **Gewicht: Stromversorgung:** Wechselstrom 110–240 V, 50/60 Hz **Stromverbrauch:** 19 W **Gleichstrom-Ausgang:** Gleichstrom 7,9 V, 1,4 A (Camcorder-Betrieb) Gleichstrom 8,4 V, 0,65 A (Akkuaufladung)

Ca. 110 g

Bei Gewicht und Abmessungen handelt es sich um Näherungswerte. Änderung der technischen Daten vorbehalten.

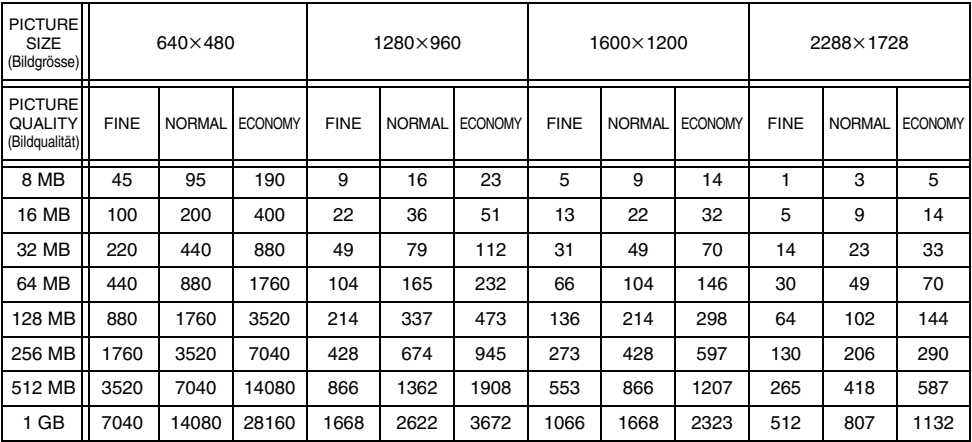

# **Maximale Anzahl von auf der SD-Speicherkarte aufnehmbaren Standbildern (Sonderzubehör)**

≥Diese Werte variieren in Abhängigkeit vom fotografierten Objekt.

≥Die in der Tabelle aufgeführten Ziffern sind Näherungswerte.

۵